# <span id="page-0-0"></span>**Εγχειρίδιο σέρβις του Dell™ Inspiron™ N7010**

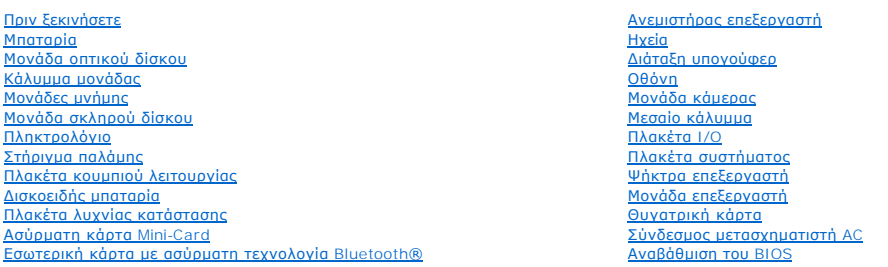

### **Σημείωση, προσοχή και προειδοποίηση**

**ΣΗΜΕΙΩΣΗ:** Η ΣΗΜΕΙΩΣΗ υποδεικνύει σημαντικές πληροφορίες που σας βοηθούν να χρησιμοποιείτε καλύτερα τον υπολογιστή σας.

**ΠΡΟΣΟΧΗ: Η ΠΡΟΣΟΧΗ υποδηλώνει είτε δυνητική βλάβη υλικού είτε απώλεια δεδομένων και υποδηλώνει τον τρόπο με τον οποίο μπορείτε να αποφύγετε το πρόβλημα.** 

**ΠΡΟΕΙΔΟΠΟΙΗΣΗ: Η ΠΡΟΕΙΔΟΠΟΙΗΣΗ υποδεικνύει ότι υπάρχει το ενδεχόμενο να προκληθεί υλική ζημιά, τραυματισμός ή θάνατος.** 

#### **Οι πληροφορίες αυτού του εγγράφου μπορεί να αλλάξουν χωρίς προειδοποίηση. © 2010 Dell Inc. Με επιφύλαξη παντός δικαιώματος.**

Απαγορεύεται αυστηρά η αναπαραγωγή των υλικών με οποιονδήποτε τρόπο, αν δεν υπάρχει σχετική γραπτή άδεια της Dell Inc.

Eμπορικά σήματα που χρησιμοποιούνται στο παρόν κείμενο: Η ονομασία *Dell,* το λογότυπο DELL και η ονομασία Inspirantion sive to many or buy and the inc. Η ονομασία Bluetooth<br>είναι σήμα κατατεθέν της Bluetooth SIG, Inc. κα

Άλλα εμπορικά σήματα και εμπορικές ονομασίες μπορεύν στο πορού έχου του αναρρόμενα είτε στους κατόχους των σημάτων και των ονομάτων είτε στα προϊόντα<br>τους. Η Dell Inc. παραιτείται από κάθε δικαίωμα σε εμπορικά συμπορικές

Μοντέλο κατά τους κανονισμούς: σειρά P08E Τύπος κατά τους κανονισμούς: P08E001

Μάρτιος 2010 Αναθ. A00

#### <span id="page-1-0"></span>**Σύνδεσμος μετασχηματιστή AC Εγχειρίδιο σέρβις του Dell™ Inspiron™ N7010**

- [Αφαίρεση της υποδοχής του τροφοδοτικού](#page-1-1)
- **Ο** Επανατοποθέτηση του συνδέσμου μετασχηματ
- ΠΡΟΕΙΔΟΠΟΙΗΣΗ: Πριν από κάθε εργασία στο εσωτερικό του υπολογιστή σας, διαβάζετε τις οδηγίες για την ασφάλεια που εστάλησαν μαζί με τον<br>υπολογιστή σας. Για πρόσθετες πληροφορίες σχετικά με τις βέλτιστες πρακτικές ασφαλεία
- ΠΡΟΣΟΧΗ: Οι επισκευές στον υπολογιστή σας επιτρέπονται μόνο από εξουσιοδοτημένους τεχνικούς σέρβις. Η εγγύησή σας δεν καλύπτει ζημιές<br>εξαιτίας εργασιών συντήρησης που εκτελέστηκαν από τεχνικό ο οποίος δεν είναι εξουσιοδο
- ΠΡΟΣΟΧΗ: Προς αποφυγή ηλεκτροστατικής εκκένωσης, γειώστε το σώμα σας χρησιμοποιώντας μεταλλικό περικάρπιο γείωσης ή αγγίζοντας κατά<br>διαστήματα μια άβαφη μεταλλική επιφάνεια (όπως ένα σύνδεσμο στο πίσω μέρος του υπολογιστή
- ΠΡΟΣΟΧΗ: Για να μην προκληθεί ζημιά στην πλακέτα συστήματος, αφαιρείτε την κύρια μπαταρία (ανατρέξτε στην ενότητα <u>Αφαίρεση της</u><br><u>μπαταρίας</u>) [πριν από κάθε εργασία στο εσωτερικό του υπολογιστή](file:///C:/data/systems/insN7010/gk/sm/battery.htm#wp1199649).

### <span id="page-1-1"></span>**Αφαίρεση της υποδοχής του τροφοδοτικού**

- 1. Ακολουθήστε τις οδηγίες που αναφέρει η ενότητα [Πριν ξεκινήσετε](file:///C:/data/systems/insN7010/gk/sm/before.htm#wp1438061).
- 2. Αφαιρέστε την μπαταρία (ανατρέξτε στην ενότητα [Αφαίρεση της μπαταρίας](file:///C:/data/systems/insN7010/gk/sm/battery.htm#wp1199649)).
- 3. Ακολουθήστε τις οδηγίες από το [βήμα](file:///C:/data/systems/insN7010/gk/sm/sysboard.htm#wp1062840) 3 έως το [βήμα](file:///C:/data/systems/insN7010/gk/sm/sysboard.htm#wp1071649) 17 στην ενότητα [Αφαίρεση της πλακέτας συστήματος](file:///C:/data/systems/insN7010/gk/sm/sysboard.htm#wp1037428).
- 4. Αφαιρέστε τη διάταξη οθόνης (ανατρέξτε στην ενότητα [Αφαίρεση της διάταξης της οθόνης](file:///C:/data/systems/insN7010/gk/sm/display.htm#wp1214210)).
- 5. Αφαιρέστε το μεσαίο κάλυμμα (ανατρέξτε στην ενότητα [Αφαίρεση μεσαίου καλύμματος](file:///C:/data/systems/insN7010/gk/sm/hingecvr.htm#wp1188834)).
- 6. Αφαιρέστε τη θυγατρική κάρτα (βλ. ενότητα [Αφαίρεση της θυγατρικής κάρτας](file:///C:/data/systems/insN7010/gk/sm/daughter.htm#wp1183926)).
- 7. Αφαιρέστε τη βίδα που συγκρατεί την υποδοχή του μετασχηματιστή AC στη βάση του υπολογιστή.
- 8. Σημειώστε τη διαδρομή που ακολουθεί το καλώδιο τού συνδέσμου του μετασχηματιστή AC και σηκώστε το σύνδεσμο του μετασχηματιστή AC για να τον<br>αφαιρέσετε από τη βάση του υπολογιστή.

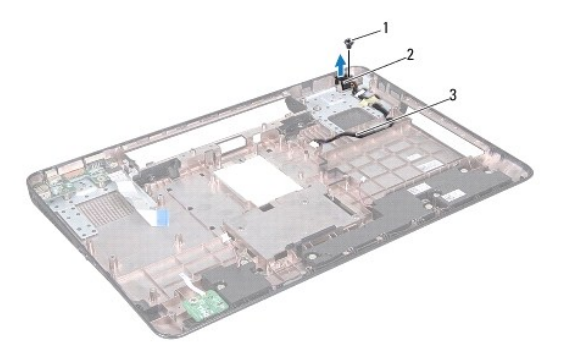

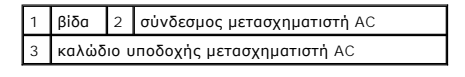

# <span id="page-1-2"></span>**Επανατοποθέτηση του συνδέσμου μετασχηματιστή AC**

- 1. Ακολουθήστε τις οδηγίες που αναφέρει η ενότητα [Πριν ξεκινήσετε](file:///C:/data/systems/insN7010/gk/sm/before.htm#wp1438061).
- 2. Περάστε το καλώδιο του συνδέσμου του μετασχηματιστή AC στη σωστή διαδρομή και τοποθετήστε το σύνδεσμο του μετασχηματιστή AC πάνω στη βάση

του υπολογιστή.

- 3. Επανατοποθετήστε τη βίδα που συγκρατεί την υποδοχή του μετασχηματιστή AC στη βάση του υπολογιστή.
- 4. Επανατοποθετήστε τη θυγατρική κάρτα (βλ. ενότητα [Επανατοποθέτηση της θυγατρικής κάρτας](file:///C:/data/systems/insN7010/gk/sm/daughter.htm#wp1190553)).
- 5. Επανατοποθετήστε το μεσαίο κάλυμμα (ανατρέξτε στην ενότητα [Επανατοποθέτηση μεσαίου καλύμματος](file:///C:/data/systems/insN7010/gk/sm/hingecvr.htm#wp1189306)).
- 6. Επανατοποθετήστε τη διάταξη οθόνης (ανατρέξτε στην ενότητα [Επανατοποθέτηση της διάταξης οθόνης](file:///C:/data/systems/insN7010/gk/sm/display.htm#wp1270985)).
- 7. Ακολουθήστε τις οδηγίες από το [βήμα](file:///C:/data/systems/insN7010/gk/sm/sysboard.htm#wp1056875) 7 έως το [βήμα](file:///C:/data/systems/insN7010/gk/sm/sysboard.htm#wp1062853) 22 στην ενότητα [Επανατοποθέτηση της πλακέτας συστήματος](file:///C:/data/systems/insN7010/gk/sm/sysboard.htm#wp1050884).
- 8. Επανατοποθετήστε την μπαταρία (ανατρέξτε στην ενότητα **Αντικατάσταση της μπαταρίας**).

ΠΡΟΣΟΧΗ: Προτού ανοίξετε τον υπολογιστή, αντικαταστήστε όλες τις βίδες και βεβαιωθείτε ότι δεν έχουν περισσέψει βίδες μέσα στον υπολογιστή.<br>Σε αντίθετη περίπτωση, μπορεί να προκληθεί βλάβη στον υπολογιστή.

#### <span id="page-3-0"></span>**Μπαταρία**

#### **Εγχειρίδιο σέρβις του Dell™ Inspiron™ N7010**

- [Αφαίρεση της μπαταρίας](#page-3-1)
- Ο Αντικατάσταση της μπατα
- ΠΡΟΕΙΔΟΠΟΙΗΣΗ: Πριν από κάθε εργασία στο εσωτερικό του υπολογιστή σας, διαβάζετε τις οδηγίες για την ασφάλεια που εστάλησαν μαζί με τον<br>υπολογιστή σας. Για πρόσθετες πληροφορίες σχετικά με τις βέλτιστες πρακτικές ασφαλεία
- ΠΡΟΣΟΧΗ: Οι επισκευές στον υπολογιστή σας επιτρέπονται μόνο από εξουσιοδοτημένους τεχνικούς σέρβις. Η εγγύησή σας δεν καλύπτει ζημιές<br>εξαιτίας εργασιών συντήρησης που εκτελέστηκαν από τεχνικό ο οποίος δεν είναι εξουσιοδο
- ΠΡΟΣΟΧΗ: Προς αποφυγή ηλεκτροστατικής εκκένωσης, γειώστε το σώμα σας χρησιμοποιώντας μεταλλικό περικάρπιο γείωσης ή αγγίζοντας κατά<br>διαστήματα μια άβαφη μεταλλική επιφάνεια (όπως ένα σύνδεσμο στο πίσω μέρος του υπολογιστή
- ΠΡΟΣΟΧΗ: Για να μην προκληθεί βλάβη του υπολογιστή, πρέπει να χρησιμοποιείτε μόνο την μπαταρία που είναι σχεδιασμένη για τον συγκεκριμένο<br>υπολογιστή Dell. Μη χρησιμοποιείτε μπαταρίες που είναι σχεδιασμένες για άλλους υπολ

### <span id="page-3-1"></span>**Αφαίρεση της μπαταρίας**

- 1. Ακολουθήστε τις οδηγίες που αναφέρει η ενότητα [Πριν ξεκινήσετε](file:///C:/data/systems/insN7010/gk/sm/before.htm#wp1438061).
- 2. Τερματίστε τη λειτουργία του υπολογιστή και γυρίστε τον ανάποδα.
- 3. Σύρετε το μοχλό απελευθέρωσης της μπαταρίας στη θέση ξεκλειδώματος.
- 4. Σύρετε το μοχλό αποδέσμευσης της μπαταρίας στο πλάι.
- 5. Σύρετε και ανασηκώστε την μπαταρία από τη θήκη της μπαταρίας.

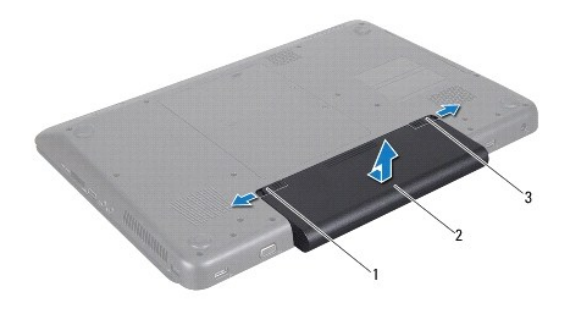

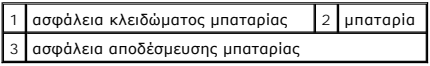

### <span id="page-3-2"></span>**Αντικατάσταση της μπαταρίας**

- 1. Ακολουθήστε τις οδηγίες που αναφέρει η ενότητα [Πριν ξεκινήσετε](file:///C:/data/systems/insN7010/gk/sm/before.htm#wp1438061).
- 2. Ευθυγραμμίστε τις γλωττίδες στη μπαταρία με τις υποδοχές στη θήκη της μπαταρίας.
- 3. Σύρετε την μπαταρία μέσα στη θήκη της, μέχρι να ασφαλίσει στη θέση της.
- 4. Σύρετε την ασφάλεια κλειδώματος της μπαταρίας στη θέση κλειδώματος.

# <span id="page-5-0"></span>**Πριν ξεκινήσετε**

**Εγχειρίδιο σέρβις του Dell™ Inspiron™ N7010** 

- [Προτεινόμενα εργαλεία](#page-5-1)
- [Απενεργοποίηση του υπολογιστή σας](#page-5-2)
- [Πριν την εργασία στο εσωτερικό του υπολογιστή](#page-5-3)

Σε αυτό το εγχειρίδιο περιγράφονται οδηγίες για την αφαίρεση και την εγκατάσταση εξαρτημάτων στον υπολογιστή σας. Εκτός κι αν αναφέρεται διαφορετικά,<br>κάθε διαδικασία προϋποθέτει ότι πληρούνται οι παρακάτω συνθήκες:

- l [Έχετε εκτελέσει τα βήματα που αναφέρουν η ενότητα Απενεργοποίηση του υπολογιστή σας και η ενότητα Πριν την εργασία στο εσωτερικό του](#page-5-3)  ιονιστή
- l Έχετε διαβάσει τις πληροφορίες για την ασφάλεια που στάλθηκαν μαζί με τον υπολογιστή σας*.*
- l Μπορείτε να αντικαταστήσετε ένα εξάρτημα ή αν το αγοράσατε χωριστά να το τοποθετήσετε εκτελώντας τα βήματα για τη διαδικασία αφαίρεσης με την αντίστροφη σειρά.

#### <span id="page-5-1"></span>**Προτεινόμενα εργαλεία**

Για τις διαδικασίες που αναφέρει το παρόν έγγραφο μπορεί να απαιτούνται τα εξής εργαλεία:

- l Μικρό κατσαβίδι με επίπεδη μύτη
- l Κατσαβίδι Phillips
- l Πλαστική σφήνα
- l Εκτελέσιμο πρόγραμμα ενημέρωσης BIOS που διατίθεται στην τοποθεσία **support.dell.com**

## <span id="page-5-2"></span>**Απενεργοποίηση του υπολογιστή σας**

- **ΠΡΟΣΟΧΗ: Για να μη χαθούν δεδομένα, αποθηκεύστε και κλείστε όλα τα ανοιχτά αρχεία και τερματίστε όλα τα ανοιχτά προγράμματα προτού απενεργοποιήσετε τον υπολογιστή σας.**
- 1. Αποθηκεύστε και κλείστε όλα τα ανοιχτά αρχεία και τερματίστε όλα τα ανοιχτά προγράμματα.
- 2. Κλείστε το λειτουργικό σύστημα:

*Windows Vista*®:

Κάντε κλικ στο μενού **Start (Έναρξη)** , κάντε κλικ στο βέλος και, στη συνέχεια, στην επιλογή **Shut Down (Τερματισμός λειτουργίας)**.

*Windows*® *7*:

Κάντε κλικ στην επιλογή **Start (Έναρξη)** και, στη συνέχεια, στην επιλογή **Shut Down (Τερματισμός λειτουργίας)**.

3. Βεβαιωθείτε ότι ο υπολογιστής είναι σβηστός. Αν ο υπολογιστής σας δεν απενεργοποιήθηκε αυτόματα όταν τερματίσατε το λειτουργικό σύστημα, πατήστε και κρατήστε πατημένο το κουμπί τροφοδοσίας μέχρι να απενεργοποιηθεί ο υπολογιστής.

#### <span id="page-5-3"></span>**Πριν την εργασία στο εσωτερικό του υπολογιστή**

Για να μπορέσετε να προστατέψετε τον υπολογιστή σας από ενδεχόμενες ζημιές και να διασφαλίσετε την ατομική σας προστασία, ακολουθήστε τις εξής κατευθυντήριες γραμμές για την ασφάλεια.

- ΠΡΟΕΙΔΟΠΟΙΗΣΗ: Πριν από κάθε εργασία στο εσωτερικό του υπολογιστή σας, διαβάζετε τις οδηγίες για την ασφάλεια που εστάλησαν μαζί με τον<br>υπολογιστή σας. Για πρόσθετες πληροφορίες σχετικά με τις βέλτιστες πρακτικές ασφαλεία
- ΠΡΟΣΟΧΗ: Μόνο εξουσιοδοτημένος τεχνικός σέρβις επιτρέπεται να κάνει επισκευές στον υπολογιστή σας. Βλάβες εξαιτίας σέρβις που δεν έχει<br>εξουσιοδοτηθεί από την Dell δεν καλύπτονται από την εγγύησή σας.
- ΠΡΟΣΟΧΗ: Χειριστείτε τα εξαρτήματα και τις κάρτες με προσοχή. Μην ακουμπάτε τα εξαρτήματα ή τις επαφές στις κάρτες. Κρατήστε μια κάρτα από<br>τις άκρες της ή από το μεταλλικό βραχίονα στήριξης. Κρατάτε εξαρτήματα όπως επεξερ
- ΠΡΟΣΟΧΗ: Για να αποσυνδέσετε ένα καλώδιο, τραβήξτε το από το φις ή την κατάλληλη γλωττίδα και όχι από το ίδιο το καλώδιο. Ορισμένα<br>καλώδια διαθέτουν φις με γλωττίδες ασφαλείας. Προτού αποσυνδέσετε καλώδιο του συγκεκριμένο

**σωστά προσανατολισμένα και ευθυγραμμισμένα.** 

- **ΠΡΟΣΟΧΗ: Για να αποφύγετε την πρόκληση βλαβών στον υπολογιστή, εκτελέστε τα παρακάτω βήματα πριν ξεκινήσετε τις εργασίες στο εσωτερικό του υπολογιστή σας.**
- 1. Βεβαιωθείτε ότι η επιφάνεια εργασίας είναι επίπεδη και καθαρή για να αποφύγετε τις γρατσουνιές στο κάλυμμα του υπολογιστή.
- 2. Σβήστε τον υπολογιστή σας (βλέπε [Απενεργοποίηση του υπολογιστή σας](#page-5-2)) και όλες τις προσαρτημένες συσκευές.
- **ΠΡΟΣΟΧΗ: Για να αποσυνδέσετε ένα καλώδιο δικτύου, βγάλτε πρώτα το καλώδιο από τον υπολογιστή σας και στη συνέχεια, βγάλτε το καλώδιο από τη συσκευή του δικτύου.**
- 3. Αποσυνδέστε όλα τα καλώδια τηλεφώνου ή δικτύου από τον υπολογιστή.
- 4. Πιέστε και αφαιρέστε όλες τις εγκατεστημένες κάρτες από τη συσκευή ανάγνωσης καρτών μέσων 7 σε 1.
- 5. Αποσυνδέστε τον υπολογιστή σας και όλες τις προσαρτημένες συσκευές από τις ηλεκτρικές τους πρίζες.
- 6. Αποσυνδέστε όλες τις συνδεδεμένες συσκευές από τον υπολογιστή σας.
- ΠΡΟΣΟΧΗ: Για να μην προκληθεί ζημιά στην πλακέτα συστήματος, αφαιρείτε την κύρια μπαταρία (ανατρέξτε στην ενότητα <u>Αφαίρεση της</u><br><u>μπαταρίας</u>) [πριν από κάθε εργασία στο εσωτερικό του υπολογιστή](file:///C:/data/systems/insN7010/gk/sm/battery.htm#wp1199649).
- 7. Αφαιρέστε την μπαταρία (ανατρέξτε στην ενότητα [Αφαίρεση της μπαταρίας](file:///C:/data/systems/insN7010/gk/sm/battery.htm#wp1199649)).
- 8. Γυρίστε πάλι τον υπολογιστή ανάποδα, ανοίξτε την οθόνη και πιέστε το κουμπί λειτουργίας για να γειωθεί η πλακέτα συστήματος.

# <span id="page-7-0"></span>**Αναβάθμιση του BIOS**

**Εγχειρίδιο σέρβις του Dell™ Inspiron™ N7010** 

- 1. Ενεργοποιήστε τον υπολογιστή.
- 2. Μεταβείτε στη διεύθυνση **support.dell.com/support/downloads**.
- 3. Επιλέξτε **Select Model (Επιλογή μοντέλου)**.
- 4. Εντοπίστε το αρχείο ενημέρωσης του BIOS για τον υπολογιστή σας:

**ΣΗΜΕΙΩΣΗ:** Η ετικέτα εξυπηρέτησης για τον υπολογιστή σας βρίσκεται σε μια ετικέτα στο κάτω μέρος του υπολογιστή.

Αν έχετε την ετικέτα εξυπηρέτησης του υπολογιστή σας:

- a. Κάντε κλικ στο **Enter a Service Tag (Εισαγωγή ετικέτας εξυπηρέτησης)**.
- b. Εισαγάγετε την ετικέτα εξυπηρέτησης του υπολογιστή σας στο πεδίο Enter a service tag: **(Εισαγωγή ετικέτας εξυπηρέτησης**:), κάντε κλικ στην<br>Επιλογή **Go (Μετάβαση)** και συνεχίστε στο <u>[βήμα](#page-7-1) 5</u>.

Αν δεν έχετε την ετικέτα εξυπηρέτησης του υπολογιστή σας:

- a. Στη λίστα **Select Your Product Family (Επιλογή οικογένειας προϊόντων)** επιλέξτε τον τύπο τού προϊόντος σας.
- b. Στη λίστα **Select Your Product Line (Επιλογή γραμμής προϊόντων)** επιλέξτε τη μάρκα τού προϊόντος σας.
- c. Στη λίστα **Select Your Product Model (Επιλογή μοντέλου προϊόντος)** επιλέξτε τον αριθμό τού μοντέλου τού προϊόντος σας.

**ΣΗΜΕΙΩΣΗ:** Αν έχετε επιλέξει διαφορετικό μοντέλο και θέλετε να εκτελεστεί η διαδικασία από την αρχή, κάντε κλικ στην επιλογή **Start Over (Εκτέλεση από την αρχή)** πάνω δεξιά στο μενού.

- d. Κάντε κλικ στην επιλογή **Confirm (Επιβεβαίωση)**.
- <span id="page-7-1"></span>5. Στην οθόνη εμφανίζεται μια λίστα με τα σχετικά αποτελέσματα. Κάντε κλικ στην επιλογή **BIOS**.
- 6. Κάντε κλικ στην επιλογή **Download Now (Λήψη τώρα)** για να γίνει η λήψη τού πιο πρόσφατα ενημερωμένου αρχείου BIOS. Εμφανίζεται το παράθυρο **File Download (Λήψη αρχείου)**.
- 7. Κάντε κλικ στην επιλογή **Save** (Αποθήκευση) για να αποθηκευτεί το αρχείο στην επιφάνεια εργασίας σας. Tο αρχείο κατεβαίνει στην επιφάνεια εργασίας σας.
- 8. Πατήστε Close (**Κλείσιμο)** όταν εμφανιστεί το παράθυρο Download Complete (**Λήψη αρχείου ολοκληρώθηκε)**.<br>Στο εικονίδιο του αρχείου εμφανίζεται στην επιφάνεια εργασίας σας και έχει τον ίδιο τίτλο με το ληφθέν αρχείο αν
- 9. Κάντε διπλό κλικ στο εικονίδιο του αρχείου στην επιφάνεια εργασίας και ακολουθήστε τις οδηγίες στην οθόνη.

# <span id="page-8-0"></span>**Εσωτερική κάρτα με ασύρματη τεχνολογία Bluetooth®**

**Εγχειρίδιο σέρβις του Dell™ Inspiron™ N7010** 

- [Αφαίρεση της κάρτας](#page-8-1) Bluetooth
- **Θ** [Επανατοποθέτηση της κάρτας](#page-8-2) Blu
- ΠΡΟΕΙΔΟΠΟΙΗΣΗ: Πριν από κάθε εργασία στο εσωτερικό του υπολογιστή σας, διαβάζετε τις οδηγίες για την ασφάλεια που εστάλησαν μαζί με τον<br>υπολογιστή σας. Για πρόσθετες πληροφορίες σχετικά με τις βέλτιστες πρακτικές ασφαλεία
- ΠΡΟΣΟΧΗ: Οι επισκευές στον υπολογιστή σας επιτρέπονται μόνο από εξουσιοδοτημένους τεχνικούς σέρβις. Η εγγύησή σας δεν καλύπτει ζημιές<br>εξαιτίας εργασιών συντήρησης που εκτελέστηκαν από τεχνικό ο οποίος δεν είναι εξουσιοδο
- ΠΡΟΣΟΧΗ: Προς αποφυγή ηλεκτροστατικής εκκένωσης, γειώστε το σώμα σας χρησιμοποιώντας μεταλλικό περικάρπιο γείωσης ή αγγίζοντας κατά<br>διαστήματα μια άβαφη μεταλλική επιφάνεια (όπως ένα σύνδεσμο στο πίσω μέρος του υπολογιστή
- ΠΡΟΣΟΧΗ: Για να μην προκληθεί ζημιά στην πλακέτα συστήματος, αφαιρείτε την κύρια μπαταρία (ανατρέξτε στην ενότητα <u>Αφαίρεση της</u><br><u>μπαταρίας</u>) [πριν από κάθε εργασία στο εσωτερικό του υπολογιστή](file:///C:/data/systems/insN7010/gk/sm/battery.htm#wp1199649).

Αν μαζί με τον υπολογιστή σας παραγγείλατε μια κάρτα με ασύρματη τεχνολογία Bluetooth, η εγκατάστασή της έχει ήδη γίνει.

## <span id="page-8-1"></span>**Αφαίρεση της κάρτας Bluetooth**

- 1. Ακολουθήστε τις οδηγίες που αναφέρει η ενότητα [Πριν ξεκινήσετε](file:///C:/data/systems/insN7010/gk/sm/before.htm#wp1438061).
- 2. Αφαιρέστε την μπαταρία (ανατρέξτε στην ενότητα [Αφαίρεση της μπαταρίας](file:///C:/data/systems/insN7010/gk/sm/battery.htm#wp1199649)).
- 3. Αφαιρέστε το κάλυμμα της μονάδας (ανατρέξτε στην ενότητα [Αφαίρεση του καλύμματος μονάδας](file:///C:/data/systems/insN7010/gk/sm/cover.htm#wp1223484)).
- 4. Αφαιρέστε τη μονάδα οπτικού δίσκου (ανατρέξτε στην ενότητα <u>Αφαίρεση της μονάδας οπτικών</u> δίσκων).
- 5. Ακολουθήστε τις οδηγίες από το [βήμα](file:///C:/data/systems/insN7010/gk/sm/hdd.htm#wp1205055) 4 έως το [βήμα](file:///C:/data/systems/insN7010/gk/sm/hdd.htm#wp1208190) 6 στην ενότητα [Αφαίρεση της μονάδας σκληρού δίσκου](file:///C:/data/systems/insN7010/gk/sm/hdd.htm#wp1184863).
- 6. Αφαιρέστε το πληκτρολόγιο (ανατρέξτε στην ενότητα [Αφαίρεση του πληκτρολογίου](file:///C:/data/systems/insN7010/gk/sm/keyboard.htm#wp1188497)).
- 7. Αφαιρέστε το στήριγμα παλάμης (ανατρέξτε στην ενότητα [Αφαίρεση του στηρίγματος παλάμης](file:///C:/data/systems/insN7010/gk/sm/palmrest.htm#wp1051070)).
- 8. Αφαιρέστε τη βίδα που συγκρατεί την κάρτα Bluetooth επάνω στην πλακέτα συστήματος.
- 9. Ανασηκώστε την κάρτα Bluetooth, για να την αποσυνδέσετε από το σύνδεσμο που βρίσκεται στην πλακέτα συστήματος.

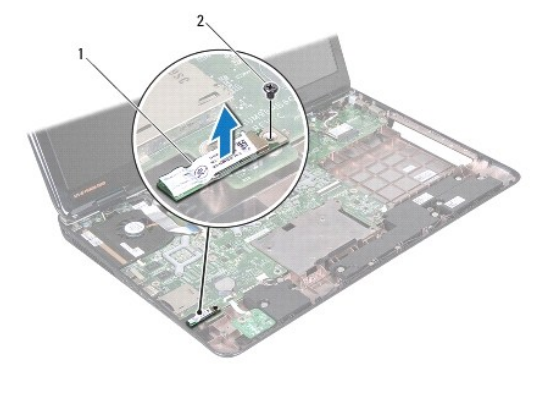

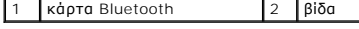

### <span id="page-8-2"></span>**Επανατοποθέτηση της κάρτας Bluetooth**

- 1. Ακολουθήστε τις οδηγίες που αναφέρει η ενότητα [Πριν ξεκινήσετε](file:///C:/data/systems/insN7010/gk/sm/before.htm#wp1438061).
- 2. Ευθυγραμμίστε το σύνδεσμο που βρίσκεται επάνω στην κάρτα Bluetooth με το σύνδεσμο που θα βρείτε επάνω στην πλακέτα συστήματος και πιέστε την κάρτα Bluetooth ωσότου εφαρμόσει σωστά στη θέση της.
- 3. Επανατοποθετήστε τη βίδα που συγκρατεί την κάρτα Bluetooth επάνω στην πλακέτα συστήματος.
- 4. Επανατοποθετήστε το στήριγμα παλάμης (ανατρέξτε στην ενότητα [Επανατοποθέτηση του στηρίγματος παλάμης](file:///C:/data/systems/insN7010/gk/sm/palmrest.htm#wp1051265)).
- 5. Επανατοποθετήστε το πληκτρολόγιο (ανατρέξτε στην ενότητα [Επανατοποθέτηση του πληκτρολογίου](file:///C:/data/systems/insN7010/gk/sm/keyboard.htm#wp1202698)).
- 6. Επανατοποθετήστε τη μονάδα οπτικού δίσκου (ανατρέξτε στην ενότητα [Αντικατάσταση της μονάδας οπτικών δίσκων](file:///C:/data/systems/insN7010/gk/sm/optical.htm#wp1194619)).
- 7. Ακολουθήστε τις οδηγίες από το <u>[βήμα](file:///C:/data/systems/insN7010/gk/sm/hdd.htm#wp1210131) 5</u> έως το <u>βήμα 7</u> στην ενότητα <u>Αντικατάσταση της μονάδας σκληρού δίσκου</u>.
- 8. Επανατοποθετήστε το κάλυμμα της μονάδας (ανατρέξτε στην ενότητα [Επανατοποθέτηση του καλύμματος μονάδας](file:///C:/data/systems/insN7010/gk/sm/cover.htm#wp1229256)).
- 9. Επανατοποθετήστε την μπαταρία (ανατρέξτε στην ενότητα [Αντικατάσταση της μπαταρίας](file:///C:/data/systems/insN7010/gk/sm/battery.htm#wp1200639)).

# ΠΡΟΣΟΧΗ: Προτού ανοίξετε τον υπολογιστή, αντικαταστήστε όλες τις βίδες και βεβαιωθείτε ότι δεν έχουν περισσέψει βίδες μέσα στον υπολογιστή.<br>Σε αντίθετη περίπτωση, μπορεί να προκληθεί βλάβη στον υπολογιστή.

### <span id="page-10-0"></span>**Μονάδα κάμερας**

**Εγχειρίδιο σέρβις του Dell™ Inspiron™ N7010** 

- [Αφαίρεση της μονάδας κάμερας](#page-10-1)
- [Επανατοποθέτηση της μονάδας κάμερας](#page-11-0)
- ΠΡΟΕΙΔΟΠΟΙΗΣΗ: Πριν από κάθε εργασία στο εσωτερικό του υπολογιστή σας, διαβάζετε τις οδηγίες για την ασφάλεια που εστάλησαν μαζί με τον<br>υπολογιστή σας. Για πρόσθετες πληροφορίες σχετικά με τις βέλτιστες πρακτικές ασφαλεία
- ΠΡΟΣΟΧΗ: Οι επισκευές στον υπολογιστή σας επιτρέπονται μόνο από εξουσιοδοτημένους τεχνικούς σέρβις. Η εγγύησή σας δεν καλύπτει ζημιές<br>εξαιτίας εργασιών συντήρησης που εκτελέστηκαν από τεχνικό ο οποίος δεν είναι εξουσιοδο
- ΠΡΟΣΟΧΗ: Προς αποφυγή ηλεκτροστατικής εκκένωσης, γειώστε το σώμα σας χρησιμοποιώντας μεταλλικό περικάρπιο γείωσης ή αγγίζοντας κατά<br>διαστήματα μια άβαφη μεταλλική επιφάνεια (όπως ένα σύνδεσμο στο πίσω μέρος του υπολογιστή

ΠΡΟΣΟΧΗ: Για να μην προκληθεί ζημιά στην πλακέτα συστήματος, αφαιρείτε την κύρια μπαταρία (ανατρέξτε στην ενότητα <u>Αφαίρεση της</u><br><u>μπαταρίας</u>) [πριν από κάθε εργασία στο εσωτερικό του υπολογιστή](file:///C:/data/systems/insN7010/gk/sm/battery.htm#wp1199649).

### <span id="page-10-1"></span>**Αφαίρεση της μονάδας κάμερας**

- 1. Ακολουθήστε τις οδηγίες που αναφέρει η ενότητα [Πριν ξεκινήσετε](file:///C:/data/systems/insN7010/gk/sm/before.htm#wp1438061).
- 2. Αφαιρέστε την μπαταρία (ανατρέξτε στην ενότητα [Αφαίρεση της μπαταρίας](file:///C:/data/systems/insN7010/gk/sm/battery.htm#wp1199649)).
- 3. Αφαιρέστε το κάλυμμα της μονάδας (ανατρέξτε στην ενότητα [Αφαίρεση του καλύμματος μονάδας](file:///C:/data/systems/insN7010/gk/sm/cover.htm#wp1223484)).
- 4. Ακολουθήστε τις οδηγίες από το <u>[βήμα](file:///C:/data/systems/insN7010/gk/sm/hdd.htm#wp1205055) 4</u> έως το <u>βήμα 6</u> στην ενότητα <u>Αφαίρεση της μονάδας σκληρού δίσκου</u>.
- 5. Αφαιρέστε τη μονάδα οπτικού δίσκου (ανατρέξτε στην ενότητα [Αφαίρεση της μονάδας οπτικών δίσκων](file:///C:/data/systems/insN7010/gk/sm/optical.htm#wp1180116)).
- 6. Αφαιρέστε το πληκτρολόγιο (ανατρέξτε στην ενότητα [Αφαίρεση του πληκτρολογίου](file:///C:/data/systems/insN7010/gk/sm/keyboard.htm#wp1188497)).
- 7. Αφαιρέστε το στήριγμα παλάμης (ανατρέξτε στην ενότητα [Αφαίρεση του στηρίγματος παλάμης](file:///C:/data/systems/insN7010/gk/sm/palmrest.htm#wp1051070)).
- 8. Αφαιρέστε τη διάταξη οθόνης (ανατρέξτε στην ενότητα [Αφαίρεση της διάταξης της οθόνης](file:///C:/data/systems/insN7010/gk/sm/display.htm#wp1214210)).
- 9. Αφαιρέστε τη στεφάνη οθόνης (ανατρέξτε στην ενότητα [Αφαίρεση του πλαισίου οθόνης](file:///C:/data/systems/insN7010/gk/sm/display.htm#wp1254402)).
- 10. Αφαιρέστε το πλαίσιο της οθόνης (ανατρέξτε στην ενότητα [Αφαίρεση του πλαισίου οθόνης](file:///C:/data/systems/insN7010/gk/sm/display.htm#wp1254279)).
- 11. Ανασηκώστε τη μονάδα κάμερας και βγάλτε την από το κάλυμμα της οθόνης.
- 12. Ξεκολλήστε την ταινία που συγκρατεί το καλώδιο της κάμερας στη μονάδα κάμερας.
- 13. Αποσυνδέστε το καλώδιο της κάμερας από τη μονάδα της κάμερας.

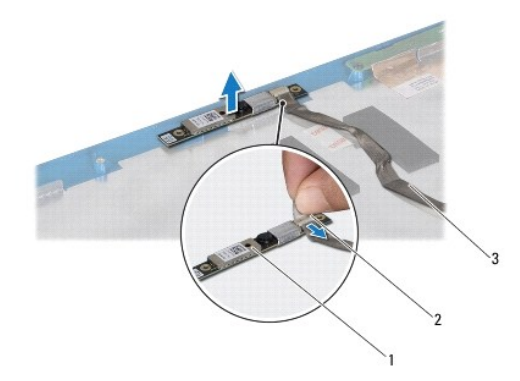

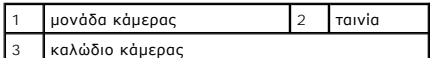

### <span id="page-11-0"></span>**Επανατοποθέτηση της μονάδας κάμερας**

- 1. Ακολουθήστε τις οδηγίες που αναφέρει η ενότητα [Πριν ξεκινήσετε](file:///C:/data/systems/insN7010/gk/sm/before.htm#wp1438061).
- 2. Συνδέστε το καλώδιο της κάμερας στη θύρα στη μονάδα κάμερας.
- 3. Επανατοποθετήστε την ταινία, για να συγκρατήσετε το καλώδιο της κάμερας στη μονάδα κάμερας.
- 4. Χρησιμοποιήστε τα σημεία ευθυγράμμισης για να τοποθετήσετε τη μονάδα κάμερας στο κάλυμμα της οθόνης.
- 5. Πιέστε τη μονάδα κάμερας προς τα κάτω, για να τη στερεώσετε στο κάλυμμα της οθόνης.
- 6. Επανατοποθετήστε το πλαίσιο της οθόνης (ανατρέξτε στην ενότητα [Επανατοποθέτηση του πλαισίου οθόνης](file:///C:/data/systems/insN7010/gk/sm/display.htm#wp1254357)).
- 7. Επανατοποθετήστε τη στεφάνη της οθόνης (ανατρέξτε στην ενότητα [Επανατοποθέτηση του πλαισίου οθόνης](file:///C:/data/systems/insN7010/gk/sm/display.htm#wp1254466)).
- 8. Επανατοποθετήστε τη διάταξη οθόνης (ανατρέξτε στην ενότητα [Επανατοποθέτηση της διάταξης οθόνης](file:///C:/data/systems/insN7010/gk/sm/display.htm#wp1270985)).
- 9. Επανατοποθετήστε το στήριγμα παλάμης (ανατρέξτε στην ενότητα [Επανατοποθέτηση του στηρίγματος παλάμης](file:///C:/data/systems/insN7010/gk/sm/palmrest.htm#wp1051265)).
- 10. Επανατοποθετήστε το πληκτρολόγιο (ανατρέξτε στην ενότητα [Επανατοποθέτηση του πληκτρολογίου](file:///C:/data/systems/insN7010/gk/sm/keyboard.htm#wp1202698)).
- 11. Επανατοποθετήστε τη μονάδα οπτικού δίσκου (ανατρέξτε στην ενότητα [Αντικατάσταση της μονάδας οπτικών δίσκων](file:///C:/data/systems/insN7010/gk/sm/optical.htm#wp1194619)).
- 12. Ακολουθήστε τις οδηγίες από το [βήμα](file:///C:/data/systems/insN7010/gk/sm/hdd.htm#wp1210131) 5 έως το [βήμα](file:///C:/data/systems/insN7010/gk/sm/hdd.htm#wp1210133) 7 στην ενότητα [Αντικατάσταση της μονάδας σκληρού δίσκου](file:///C:/data/systems/insN7010/gk/sm/hdd.htm#wp1208113).
- 13. Επανατοποθετήστε το κάλυμμα της μονάδας (ανατρέξτε στην ενότητα [Επανατοποθέτηση του καλύμματος μονάδας](file:///C:/data/systems/insN7010/gk/sm/cover.htm#wp1229256)).
- 14. Επανατοποθετήστε την μπαταρία (ανατρέξτε στην ενότητα [Αντικατάσταση της μπαταρίας](file:///C:/data/systems/insN7010/gk/sm/battery.htm#wp1200639)).
- ΠΡΟΣΟΧΗ: Προτού ανοίξετε τον υπολογιστή, αντικαταστήστε όλες τις βίδες και βεβαιωθείτε ότι δεν έχουν περισσέψει βίδες μέσα στον υπολογιστή.<br>Σε αντίθετη περίπτωση, μπορεί να προκληθεί βλάβη στον υπολογιστή.

# <span id="page-12-0"></span>**Δισκοειδής μπαταρία**

**Εγχειρίδιο σέρβις του Dell™ Inspiron™ N7010** 

- [Αφαίρεση της δισκοειδούς μπαταρίας](#page-12-1)
- Θ Επανατοποθέτηση της μπαταρίας σε σχή
- ΠΡΟΕΙΔΟΠΟΙΗΣΗ: Πριν από κάθε εργασία στο εσωτερικό του υπολογιστή σας, διαβάζετε τις οδηγίες για την ασφάλεια που εστάλησαν μαζί με τον<br>υπολογιστή σας. Για πρόσθετες πληροφορίες σχετικά με τις βέλτιστες πρακτικές ασφαλεία
- ΠΡΟΣΟΧΗ: Οι επισκευές στον υπολογιστή σας επιτρέπονται μόνο από εξουσιοδοτημένους τεχνικούς σέρβις. Η εγγύησή σας δεν καλύπτει ζημιές<br>εξαιτίας εργασιών συντήρησης που εκτελέστηκαν από τεχνικό ο οποίος δεν είναι εξουσιοδο
- ΠΡΟΣΟΧΗ: Προς αποφυγή ηλεκτροστατικής εκκένωσης, γειώστε το σώμα σας χρησιμοποιώντας μεταλλικό περικάρπιο γείωσης ή αγγίζοντας κατά<br>διαστήματα μια άβαφη μεταλλική επιφάνεια (όπως ένα σύνδεσμο στο πίσω μέρος του υπολογιστή

ΠΡΟΣΟΧΗ: Για να μην προκληθεί ζημιά στην πλακέτα συστήματος, αφαιρείτε την κύρια μπαταρία (ανατρέξτε στην ενότητα <u>Αφαίρεση της</u><br><u>μπαταρίας</u>) [πριν από κάθε εργασία στο εσωτερικό του υπολογιστή](file:///C:/data/systems/insN7010/gk/sm/battery.htm#wp1199649).

### <span id="page-12-1"></span>**Αφαίρεση της δισκοειδούς μπαταρίας**

- 1. Ακολουθήστε τις οδηγίες που αναφέρει η ενότητα [Πριν ξεκινήσετε](file:///C:/data/systems/insN7010/gk/sm/before.htm#wp1438061).
- 2. Αφαιρέστε την μπαταρία (ανατρέξτε στην ενότητα [Αφαίρεση της μπαταρίας](file:///C:/data/systems/insN7010/gk/sm/battery.htm#wp1199649)).
- 3. Αφαιρέστε το κάλυμμα της μονάδας (ανατρέξτε στην ενότητα [Αφαίρεση του καλύμματος μονάδας](file:///C:/data/systems/insN7010/gk/sm/cover.htm#wp1223484)).
- 4. Ακολουθήστε τις οδηγίες από το [βήμα](file:///C:/data/systems/insN7010/gk/sm/hdd.htm#wp1205055) 4 έως το [βήμα](file:///C:/data/systems/insN7010/gk/sm/hdd.htm#wp1208190) 6 στην ενότητα [Αφαίρεση της μονάδας σκληρού δίσκου](file:///C:/data/systems/insN7010/gk/sm/hdd.htm#wp1184863).
- 5. Αφαιρέστε τη μονάδα οπτικού δίσκου (ανατρέξτε στην ενότητα [Αφαίρεση της μονάδας οπτικών δίσκων](file:///C:/data/systems/insN7010/gk/sm/optical.htm#wp1180116)).
- 6. Αφαιρέστε το πληκτρολόγιο (ανατρέξτε στην ενότητα [Αφαίρεση του πληκτρολογίου](file:///C:/data/systems/insN7010/gk/sm/keyboard.htm#wp1188497)).
- 7. Αφαιρέστε το στήριγμα παλάμης (ανατρέξτε στην ενότητα [Αφαίρεση του στηρίγματος παλάμης](file:///C:/data/systems/insN7010/gk/sm/palmrest.htm#wp1051070)).
- 8. Χρησιμοποιήσετε μια πλαστική σφήνα για να ξεσφηνώσετε τη δισκοειδή μπαταρία από την υποδοχή της στην πλακέτα συστήματος.

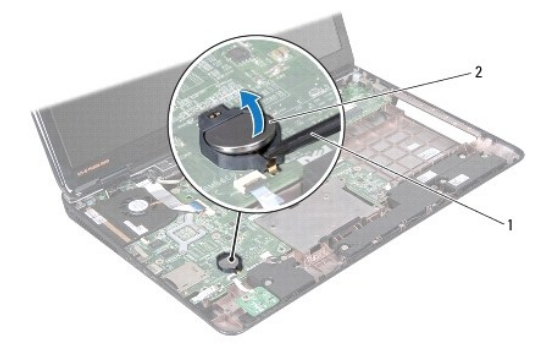

1 πλαστική σφήνα 2 μπαταρία σε σχήμα νομίσματος

### <span id="page-12-2"></span>**Επανατοποθέτηση της μπαταρίας σε σχήμα νομίσματος**

- 1. Ακολουθήστε τις οδηγίες που αναφέρει η ενότητα [Πριν ξεκινήσετε](file:///C:/data/systems/insN7010/gk/sm/before.htm#wp1438061).
- 2. Κρατήστε την μπαταρία σε σχήμα νομίσματος με το θετικό πόλο προς τα επάνω.
- 3. Τοποθετήστε τη δισκοειδή μπαταρία στην υποδοχή και πιέστε την μέχρι να τοποθετηθεί καλά.
- 4. Επανατοποθετήστε το στήριγμα παλάμης (ανατρέξτε στην ενότητα [Επανατοποθέτηση του στηρίγματος παλάμης](file:///C:/data/systems/insN7010/gk/sm/palmrest.htm#wp1051265)).
- 5. Επανατοποθετήστε το πληκτρολόγιο (ανατρέξτε στην ενότητα [Επανατοποθέτηση του πληκτρολογίου](file:///C:/data/systems/insN7010/gk/sm/keyboard.htm#wp1202698)).
- 6. Επανατοποθετήστε τη μονάδα οπτικού δίσκου (ανατρέξτε στην ενότητα [Αντικατάσταση της μονάδας οπτικών δίσκων](file:///C:/data/systems/insN7010/gk/sm/optical.htm#wp1194619)).
- 7. Ακολουθήστε τις οδηγίες από το [βήμα](file:///C:/data/systems/insN7010/gk/sm/hdd.htm#wp1210131) 5 έως το [βήμα](file:///C:/data/systems/insN7010/gk/sm/hdd.htm#wp1210133) 7 στην ενότητα [Αντικατάσταση της μονάδας σκληρού δίσκου](file:///C:/data/systems/insN7010/gk/sm/hdd.htm#wp1208113).
- 8. Επανατοποθετήστε το κάλυμμα της μονάδας (ανατρέξτε στην ενότητα <u>Επανατοποθέτηση του καλύμματος μονάδας</u>).
- 9. Επανατοποθετήστε την μπαταρία (ανατρέξτε στην ενότητα [Αντικατάσταση της μπαταρίας](file:///C:/data/systems/insN7010/gk/sm/battery.htm#wp1200639)).
- ΠΡΟΣΟΧΗ: Προτού ανοίξετε τον υπολογιστή, αντικαταστήστε όλες τις βίδες και βεβαιωθείτε ότι δεν έχουν περισσέψει βίδες μέσα στον υπολογιστή.<br>Σε αντίθετη περίπτωση, μπορεί να προκληθεί βλάβη στον υπολογιστή.

# <span id="page-14-0"></span>**Κάλυμμα μονάδας**

**Εγχειρίδιο σέρβις του Dell™ Inspiron™ N7010** 

- [Αφαίρεση του καλύμματος μονάδας](#page-14-1)
- [Επανατοποθέτηση του καλύμματος μονάδας](#page-14-2)
- ΠΡΟΕΙΔΟΠΟΙΗΣΗ: Πριν από κάθε εργασία στο εσωτερικό του υπολογιστή σας, διαβάζετε τις οδηγίες για την ασφάλεια που εστάλησαν μαζί με τον<br>υπολογιστή σας. Για πρόσθετες πληροφορίες σχετικά με τις βέλτιστες πρακτικές ασφαλεία
- ΠΡΟΣΟΧΗ: Οι επισκευές στον υπολογιστή σας επιτρέπονται μόνο από εξουσιοδοτημένους τεχνικούς σέρβις. Η εγγύησή σας δεν καλύπτει ζημιές<br>εξαιτίας εργασιών συντήρησης που εκτελέστηκαν από τεχνικό ο οποίος δεν είναι εξουσιοδο
- ΠΡΟΣΟΧΗ: Προς αποφυγή ηλεκτροστατικής εκκένωσης, γειώστε το σώμα σας χρησιμοποιώντας μεταλλικό περικάρπιο γείωσης ή αγγίζοντας κατά<br>διαστήματα μια άβαφη μεταλλική επιφάνεια (όπως ένα σύνδεσμο στο πίσω μέρος του υπολογιστή

ΠΡΟΣΟΧΗ: Για να μην προκληθεί ζημιά στην πλακέτα συστήματος, αφαιρείτε την κύρια μπαταρία (ανατρέξτε στην ενότητα <u>Αφαίρεση της</u><br><u>μπαταρίας</u>) [πριν από κάθε εργασία στο εσωτερικό του υπολογιστή](file:///C:/data/systems/insN7010/gk/sm/battery.htm#wp1199649).

### <span id="page-14-1"></span>**Αφαίρεση του καλύμματος μονάδας**

- 1. Ακολουθήστε τις οδηγίες που αναφέρει η ενότητα [Πριν ξεκινήσετε](file:///C:/data/systems/insN7010/gk/sm/before.htm#wp1438061).
- 2. Αφαιρέστε την μπαταρία (ανατρέξτε στην ενότητα [Αφαίρεση της μπαταρίας](file:///C:/data/systems/insN7010/gk/sm/battery.htm#wp1199649)).
- 3. Χαλαρώστε τις δύο βίδες στερέωσης που συγκρατούν το κάλυμμα της μονάδας στη βάση του υπολογιστή.
- 4. Ξεσφηνώστε το κάλυμμα της μονάδας και αποδεσμεύστε τις γλωττίδες από τις υποδοχές στη βάση του υπολογιστή.
- 5. Ανασηκώστε το κάλυμμα βάσης από τη βάση του υπολογιστή.

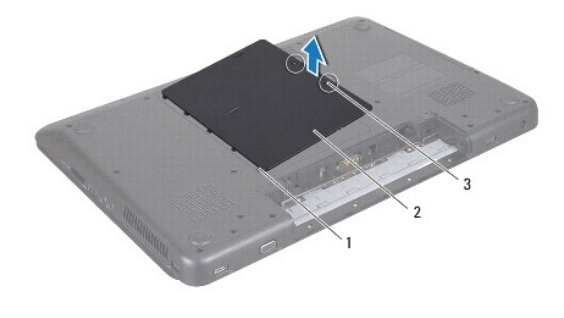

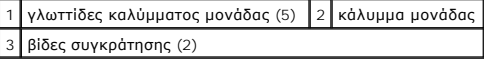

### <span id="page-14-2"></span>**Επανατοποθέτηση του καλύμματος μονάδας**

- 1. Ακολουθήστε τις οδηγίες που αναφέρει η ενότητα [Πριν ξεκινήσετε](file:///C:/data/systems/insN7010/gk/sm/before.htm#wp1438061).
- 2. Σύρετε τις δύο γλωττίδες του καλύμματος μονάδας στις οπές στη βάση του υπολογιστή και στερεώστε το προσεκτικά στη θέση του.
- 3. Σφίξτε τις δύο βίδες στερέωσης που συγκρατούν το κάλυμμα της μονάδας στη βάση του υπολογιστή.
- 4. Επανατοποθετήστε την μπαταρία (ανατρέξτε στην ενότητα [Αντικατάσταση της μπαταρίας](file:///C:/data/systems/insN7010/gk/sm/battery.htm#wp1200639)).

**ΠΡΟΣΟΧΗ: Προτού ανοίξετε τον υπολογιστή, αντικαταστήστε όλες τις βίδες και βεβαιωθείτε ότι δεν έχουν περισσέψει βίδες μέσα στον υπολογιστή. Σε αντίθετη περίπτωση, μπορεί να προκληθεί βλάβη στον υπολογιστή.**

#### <span id="page-16-0"></span>**Μονάδα επεξεργαστή Εγχειρίδιο σέρβις του Dell™ Inspiron™ N7010**

- [Αφαίρεση της μονάδας επεξεργαστή](#page-16-1)
- Θ Επανατοποθέτηση της μονάδας επεξερ
- $\mathbb{A}$ ΠΡΟΕΙΔΟΠΟΙΗΣΗ: Πριν από κάθε εργασία στο εσωτερικό του υπολογιστή σας, διαβάζετε τις οδηγίες για την ασφάλεια που εστάλησαν μαζί με τον<br>υπολογιστή σας. Για πρόσθετες πληροφορίες σχετικά με τις βέλτιστες πρακτικές ασφαλεία
- ΠΡΟΣΟΧΗ: Οι επισκευές στον υπολογιστή σας επιτρέπονται μόνο από εξουσιοδοτημένους τεχνικούς σέρβις. Η εγγύησή σας δεν καλύπτει ζημιές<br>εξαιτίας εργασιών συντήρησης που εκτελέστηκαν από τεχνικό ο οποίος δεν είναι εξουσιοδο
- ΠΡΟΣΟΧΗ: Προς αποφυγή ηλεκτροστατικής εκκένωσης, γειώστε το σώμα σας χρησιμοποιώντας μεταλλικό περικάρπιο γείωσης ή αγγίζοντας κατά<br>διαστήματα μια άβαφη μεταλλική επιφάνεια (όπως ένα σύνδεσμο στο πίσω μέρος του υπολογιστή

ΠΡΟΣΟΧΗ: Για να μην προκληθεί ζημιά στην πλακέτα συστήματος, αφαιρείτε την κύρια μπαταρία (ανατρέξτε στην ενότητα <u>Αφαίρεση της</u><br><u>μπαταρίας</u>) [πριν από κάθε εργασία στο εσωτερικό του υπολογιστή](file:///C:/data/systems/insN7010/gk/sm/battery.htm#wp1199649).

### <span id="page-16-1"></span>**Αφαίρεση της μονάδας επεξεργαστή**

- 1. Ακολουθήστε τις οδηγίες που αναφέρει η ενότητα [Πριν ξεκινήσετε](file:///C:/data/systems/insN7010/gk/sm/before.htm#wp1438061).
- 2. Αφαιρέστε την μπαταρία (ανατρέξτε στην ενότητα [Αφαίρεση της μπαταρίας](file:///C:/data/systems/insN7010/gk/sm/battery.htm#wp1199649)).
- 3. Ακολουθήστε τις οδηγίες από το [βήμα](file:///C:/data/systems/insN7010/gk/sm/sysboard.htm#wp1062840) 3 έως το [βήμα](file:///C:/data/systems/insN7010/gk/sm/sysboard.htm#wp1044700) 18 στην ενότητα [Αφαίρεση της πλακέτας συστήματος](file:///C:/data/systems/insN7010/gk/sm/sysboard.htm#wp1037428).
- 4. Αφαιρέστε την ψήκτρα του επεξεργαστή (ανατρέξτε στην ενότητα [Αφαίρεση της ψήκτρας επεξεργαστή](file:///C:/data/systems/insN7010/gk/sm/cpucool.htm#wp1119269)).
- ΠΡΟΣΟΧΗ: Για να αποφύγετε τη διακοπτόμενη επαφή της ἐκκεντρης βίδας στην υποδοχή ΖΙF με τη μονάδα του επεξεργαστή κατά την αφαίρεση ή<br>την επανατοποθέτησή του, πιέστε ελαφρά το κέντρο της μονάδας του επεξεργαστή την ώρα πο
- **ΠΡΟΣΟΧΗ: Για να μην προκληθεί βλάβη του υπολογιστή, κρατήστε το κατσαβίδι κάθετα προς τον επεξεργαστή την ώρα που βιδώνετε την έκκεντρη βίδα.**
- 5. Για να χαλαρώσει η υποδοχή ZIF, χρησιμοποιήστε μικρό κατσαβίδι με πλακέ μύτη και γυρίστε την έκκεντρη βίδα της υποδοχής ZIF αριστερά ωσότου φτάσει στο σημείο που σταματά το έκκεντρο.

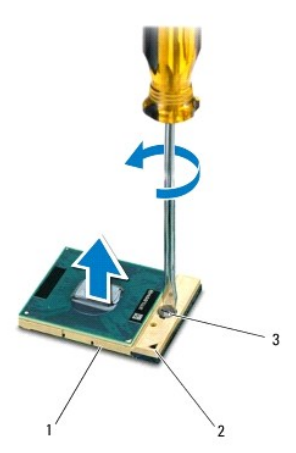

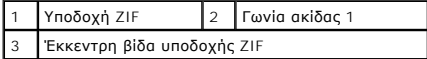

Δ ΠΡΟΣΟΧΗ: Για να διασφαλίσετε τη μέγιστη ψύξη της μονάδας του επεξεργαστή, μην ακουμπάτε τις περιοχές μετάδοσης θερμότητας επάνω στην<br>ψήκτρα του επεξεργαστή. Η επαφή του λαδιού με το δέρμα σας μπορεί να μειώσει την ικανότη

- <span id="page-17-1"></span>**ΠΡΟΣΟΧΗ: Κατά την αφαίρεση της μονάδας επεξεργαστή, ανασηκώστε τη μονάδα ίσια προς τα επάνω. Προσέξτε να μη λυγίσουν οι ακίδες της μονάδας του επεξεργαστή.**
- 6. Ανασηκώστε τη μονάδα του επεξεργαστή από την υποδοχή ZIF.

### <span id="page-17-0"></span>**Επανατοποθέτηση της μονάδας επεξεργαστή**

**ΣΗΜΕΙΩΣΗ**: Αν εγκαταστήσετε καινούρια μονάδα επεξεργαστή, θα παραλάβετε νέα διάταξη ψύξης, που θα περιλαμβάνει μια επικολλούμενη θερμική<br>επιφάνεια ή θα παραλάβετε μια νέα επικολλούμενη θερμική επιφάνεια μαζί με τεκμηρίωσ

1. Ακολουθήστε τις οδηγίες που αναφέρει η ενότητα [Πριν ξεκινήσετε](file:///C:/data/systems/insN7010/gk/sm/before.htm#wp1438061).

2. Ευθυγραμμίστε τη γωνία της ακίδας 1 της μονάδας επεξεργαστή με τη γωνία της ακίδας 1 της υποδοχής ZIF και, στη συνέχεια, τοποθετήστε τη μονάδα επεξεργαστή.

**ΣΗΜΕΙΩΣΗ:** Στη γωνία της ακίδας 1 της μονάδας επεξεργαστή υπάρχει ένα τρίγωνο που ευθυγραμμίζεται με τη γωνία της ακίδας 1 της υποδοχής ZIF.

Όταν ο επεξεργαστής είναι σωστά τοποθετημένος, τότε και οι τέσσερις γωνίες είναι ευθυγραμμισμένες στο ίδιο ύψος. Αν μία ή περισσότερες γωνίες είναι πιο<br>ψηλά από τις υπόλοιπες, ο επεξεργαστής δεν είναι σωστά τοποθετημένος.

**ΠΡΟΣΟΧΗ: Για να μην προκληθεί βλάβη στη μονάδα επεξεργαστή, κρατήστε το κατσαβίδι κάθετα προς τη μονάδα επεξεργαστή ενώ γυρνάτε την έκκεντρη βίδα.**

3. Σφίξτε την υποδοχή ZIF γυρίζοντας την έκκεντρη βίδα δεξιά για να στερεωθεί η μονάδα επεξεργαστή στην πλακέτα συστήματος.

- 4. Επανατοποθετήστε την ψήκτρα του επεξεργαστή (ανατρέξτε στην ενότητα [Επανατοποθέτηση της ψήκτρας επεξεργαστή](file:///C:/data/systems/insN7010/gk/sm/cpucool.htm#wp1122720)).
- 5. Ακολουθήστε τις οδηγίες από το [βήμα](file:///C:/data/systems/insN7010/gk/sm/sysboard.htm#wp1055085) 6 έως το [βήμα](file:///C:/data/systems/insN7010/gk/sm/sysboard.htm#wp1062853) 22 στην ενότητα [Επανατοποθέτηση της πλακέτας συστήματος](file:///C:/data/systems/insN7010/gk/sm/sysboard.htm#wp1050884).
- 6. Επανατοποθετήστε την μπαταρία (ανατρέξτε στην ενότητα [Αντικατάσταση της μπαταρίας](file:///C:/data/systems/insN7010/gk/sm/battery.htm#wp1200639)).
- **ΠΡΟΣΟΧΗ: Προτού ανοίξετε τον υπολογιστή, αντικαταστήστε όλες τις βίδες και βεβαιωθείτε ότι δεν έχουν περισσέψει βίδες μέσα στον υπολογιστή. Σε αντίθετη περίπτωση, μπορεί να προκληθεί βλάβη στον υπολογιστή.**

#### <span id="page-18-0"></span>**Ψήκτρα επεξεργαστή Εγχειρίδιο σέρβις του Dell™ Inspiron™ N7010**

- [Αφαίρεση της ψήκτρας επεξεργαστή](#page-18-1)
- Θ Επανατοποθέτηση της ψήκτ
- $\Lambda$ ΠΡΟΕΙΔΟΠΟΙΗΣΗ: Πριν από κάθε εργασία στο εσωτερικό του υπολογιστή σας, διαβάζετε τις οδηγίες για την ασφάλεια που εστάλησαν μαζί με τον<br>υπολογιστή σας. Για πρόσθετες πληροφορίες σχετικά με τις βέλτιστες πρακτικές ασφαλεία
- **ΠΡΟΕΙΔΟΠΟΙΗΣΗ: Αν αφαιρέσετε από τον υπολογιστή την ψήκτρα του επεξεργαστή ενόσω είναι ζεστή, μην αγγίξετε το μεταλλικό περίβλημά της.**   $\triangle$
- ΠΡΟΣΟΧΗ: Οι επισκευές στον υπολογιστή σας επιτρέπονται μόνο από εξουσιοδοτημένους τεχνικούς σέρβις. Η εγγύησή σας δεν καλύπτει ζημιές<br>εξαιτίας εργασιών συντήρησης που εκτελέστηκαν από τεχνικό ο οποίος δεν είναι εξουσιοδο
- ΠΡΟΣΟΧΗ: Προς αποφυγή ηλεκτροστατικής εκκένωσης, γειώστε το σώμα σας χρησιμοποιώντας μεταλλικό περικάρπιο γείωσης ή αγγίζοντας κατά<br>διαστήματα μια άβαφη μεταλλική επιφάνεια (όπως ένα σύνδεσμο στο πίσω μέρος του υπολογιστή
- ΠΡΟΣΟΧΗ: [Για να μην προκληθεί ζημιά στην πλακέτα συστήματος](file:///C:/data/systems/insN7010/gk/sm/battery.htm#wp1199649), αφαιρείτε την κύρια μπαταρία (ανατρέξτε στην ενότητα <u>Αφαίρεση της</u><br><u>μπαταρίας</u>) πριν από κάθε εργασία στο εσωτερικό του υπολογιστή.

### <span id="page-18-1"></span>**Αφαίρεση της ψήκτρας επεξεργαστή**

- 1. Ακολουθήστε τις οδηγίες που αναφέρει η ενότητα [Πριν ξεκινήσετε](file:///C:/data/systems/insN7010/gk/sm/before.htm#wp1438061).
- 2. Αφαιρέστε την μπαταρία (ανατρέξτε στην ενότητα [Αφαίρεση της μπαταρίας](file:///C:/data/systems/insN7010/gk/sm/battery.htm#wp1199649)).
- 3. Ακολουθήστε τις οδηγίες από το [βήμα](file:///C:/data/systems/insN7010/gk/sm/sysboard.htm#wp1062840) 3 έως το [βήμα](file:///C:/data/systems/insN7010/gk/sm/sysboard.htm#wp1044700) 18 στην ενότητα [Αφαίρεση της πλακέτας συστήματος](file:///C:/data/systems/insN7010/gk/sm/sysboard.htm#wp1037428).
- 4. Χαλαρώστε διαδοχικά τις βίδες στερέωσης που συγκρατούν την ψήκτρα του επεξεργαστή στην πλακέτα συστήματος (η σειρά ακολουθίας εμφανίζεται πάνω στην ψήκτρα του επεξεργαστή).

**ΣΗΜΕΙΩΣΗ:** Η εμφάνιση και ο αριθμός των βιδών στην ψήκτρα του επεξεργαστή ενδέχεται να ποικίλει ανάλογα με το μοντέλο του υπολογιστή.

5. Σηκώστε την ψήκτρα του επεξεργαστή και βγάλτε την από την πλακέτα συστήματος.

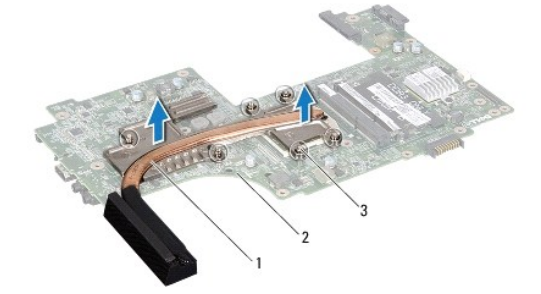

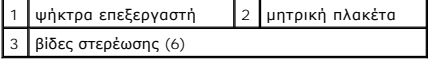

#### <span id="page-18-2"></span>**Επανατοποθέτηση της ψήκτρας επεξεργαστή**

**ΣΗΜΕΙΩΣΗ**: Η αρχική θερμική επιφάνεια μπορεί να επαναχρησιμοποιηθεί αν ο αρχικός επεξεργαστής και η ψήκτρα επανεγκατασταθούν μαζί. Αν<br>επανατοποθετηθεί ο επεξεργαστής ή η ψήκτρα, χρησιμοποιήστε τη θερμική επιφάνεια που πε θερμική αγωγιμότητα.

**ΣΗΜΕΙΩΣΗ:** Προϋπόθεση είναι ότι έχετε ήδη αφαιρέσει την ψήκτρα του επεξεργαστή και ότι είστε έτοιμοι για την επανατοποθέτηση.

1. Ακολουθήστε τις οδηγίες που αναφέρει η ενότητα [Πριν ξεκινήσετε](file:///C:/data/systems/insN7010/gk/sm/before.htm#wp1438061).

2. Ευθυγραμμίστε τις βίδες στερέωσης στην ψήκτρα επεξεργαστή με τις οπές βίδας στην πλακέτα συστήματος και στερεώστε τις βίδες διαδοχικά (η σειρά ακολουθίας εμφανίζεται στην ψήκτρα του επεξεργαστή).

**ΣΗΜΕΙΩΣΗ:** Η εμφάνιση και ο αριθμός των βιδών στην ψήκτρα του επεξεργαστή ενδέχεται να ποικίλει ανάλογα με το μοντέλο του υπολογιστή.

- 3. Ακολουθήστε τις οδηγίες από το [βήμα](file:///C:/data/systems/insN7010/gk/sm/sysboard.htm#wp1055085) 6 έως το [βήμα](file:///C:/data/systems/insN7010/gk/sm/sysboard.htm#wp1062853) 22 στην ενότητα [Επανατοποθέτηση της πλακέτας συστήματος](file:///C:/data/systems/insN7010/gk/sm/sysboard.htm#wp1050884).
- 4. Επανατοποθετήστε την μπαταρία (ανατρέξτε στην ενότητα [Αντικατάσταση της μπαταρίας](file:///C:/data/systems/insN7010/gk/sm/battery.htm#wp1200639)).

ΠΡΟΣΟΧΗ: Προτού ανοίξετε τον υπολογιστή, αντικαταστήστε όλες τις βίδες και βεβαιωθείτε ότι δεν έχουν περισσέψει βίδες μέσα στον υπολογιστή.<br>Σε αντίθετη περίπτωση, μπορεί να προκληθεί βλάβη στον υπολογιστή.

# <span id="page-20-0"></span>**Θυγατρική κάρτα**

**Εγχειρίδιο σέρβις του Dell™ Inspiron™ N7010** 

- [Αφαίρεση της θυγατρικής κάρτας](#page-20-1)
- Θ Επανατοποθέτηση της θυγατρικής
- ΠΡΟΕΙΔΟΠΟΙΗΣΗ: Πριν από κάθε εργασία στο εσωτερικό του υπολογιστή σας, διαβάζετε τις οδηγίες για την ασφάλεια που εστάλησαν μαζί με τον<br>υπολογιστή σας. Για πρόσθετες πληροφορίες σχετικά με τις βέλτιστες πρακτικές ασφαλεία
- ΠΡΟΣΟΧΗ: Οι επισκευές στον υπολογιστή σας επιτρέπονται μόνο από εξουσιοδοτημένους τεχνικούς σέρβις. Η εγγύησή σας δεν καλύπτει ζημιές<br>εξαιτίας εργασιών συντήρησης που εκτελέστηκαν από τεχνικό ο οποίος δεν είναι εξουσιοδο
- ΠΡΟΣΟΧΗ: Προς αποφυγή ηλεκτροστατικής εκκένωσης, γειώστε το σώμα σας χρησιμοποιώντας μεταλλικό περικάρπιο γείωσης ή αγγίζοντας κατά<br>διαστήματα μια άβαφη μεταλλική επιφάνεια (όπως ένα σύνδεσμο στο πίσω μέρος του υπολογιστή

ΠΡΟΣΟΧΗ: Για να μην προκληθεί ζημιά στην πλακέτα συστήματος, αφαιρείτε την κύρια μπαταρία (ανατρέξτε στην ενότητα <u>Αφαίρεση της</u><br><u>μπαταρίας</u>) [πριν από κάθε εργασία στο εσωτερικό του υπολογιστή](file:///C:/data/systems/insN7010/gk/sm/battery.htm#wp1199649).

### <span id="page-20-1"></span>**Αφαίρεση της θυγατρικής κάρτας**

- 1. Ακολουθήστε τις οδηγίες που αναφέρει η ενότητα [Πριν ξεκινήσετε](file:///C:/data/systems/insN7010/gk/sm/before.htm#wp1438061).
- 2. Αφαιρέστε την μπαταρία (ανατρέξτε στην ενότητα [Αφαίρεση της μπαταρίας](file:///C:/data/systems/insN7010/gk/sm/battery.htm#wp1199649)).
- 3. Ακολουθήστε τις οδηγίες από το [βήμα](file:///C:/data/systems/insN7010/gk/sm/sysboard.htm#wp1062840) 3 έως το [βήμα](file:///C:/data/systems/insN7010/gk/sm/sysboard.htm#wp1071649) 17 στην ενότητα [Αφαίρεση της πλακέτας συστήματος](file:///C:/data/systems/insN7010/gk/sm/sysboard.htm#wp1037428).
- 4. Αφαιρέστε τις δύο βίδες που συγκρατούν τη θυγατρική κάρτα στη βάση του υπολογιστή.
- 5. Σηκώστε προσεκτικά τους συνδέσμους της θυγατρικής κάρτας από τις υποδοχές του υπολογιστή, σηκώστε την κάρτα και αφαιρέστε την από τη βάση του υπολογιστή.

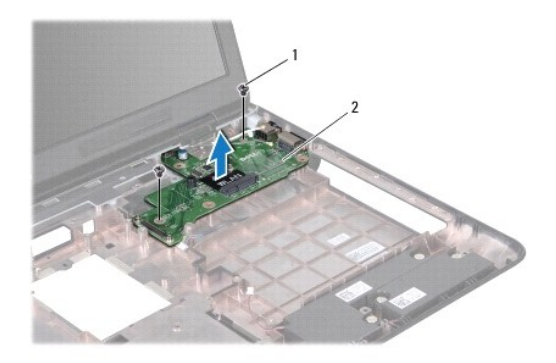

1 βίδες (2) 2 θυγατρική κάρτα

#### <span id="page-20-2"></span>**Επανατοποθέτηση της θυγατρικής κάρτας**

- 1. Ακολουθήστε τις οδηγίες που αναφέρει η ενότητα [Πριν ξεκινήσετε](file:///C:/data/systems/insN7010/gk/sm/before.htm#wp1438061).
- 2. Ευθυγραμμίστε τους συνδέσμους της θυγατρικής κάρτας με τις υποδοχές του υπολογιστή και τοποθετήστε κάρτα στη βάση του υπολογιστή.
- 3. Επανατοποθετήστε τις δύο βίδες που συγκρατούν τη θυγατρική κάρτα στη βάση του υπολογιστή.
- 4. Ακολουθήστε τις οδηγίες από το [βήμα](file:///C:/data/systems/insN7010/gk/sm/sysboard.htm#wp1056875) 7 έως το [βήμα](file:///C:/data/systems/insN7010/gk/sm/sysboard.htm#wp1062853) 22 στην ενότητα [Επανατοποθέτηση της πλακέτας συστήματος](file:///C:/data/systems/insN7010/gk/sm/sysboard.htm#wp1050884).
- 5. Επανατοποθετήστε την μπαταρία (ανατρέξτε στην ενότητα [Αντικατάσταση της μπαταρίας](file:///C:/data/systems/insN7010/gk/sm/battery.htm#wp1200639)).

ΠΡΟΣΟΧΗ: Προτού ανοίξετε τον υπολογιστή, αντικαταστήστε όλες τις βίδες και βεβαιωθείτε ότι δεν έχουν περισσέψει βίδες μέσα στον υπολογιστή.<br>Σε αντίθετη περίπτωση, μπορεί να προκληθεί βλάβη στον υπολογιστή.

# <span id="page-22-0"></span>**Οθόνη**

**Εγχειρίδιο σέρβις του Dell™ Inspiron™ N7010** 

- [Διάταξη οθόνης](#page-22-1)
- [Πλαίσιο οθόνης](#page-24-1)
- [Πλαίσιο οθόνης](#page-24-2)
- [Μεντεσέδες οθόνης](#page-26-0)
- [Καλύμματα μεντεσέ](#page-27-0)
- ΠΡΟΕΙΔΟΠΟΙΗΣΗ: Πριν από κάθε εργασία στο εσωτερικό του υπολογιστή σας, διαβάζετε τις οδηγίες για την ασφάλεια που εστάλησαν μαζί με τον<br>υπολογιστή σας. Για πρόσθετες πληροφορίες σχετικά με τις βέλτιστες πρακτικές ασφαλεία
- ΠΡΟΣΟΧΗ: Οι επισκευές στον υπολογιστή σας επιτρέπονται μόνο από εξουσιοδοτημένους τεχνικούς σέρβις. Η εγγύησή σας δεν καλύπτει ζημιές<br>εξαιτίας εργασιών συντήρησης που εκτελέστηκαν από τεχνικό ο οποίος δεν είναι εξουσιοδο
- ΠΡΟΣΟΧΗ: Προς αποφυγή ηλεκτροστατικής εκκένωσης, γειώστε το σώμα σας χρησιμοποιώντας μεταλλικό περικάρπιο γείωσης ή αγγίζοντας κατά<br>διαστήματα μια άβαφη μεταλλική επιφάνεια (όπως ένα σύνδεσμο στο πίσω μέρος του υπολογιστή
- ΠΡΟΣΟΧΗ: [Για να μην προκληθεί ζημιά στην πλακέτα συστήματος](file:///C:/data/systems/insN7010/gk/sm/battery.htm#wp1199649), αφαιρείτε την κύρια μπαταρία (ανατρέξτε στην ενότητα <u>Αφαίρεση της</u><br><u>μπαταρίας</u>) πριν από κάθε εργασία στο εσωτερικό του υπολογιστή.

# <span id="page-22-1"></span>**Διάταξη οθόνης**

#### <span id="page-22-2"></span>**Αφαίρεση της διάταξης της οθόνης**

- 1. Ακολουθήστε τις οδηγίες που αναφέρει η ενότητα [Πριν ξεκινήσετε](file:///C:/data/systems/insN7010/gk/sm/before.htm#wp1438061).
- 2. Αφαιρέστε την μπαταρία (ανατρέξτε στην ενότητα [Αφαίρεση της μπαταρίας](file:///C:/data/systems/insN7010/gk/sm/battery.htm#wp1199649)).
- 3. Αφαιρέστε τη μονάδα οπτικού δίσκου (ανατρέξτε στην ενότητα [Αφαίρεση της μονάδας οπτικών δίσκων](file:///C:/data/systems/insN7010/gk/sm/optical.htm#wp1180116)).
- 4. Αφαιρέστε το κάλυμμα της μονάδας (ανατρέξτε στην ενότητα [Αφαίρεση του καλύμματος μονάδας](file:///C:/data/systems/insN7010/gk/sm/cover.htm#wp1223484)).
- 5. Ακολουθήστε τις οδηγίες από το <u>[βήμα](file:///C:/data/systems/insN7010/gk/sm/hdd.htm#wp1205055) 4</u> έως το <u>βήμα 6</u> στην ενότητα <u>Αφαίρεση της μονάδας σκληρού δίσκου</u>.
- 6. Αφαιρέστε τις δύο βίδες που συγκρατούν τη διάταξη της οθόνης επάνω στη βάση του υπολογιστή.

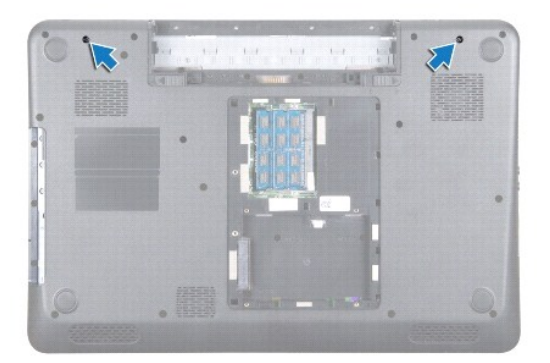

- 7. Αφαιρέστε το πληκτρολόγιο (ανατρέξτε στην ενότητα [Αφαίρεση του πληκτρολογίου](file:///C:/data/systems/insN7010/gk/sm/keyboard.htm#wp1188497)).
- 8. Αφαιρέστε το στήριγμα παλάμης (ανατρέξτε στην ενότητα [Αφαίρεση του στηρίγματος παλάμης](file:///C:/data/systems/insN7010/gk/sm/palmrest.htm#wp1051070)).
- 9. Αποσυνδέστε τα καλώδια κεραίας από τη Mini-Card.
- 10. Αποσυνδέστε το καλώδιο οθόνης από την υποδοχή της πλακέτας συστήματος και αφαιρέστε τη βίδα γείωσης του καλωδίου οθόνης.
- <span id="page-23-0"></span>11. Κρατήστε τη διάταξη της οθόνης στη θέση της και αφαιρέστε τις τέσσερις βίδες (δύο σε κάθε πλευρά) που τη συγκρατούν στη βάση του υπολογιστή.
- 12. Ανασηκώστε και αφαιρέστε τη διάταξη οθόνης από τα σημεία ευθυγράμμισης της βάσης του υπολογιστή.

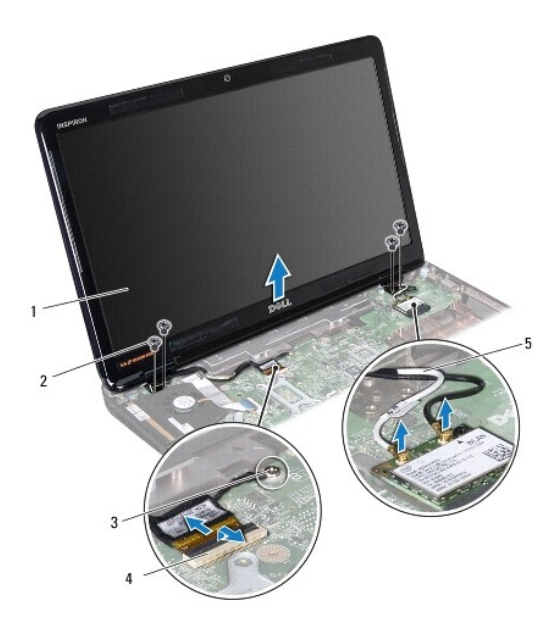

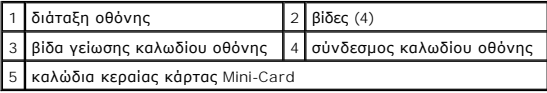

#### <span id="page-23-1"></span>**Επανατοποθέτηση της διάταξης οθόνης**

- 1. Ακολουθήστε τις οδηγίες που αναφέρει η ενότητα [Πριν ξεκινήσετε](file:///C:/data/systems/insN7010/gk/sm/before.htm#wp1438061).
- 2. Ευθυγραμμίστε τη διάταξη οθόνης με τα σημεία ευθυγράμμισης της βάσης του υπολογιστή.
- 3. Επανατοποθετήστε τις τέσσερις βίδες που συγκρατούν τη διάταξη της οθόνης στη βάση του υπολογιστή.
- 4. Συνδέστε το καλώδιο οθόνης στην υποδοχή της πλακέτας συστήματος και επανατοποθετήστε τη βίδα γείωσης του καλωδίου οθόνης.
- 5. Συνδέστε τα καλώδια κεραίας της κάρτας Mini-Card στην κάρτα Mini- Card.
- 6. Γυρίστε τον υπολογιστή ανάποδα και επανατοποθετήστε τις δύο βίδες που συγκρατούν τη διάταξη της οθόνης στη βάση του υπολογιστή.
- 7. Επανατοποθετήστε το στήριγμα παλάμης (ανατρέξτε στην ενότητα [Επανατοποθέτηση του στηρίγματος παλάμης](file:///C:/data/systems/insN7010/gk/sm/palmrest.htm#wp1051265)).
- 8. Επανατοποθετήστε το πληκτρολόγιο (ανατρέξτε στην ενότητα [Επανατοποθέτηση του πληκτρολογίου](file:///C:/data/systems/insN7010/gk/sm/keyboard.htm#wp1202698)).
- 9. Ακολουθήστε τις οδηγίες από το <u>[βήμα](file:///C:/data/systems/insN7010/gk/sm/hdd.htm#wp1210131) 5</u> έως το <u>βήμα 7</u> στην ενότητα <u>Αντικατάσταση της μονάδας σκληρού δίσκου</u>.
- 10. Επανατοποθετήστε το κάλυμμα της μονάδας (ανατρέξτε στην ενότητα [Επανατοποθέτηση του καλύμματος μονάδας](file:///C:/data/systems/insN7010/gk/sm/cover.htm#wp1229256)).
- 11. Επανατοποθετήστε τη μονάδα οπτικού δίσκου (ανατρέξτε στην ενότητα [Αντικατάσταση της μονάδας οπτικών δίσκων](file:///C:/data/systems/insN7010/gk/sm/optical.htm#wp1194619)).
- 12. Επανατοποθετήστε την μπαταρία (ανατρέξτε στην ενότητα [Αντικατάσταση της μπαταρίας](file:///C:/data/systems/insN7010/gk/sm/battery.htm#wp1200639)).
- ΠΡΟΣΟΧΗ: Προτού ανοίξετε τον υπολογιστή, αντικαταστήστε όλες τις βίδες και βεβαιωθείτε ότι δεν έχουν περισσέψει βίδες μέσα στον υπολογιστή.<br>Σε αντίθετη περίπτωση, μπορεί να προκληθεί βλάβη στον υπολογιστή.

# <span id="page-24-1"></span><span id="page-24-0"></span>**Πλαίσιο οθόνης**

#### <span id="page-24-3"></span>**Αφαίρεση του πλαισίου οθόνης**

**ΠΡΟΣΟΧΗ: Το πλαίσιο της οθόνης είναι εξαιρετικά εύθραυστο. Προσέχετε κατά την αφαίρεσή του ώστε να μην προκαλέσετε ζημιές.**

- 1. Ακολουθήστε τις οδηγίες που αναφέρει η ενότητα [Πριν ξεκινήσετε](file:///C:/data/systems/insN7010/gk/sm/before.htm#wp1438061).
- 2. Αφαιρέστε τη διάταξη οθόνης (ανατρέξτε στην ενότητα [Αφαίρεση της διάταξης της οθόνης](#page-22-2)).
- 3. Με τα δάχτυλά σας ανασηκώστε προσεκτικά την εσωτερική πλευρά του πλαισίου της οθόνης.
- 4. Αφαιρέστε το πλαίσιο οθόνης.

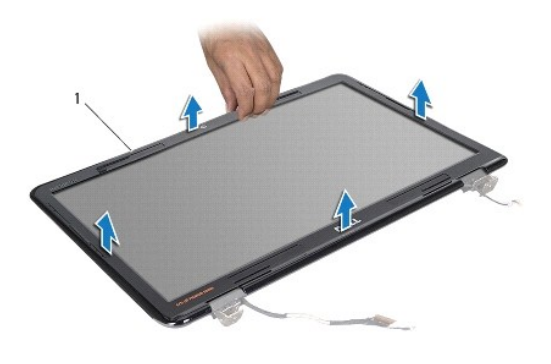

1 στεφάνη οθόνης

#### <span id="page-24-4"></span>**Επανατοποθέτηση του πλαισίου οθόνης**

- 1. Ακολουθήστε τις οδηγίες που αναφέρει η ενότητα [Πριν ξεκινήσετε](file:///C:/data/systems/insN7010/gk/sm/before.htm#wp1438061).
- 2. Ευθυγραμμίστε τη στεφάνη οθόνης στο πλαίσιο οθόνης και ασφαλίστε τη στη θέση της.
- 3. Επανατοποθετήστε τη διάταξη οθόνης (ανατρέξτε στην ενότητα [Επανατοποθέτηση της διάταξης οθόνης](#page-23-1)).

ΠΡΟΣΟΧΗ: Προτού ανοίξετε τον υπολογιστή, αντικαταστήστε όλες τις βίδες και βεβαιωθείτε ότι δεν έχουν περισσέψει βίδες μέσα στον υπολογιστή.<br>Σε αντίθετη περίπτωση, μπορεί να προκληθεί βλάβη στον υπολογιστή.

# <span id="page-24-2"></span>**Πλαίσιο οθόνης**

#### <span id="page-24-5"></span>**Αφαίρεση του πλαισίου οθόνης**

- 1. Ακολουθήστε τις οδηγίες που αναφέρει η ενότητα [Πριν ξεκινήσετε](file:///C:/data/systems/insN7010/gk/sm/before.htm#wp1438061).
- 2. Αφαιρέστε τη διάταξη οθόνης (ανατρέξτε στην ενότητα [Αφαίρεση της διάταξης της οθόνης](#page-22-2)).
- 3. Αφαιρέστε τη στεφάνη οθόνης (ανατρέξτε στην ενότητα [Αφαίρεση του πλαισίου οθόνης](#page-24-3)).
- 4. Αφαιρέστε τις οκτώ βίδες που συγκρατούν το πλαίσιο της οθόνης επάνω στο κάλυμμά της.

<span id="page-25-0"></span>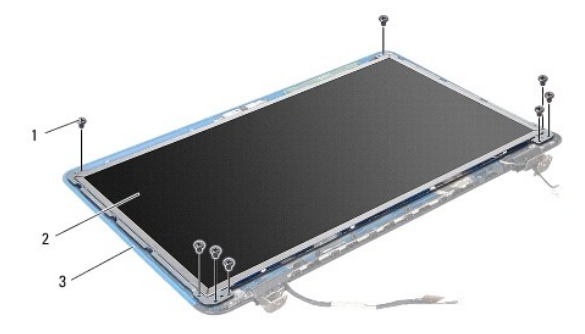

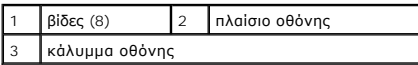

5. Σηκώστε το πλαίσιο της οθόνης και βγάλτε το από το κάλυμμά της.

- 6. Γυρίστε ανάποδα το πλαίσιο οθόνης και τοποθετήστε το σε μια καθαρή επιφάνεια.
- 7. Σηκώστε την ταινία που συγκρατεί το καλώδιο της οθόνης στο σύνδεσμό του πάνω στην πλακέτα της οθόνης και αποσυνδέστε το καλώδιο.

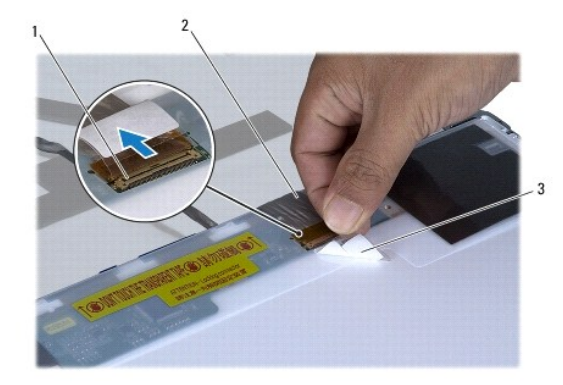

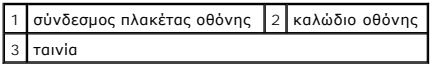

8. Αφαιρέστε τις οκτώ βίδες (δύο σε κάθε πλευρά) που συγκρατούν τους βραχίονες του πλαισίου της οθόνης επάνω στο πλαίσιο.

<span id="page-25-1"></span>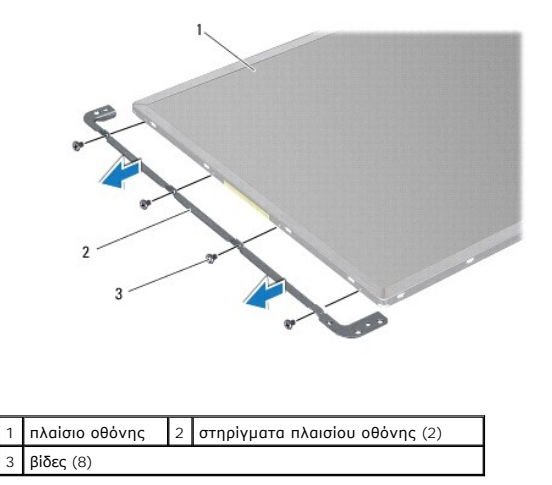

#### <span id="page-26-3"></span>**Επανατοποθέτηση του πλαισίου οθόνης**

- 1. Ακολουθήστε τις οδηγίες που αναφέρει η ενότητα [Πριν ξεκινήσετε](file:///C:/data/systems/insN7010/gk/sm/before.htm#wp1438061).
- 2. Επανατοποθετήστε τις οκτώ βίδες (δύο σε κάθε πλευρά) που συγκρατούν τους βραχίονες του πλαισίου της οθόνης πάνω στο πλαίσιο.
- 3. Συνδέστε το καλώδιο της οθόνης στο σύνδεσμό του πάνω στην πλακέτα της οθόνης και στερεώστε το με την ταινία.
- 4. Χρησιμοποιήστε τα σημεία ευθυγράμμισης για να τοποθετήσετε σωστά το πλαίσιο της οθόνης στο κάλυμμα της οθόνης.
- 5. Επανατοποθετήστε τις οκτώ βίδες που συγκρατούν το πλαίσιο της οθόνης επάνω στο κάλυμμά της.
- 6. Επανατοποθετήστε τη στεφάνη της οθόνης (ανατρέξτε στην ενότητα [Επανατοποθέτηση του πλαισίου οθόνης](#page-24-4)).
- 7. Επανατοποθετήστε τη διάταξη οθόνης (ανατρέξτε στην ενότητα [Επανατοποθέτηση της διάταξης οθόνης](#page-23-1)).

ΠΡΟΣΟΧΗ: Προτού ανοίξετε τον υπολογιστή, αντικαταστήστε όλες τις βίδες και βεβαιωθείτε ότι δεν έχουν περισσέψει βίδες μέσα στον υπολογιστή.<br>Σε αντίθετη περίπτωση, μπορεί να προκληθεί βλάβη στον υπολογιστή.

#### <span id="page-26-0"></span>**Μεντεσέδες οθόνης**

#### <span id="page-26-1"></span>**Αφαίρεση των μεντεσέδων της οθόνης**

- 1. Ακολουθήστε τις οδηγίες που αναφέρει η ενότητα [Πριν ξεκινήσετε](file:///C:/data/systems/insN7010/gk/sm/before.htm#wp1438061).
- 2. Αφαιρέστε τη διάταξη οθόνης (ανατρέξτε στην ενότητα [Αφαίρεση της διάταξης της οθόνης](#page-22-2)).
- 3. Αφαιρέστε τη στεφάνη οθόνης (ανατρέξτε στην ενότητα [Αφαίρεση του πλαισίου οθόνης](#page-24-3)).
- 4. Αφαιρέστε το πλαίσιο της οθόνης (ανατρέξτε στην ενότητα [Αφαίρεση του πλαισίου οθόνης](#page-24-5)).
- 5. Αφαιρέστε τις δύο βίδες (μία σε κάθε πλευρά) που συγκρατούν τους μεντεσέδες της οθόνης επάνω στο κάλυμμά της και αφαιρέστε του μεντεσέδες.

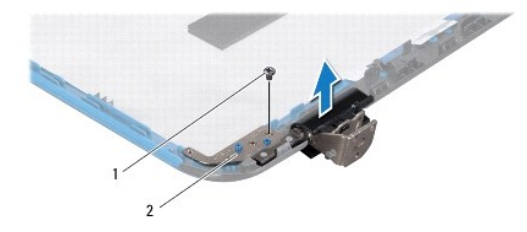

1 βίδες (2) 2 μεντεσέδες οθόνης (2)

#### <span id="page-26-2"></span>**Επανατοποθέτηση των μεντεσέδων της οθόνης**

- 1. Ακολουθήστε τις οδηγίες που αναφέρει η ενότητα [Πριν ξεκινήσετε](file:///C:/data/systems/insN7010/gk/sm/before.htm#wp1438061).
- 2. Χρησιμοποιήστε τα σημεία ευθυγράμμισης για να τοποθετήσετε τους μεντεσέδες της οθόνης στο κάλυμμα της οθόνης. Διασφαλίστε ότι τα καλώδια κεραίας<br>πης κάρτας Mini-Card και το καλώδιο της οθόνης δρομολογούνται κάτω από
- 3. Επανατοποθετήστε τις δύο βίδες (μία σε κάθε μεντεσέ) που συγκρατούν τους μεντεσέδες της οθόνης επάνω στο κάλυμμά της.
- 4. Επανατοποθετήστε το πλαίσιο της οθόνης (ανατρέξτε στην ενότητα [Επανατοποθέτηση του πλαισίου οθόνης](#page-25-1)).
- 5. Επανατοποθετήστε τη στεφάνη της οθόνης (ανατρέξτε στην ενότητα [Επανατοποθέτηση του πλαισίου οθόνης](#page-24-4)).
- 6. Επανατοποθετήστε τη διάταξη οθόνης (ανατρέξτε στην ενότητα [Επανατοποθέτηση της διάταξης οθόνης](#page-23-1)).
- ΠΡΟΣΟΧΗ: Προτού ανοίξετε τον υπολογιστή, αντικαταστήστε όλες τις βίδες και βεβαιωθείτε ότι δεν έχουν περισσέψει βίδες μέσα στον υπολογιστή.<br>Σε αντίθετη περίπτωση, μπορεί να προκληθεί βλάβη στον υπολογιστή.

### <span id="page-27-0"></span>**Καλύμματα μεντεσέ**

#### **Αφαίρεση των καλυμμάτων μεντεσέ**

- 1. Ακολουθήστε τις οδηγίες που αναφέρει η ενότητα [Πριν ξεκινήσετε](file:///C:/data/systems/insN7010/gk/sm/before.htm#wp1438061).
- 2. Αφαιρέστε τη διάταξη οθόνης (ανατρέξτε στην ενότητα [Αφαίρεση της διάταξης της οθόνης](#page-22-2)).
- 3. Αφαιρέστε τη στεφάνη οθόνης (ανατρέξτε στην ενότητα [Αφαίρεση του πλαισίου οθόνης](#page-24-3)).
- 4. Αφαιρέστε το πλαίσιο της οθόνης (ανατρέξτε στην ενότητα [Αφαίρεση του πλαισίου οθόνης](#page-24-5)).
- 5. Αφαιρέστε τους μεντεσέδες της οθόνης (ανατρέξτε στην ενότητα [Αφαίρεση των μεντεσέδων της οθόνης](#page-26-1)).
- 6. Πιέστε το κάλυμμα μεντεσέ για να αποδεσμεύσετε τις γλωττίδες από τις υποδοχές στους μεντεσέδες της οθόνης.
- 7. Σηκώστε το κάλυμμα μεντεσέ και αφαιρέστε το από τους μεντεσέδες της οθόνης.

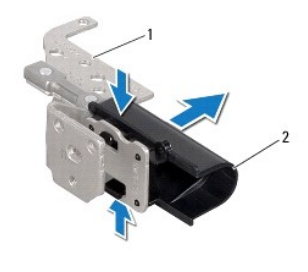

1 μεντεσέδες οθόνης (2) 2 καλύμματα μεντεσέ (2)

#### **Αντικατάσταση των καλυμμάτων μεντεσέ**

- 1. Ακολουθήστε τις οδηγίες που αναφέρει η ενότητα [Πριν ξεκινήσετε](file:///C:/data/systems/insN7010/gk/sm/before.htm#wp1438061).
- 2. Τοποθετήστε τα καλύμματα μεντεσέ στους μεντεσέδες της οθόνης και ωθήστε τα προς τα μέσα.
- 3. Επανατοποθετήστε τους μεντεσέδες της οθόνης (ανατρέξτε στην ενότητα [Επανατοποθέτηση των μεντεσέδων της οθόνης](#page-26-2)).
- 4. Επανατοποθετήστε το πλαίσιο της οθόνης (ανατρέξτε στην ενότητα [Επανατοποθέτηση του πλαισίου οθόνης](#page-25-1)).
- 5. Επανατοποθετήστε τη στεφάνη της οθόνης (ανατρέξτε στην ενότητα [Επανατοποθέτηση του πλαισίου οθόνης](#page-24-4)).
- 6. Επανατοποθετήστε τη διάταξη οθόνης (ανατρέξτε στην ενότητα [Επανατοποθέτηση της διάταξης οθόνης](#page-23-1)).

ΠΡΟΣΟΧΗ: Προτού ανοίξετε τον υπολογιστή, αντικαταστήστε όλες τις βίδες και βεβαιωθείτε ότι δεν έχουν περισσέψει βίδες μέσα στον υπολογιστή.<br>Σε αντίθετη περίπτωση, μπορεί να προκληθεί βλάβη στον υπολογιστή.

#### <span id="page-28-0"></span>**Ανεμιστήρας επεξεργαστή Εγχειρίδιο σέρβις του Dell™ Inspiron™ N7010**

- 
- [Αφαίρεση της διάταξης του ανεμιστήρα](#page-28-1)
- Θ Επανατοποθέτηση της διάταξης του ανεμιστήρα επεξεργ
- ΠΡΟΕΙΔΟΠΟΙΗΣΗ: Πριν από κάθε εργασία στο εσωτερικό του υπολογιστή σας, διαβάζετε τις οδηγίες για την ασφάλεια που εστάλησαν μαζί με τον<br>υπολογιστή σας. Για πρόσθετες πληροφορίες σχετικά με τις βέλτιστες πρακτικές ασφαλεία
- ΠΡΟΣΟΧΗ: Οι επισκευές στον υπολογιστή σας επιτρέπονται μόνο από εξουσιοδοτημένους τεχνικούς σέρβις. Η εγγύησή σας δεν καλύπτει ζημιές<br>εξαιτίας εργασιών συντήρησης που εκτελέστηκαν από τεχνικό ο οποίος δεν είναι εξουσιοδο
- ΠΡΟΣΟΧΗ: Προς αποφυγή ηλεκτροστατικής εκκένωσης, γειώστε το σώμα σας χρησιμοποιώντας μεταλλικό περικάρπιο γείωσης ή αγγίζοντας κατά<br>διαστήματα μια άβαφη μεταλλική επιφάνεια (όπως ένα σύνδεσμο στο πίσω μέρος του υπολογιστή

ΠΡΟΣΟΧΗ: Για να μην προκληθεί ζημιά στην πλακέτα συστήματος, αφαιρείτε την κύρια μπαταρία (ανατρέξτε στην ενότητα <u>Αφαίρεση της</u><br><u>μπαταρίας</u>) [πριν από κάθε εργασία στο εσωτερικό του υπολογιστή](file:///C:/data/systems/insN7010/gk/sm/battery.htm#wp1199649).

## <span id="page-28-1"></span>**Αφαίρεση της διάταξης του ανεμιστήρα**

- 1. Ακολουθήστε τις οδηγίες που αναφέρει η ενότητα [Πριν ξεκινήσετε](file:///C:/data/systems/insN7010/gk/sm/before.htm#wp1438061).
- 2. Αφαιρέστε την μπαταρία (ανατρέξτε στην ενότητα [Αφαίρεση της μπαταρίας](file:///C:/data/systems/insN7010/gk/sm/battery.htm#wp1199649)).
- 3. Αφαιρέστε το κάλυμμα της μονάδας (ανατρέξτε στην ενότητα [Αφαίρεση του καλύμματος μονάδας](file:///C:/data/systems/insN7010/gk/sm/cover.htm#wp1223484)).
- 4. Ακολουθήστε τις οδηγίες από το [βήμα](file:///C:/data/systems/insN7010/gk/sm/hdd.htm#wp1205055) 4 έως το [βήμα](file:///C:/data/systems/insN7010/gk/sm/hdd.htm#wp1208190) 6 στην ενότητα [Αφαίρεση της μονάδας σκληρού δίσκου](file:///C:/data/systems/insN7010/gk/sm/hdd.htm#wp1184863).
- 5. Αφαιρέστε τη μονάδα οπτικών δίσκων (ανατρέξτε στην ενότητα [Αφαίρεση της μονάδας οπτικών δίσκων](file:///C:/data/systems/insN7010/gk/sm/optical.htm#wp1180116)).
- 6. Αφαιρέστε το πληκτρολόγιο (ανατρέξτε στην ενότητα [Αφαίρεση του πληκτρολογίου](file:///C:/data/systems/insN7010/gk/sm/keyboard.htm#wp1188497)).
- 7. Αφαιρέστε το στήριγμα παλάμης (ανατρέξτε στην ενότητα [Αφαίρεση του στηρίγματος παλάμης](file:///C:/data/systems/insN7010/gk/sm/palmrest.htm#wp1051070)).
- 8. Σηκώστε την ασφάλεια του συνδέσμου και αποσυνδέστε το καλώδιο της πλακέτας Ι/Ο από το σύνδεσμο στην πλακέτα συστήματος.

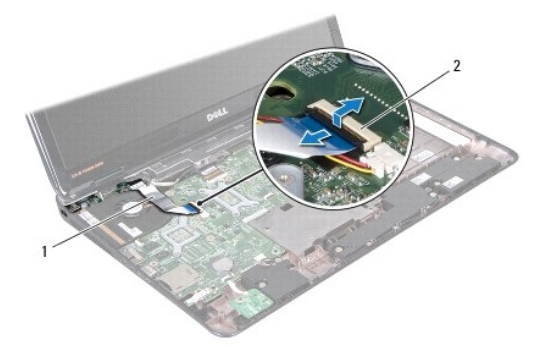

#### 1 καλώδιο πλακέτας I/O 2 σύνδεσμος καλωδίου πλακέτας I/O

- 9. Αποσυνδέστε το καλώδιο του ανεμιστήρα επεξεργαστή από το σύνδεσμο στην πλακέτα συστήματος.
- 10. Αφαιρέστε τις δύο βίδες που συγκρατούν τον ανεμιστήρα του επεξεργαστή στη βάση του υπολογιστή.
- 11. Σηκώστε και αφαιρέστε τον ανεμιστήρα επεξεργαστή από τη βάση του υπολογιστή.

<span id="page-29-1"></span>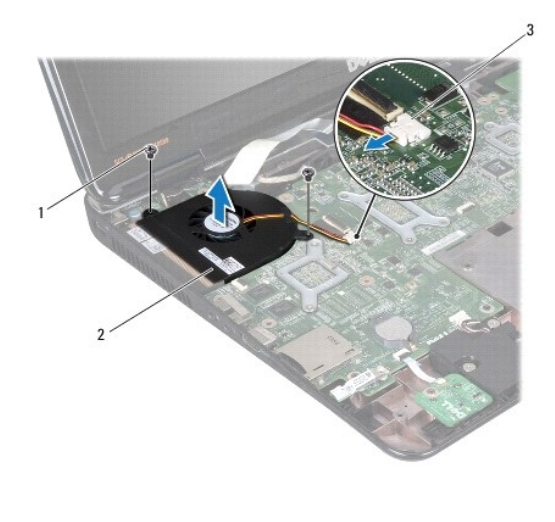

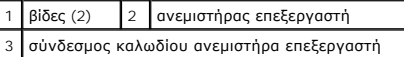

### <span id="page-29-0"></span>**Επανατοποθέτηση της διάταξης του ανεμιστήρα επεξεργαστή**

- 1. Ακολουθήστε τις οδηγίες που αναφέρει η ενότητα [Πριν ξεκινήσετε](file:///C:/data/systems/insN7010/gk/sm/before.htm#wp1438061).
- 2. Τοποθετήστε τον ανεμιστήρα του επεξεργαστή στη βάση του υπολογιστή.
- 3. Επανατοποθετήστε τις δύο βίδες που συγκρατούν τον ανεμιστήρα του επεξεργαστή στη βάση του υπολογιστή.
- 4. Συνδέστε το καλώδιο του ανεμιστήρα του επεξεργαστή στο σύνδεσμο της πλακέτας συστήματος.
- 5. Σύρετε το καλώδιο της πλακέτας I/O στο σύνδεσμο της πλακέτας συστήματος και κατόπιν πιέστε την ασφάλεια προς τα κάτω, για να στερεώσετε το καλώδιο.
- 6. Επανατοποθετήστε το στήριγμα παλάμης (ανατρέξτε στην ενότητα [Επανατοποθέτηση του στηρίγματος παλάμης](file:///C:/data/systems/insN7010/gk/sm/palmrest.htm#wp1051265)).
- 7. Επανατοποθετήστε το πληκτρολόγιο (ανατρέξτε στην ενότητα [Επανατοποθέτηση του πληκτρολογίου](file:///C:/data/systems/insN7010/gk/sm/keyboard.htm#wp1202698)).
- 8. Επανατοποθετήστε τη μονάδα οπτικού δίσκου (ανατρέξτε στην ενότητα [Αντικατάσταση της μονάδας οπτικών δίσκων](file:///C:/data/systems/insN7010/gk/sm/optical.htm#wp1194619)).
- 9. Ακολουθήστε τις οδηγίες από το <u>[βήμα](file:///C:/data/systems/insN7010/gk/sm/hdd.htm#wp1210131) 5</u> έως το <u>βήμα 7</u> στην ενότητα <u>Αντικατάσταση της μονάδας σκληρού δίσκου</u>.
- 10. Επανατοποθετήστε το κάλυμμα της μονάδας (ανατρέξτε στην ενότητα [Επανατοποθέτηση του καλύμματος μονάδας](file:///C:/data/systems/insN7010/gk/sm/cover.htm#wp1229256)).
- 11. Επανατοποθετήστε την μπαταρία (ανατρέξτε στην ενότητα [Αντικατάσταση της μπαταρίας](file:///C:/data/systems/insN7010/gk/sm/battery.htm#wp1200639)).

ΠΡΟΣΟΧΗ: Προτού ανοίξετε τον υπολογιστή, αντικαταστήστε όλες τις βίδες και βεβαιωθείτε ότι δεν έχουν περισσέψει βίδες μέσα στον υπολογιστή.<br>Σε αντίθετη περίπτωση, μπορεί να προκληθεί βλάβη στον υπολογιστή.

# <span id="page-30-0"></span>**Μονάδα σκληρού δίσκου**

**Εγχειρίδιο σέρβις του Dell™ Inspiron™ N7010** 

- [Αφαίρεση της μονάδας σκληρού δίσκου](#page-30-1)
- **Ο** Αντικατάσταση της μονάδας σκληρού δίκ
- ΠΡΟΕΙΔΟΠΟΙΗΣΗ: Πριν από κάθε εργασία στο εσωτερικό του υπολογιστή σας, διαβάζετε τις οδηγίες για την ασφάλεια που εστάλησαν μαζί με τον<br>υπολογιστή σας. Για πρόσθετες πληροφορίες σχετικά με τις βέλτιστες πρακτικές ασφαλεία
- **ΠΡΟΕΙΔΟΠΟΙΗΣΗ: Αν αφαιρέσετε τη μονάδα σκληρού δίσκου από τον υπολογιστή ενώ είναι ζεστή, μην αγγίξετε το μεταλλικό περίβλημα του σκληρού δίσκου.**
- ΠΡΟΣΟΧΗ: Οι επισκευές στον υπολογιστή σας επιτρέπονται μόνο από εξουσιοδοτημένους τεχνικούς σέρβις. Βλάβες εξαιτίας σέρβις που δεν έχει<br>εξουσιοδοτηθεί από την Dell δεν καλύπτονται από την εγγύησή σας.
- ΠΡΟΣΟΧΗ: Για να μη χαθούν δεδομένα, σβήστε τον υπολογιστή σας (δείτε <u>[Απενεργοποίηση του υπολογιστή σας](file:///C:/data/systems/insN7010/gk/sm/before.htm#wp1435089)</u>) προτού αφαιρέσετε τη μονάδα<br>σκληρού δίσκου. Μην αφαιρείτε τη μονάδα σκληρού δίσκου ενώ ο υπολογιστής είναι αναμμένο
- ΠΡΟΣΟΧΗ: [Για να μην προκληθεί ζημιά στην πλακέτα συστήματος](file:///C:/data/systems/insN7010/gk/sm/battery.htm#wp1199649), αφαιρείτε την κύρια μπαταρία (ανατρέξτε στην ενότητα <u>Αφαίρεση της</u><br><u>μπαταρίας</u>) πριν από κάθε εργασία στο εσωτερικό του υπολογιστή.
- ΠΡΟΣΟΧΗ: Προς αποφυγή ηλεκτροστατικής εκκένωσης, γειώστε το σώμα σας χρησιμοποιώντας μεταλλικό περικάρπιο γείωσης ή αγγίζοντας κατά<br>διαστήματα μια άβαφη μεταλλική επιφάνεια (όπως ένα σύνδεσμο στο πίσω μέρος του υπολογιστή

**ΠΡΟΣΟΧΗ: Οι μονάδες σκληρού δίσκου είναι εξαιρετικά εύθραυστες. Να είστε ιδιαίτερα προσεκτικοί κατά το χειρισμό της μονάδας σκληρού δίσκου.**

**ΣΗΜΕΙΩΣΗ:** Η Dell δεν εγγυάται τη συμβατότητα ούτε παρέχει υποστήριξη για μονάδες σκληρού τρίτων κατασκευαστών.

**ΣΗΜΕΙΩΣΗ:** Αν εγκαθιστάτε μονάδα σκληρού δίσκου που προέρχεται από άλλη πηγή εκτός της Dell, χρειάζεται να εγκαταστήσετε λειτουργικό σύστημα, προγράμματα οδήγησης και βοηθητικές εφαρμογές στο νέο σκληρό δίσκο (ανατρέξτε στην ενότητα *Οδηγός τεχνολογίας Dell*).

### <span id="page-30-1"></span>**Αφαίρεση της μονάδας σκληρού δίσκου**

- 1. Ακολουθήστε τις οδηγίες που αναφέρει η ενότητα [Πριν ξεκινήσετε](file:///C:/data/systems/insN7010/gk/sm/before.htm#wp1438061).
- 2. Αφαιρέστε την μπαταρία (ανατρέξτε στην ενότητα [Αφαίρεση της μπαταρίας](file:///C:/data/systems/insN7010/gk/sm/battery.htm#wp1199649)).
- 3. Αφαιρέστε το κάλυμμα της μονάδας (ανατρέξτε στην ενότητα [Αφαίρεση του καλύμματος μονάδας](file:///C:/data/systems/insN7010/gk/sm/cover.htm#wp1223484)).
- **ΠΡΟΣΟΧΗ: Όταν η μονάδα σκληρού δίσκου δεν βρίσκεται μέσα στον υπολογιστή, πρέπει να φυλάσσεται σε προστατευτική αντιστατική συσκευασία (ανατρέξτε στην ενότητα «Προστασία από ηλεκτροστατική εκκένωση» που περιλαμβάνεται στις οδηγίες ασφαλείας που στάλθηκαν μαζί με τον υπολογιστή σας).**
- 4. Αφαιρέστε τις τέσσερις βίδες που συγκρατούν τη διάταξη της μονάδας σκληρού δίσκου στη βάση του υπολογιστή.
- 5. Σύρετε τη διάταξη της μονάδας σκληρού δίσκου προς την αριστερή πλευρά και σηκώστε τη προκειμένου να αποσυνδεθεί από το σύνδεσμο της πλακέτας συστήματος.
- 6. Σηκώστε τη διάταξη της μονάδας σκληρού δίσκου και αφαιρέστε την από τη βάση του υπολογιστή.

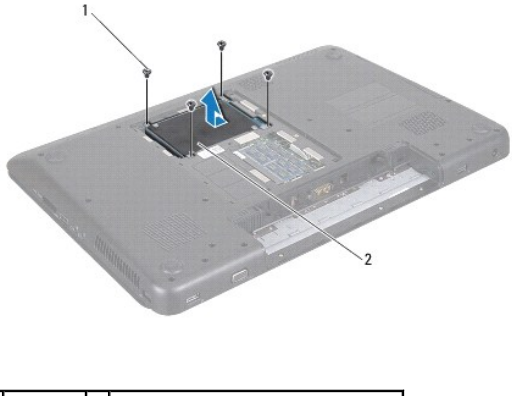

1 βίδες (4) 2 διάταξη μονάδας σκληρού δίσκου

- <span id="page-31-0"></span>7. Αφαιρέστε τις τέσσερις βίδες που συγκρατούν το βραχίονα στήριξης της μονάδας σκληρού δίσκου επάνω στη μονάδα.
- 8. Σηκώστε και βγάλτε τη μονάδα σκληρού δίσκου από το βραχίονα στήριξής της.

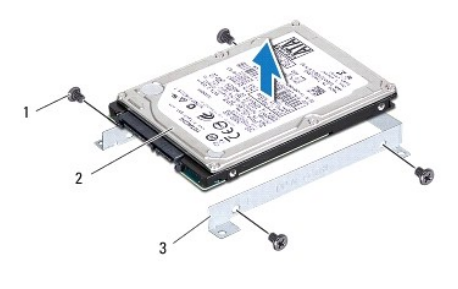

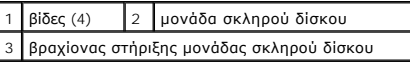

## <span id="page-31-1"></span>**Αντικατάσταση της μονάδας σκληρού δίσκου**

- 1. Ακολουθήστε τις οδηγίες που αναφέρει η ενότητα [Πριν ξεκινήσετε](file:///C:/data/systems/insN7010/gk/sm/before.htm#wp1438061).
- 2. Αφαιρέστε τη νέα μονάδα σκληρού δίσκου από τη συσκευασία της.

Φυλάξτε την αρχική συσκευασία για αποθήκευση ή αποστολή της μονάδας σκληρού δίσκου.

- 3. Τοποθετήστε τη μονάδα σκληρού δίσκου στο βραχίονα στήριξής της.
- 4. Επανατοποθετήστε τις τέσσερις βίδες που συγκρατούν το βραχίονα στήριξης της μονάδας σκληρού δίσκου πάνω στη μονάδα.
- 5. Τοποθετήστε τη διάταξη της μονάδας σκληρού δίσκου στη βάση του υπολογιστή.
- 6. Ωθήστε τη διάταξη της μονάδας σκληρού δίσκου προς τη δεξιά πλευρά προκειμένου να συνδεθεί με το σύνδεσμο της πλακέτας συστήματος.
- 7. Επανατοποθετήστε τις τέσσερις βίδες που συγκρατούν τη διάταξη της μονάδας σκληρού δίσκου στη βάση του υπολογιστή.
- 8. Επανατοποθετήστε το κάλυμμα της μονάδας (ανατρέξτε στην ενότητα [Επανατοποθέτηση του καλύμματος μονάδας](file:///C:/data/systems/insN7010/gk/sm/cover.htm#wp1229256)).
- 9. Επανατοποθετήστε την μπαταρία (ανατρέξτε στην ενότητα [Αντικατάσταση της μπαταρίας](file:///C:/data/systems/insN7010/gk/sm/battery.htm#wp1200639)).

ΠΡΟΣΟΧΗ: Προτού ανοίξετε τον υπολογιστή, αντικαταστήστε όλες τις βίδες και βεβαιωθείτε ότι δεν έχουν περισσέψει βίδες μέσα στον υπολογιστή.<br>Σε αντίθετη περίπτωση, μπορεί να προκληθεί βλάβη στον υπολογιστή.

- 10. Εγκαταστήστε με τον απαραίτητο τρόπο το λειτουργικό σύστημα του υπολογιστή σας. Ανατρέξτε στην ενότητα «Επαναφορά του λειτουργικού συστήματος» στον *Οδηγό ρύθμισης*.
- 11. Εγκαταστήστε τα προγράμματα οδήγησης και τις βοηθητικές εφαρμογές, αναλόγως. Για περισσότερες πληροφορίες, ανατρέξτε στον *Οδηγό τεχνολογίας Dell*.

#### <span id="page-32-0"></span>**Μεσαίο κάλυμμα**

**Εγχειρίδιο σέρβις του Dell™ Inspiron™ N7010** 

- [Αφαίρεση μεσαίου καλύμματος](#page-32-1)
- Θ Επανατοποθέτηση μεσαίου κ
- ΠΡΟΕΙΔΟΠΟΙΗΣΗ: Πριν από κάθε εργασία στο εσωτερικό του υπολογιστή σας, διαβάζετε τις οδηγίες για την ασφάλεια που εστάλησαν μαζί με τον<br>υπολογιστή σας. Για πρόσθετες πληροφορίες σχετικά με τις βέλτιστες πρακτικές ασφαλεία
- ΠΡΟΣΟΧΗ: Προς αποφυγή ηλεκτροστατικής εκκένωσης, γειώστε το σώμα σας χρησιμοποιώντας μεταλλικό περικάρπιο γείωσης ή αγγίζοντας κατά<br>διαστήματα μια άβαφη μεταλλική επιφάνεια (όπως ένα σύνδεσμο στο πίσω μέρος του υπολογιστή
- ΠΡΟΣΟΧΗ: Οι επισκευές στον υπολογιστή σας επιτρέπονται μόνο από εξουσιοδοτημένους τεχνικούς σέρβις. Η εγγύησή σας δεν καλύπτει ζημιές<br>εξαιτίας εργασιών συντήρησης που εκτελέστηκαν από τεχνικό ο οποίος δεν είναι εξουσιοδο

ΠΡΟΣΟΧΗ: Για να μην προκληθεί ζημιά στην πλακέτα συστήματος, αφαιρείτε την κύρια μπαταρία (ανατρέξτε στην ενότητα <u>Αφαίρεση της</u><br><u>μπαταρίας</u>) [πριν από κάθε εργασία στο εσωτερικό του υπολογιστή](file:///C:/data/systems/insN7010/gk/sm/battery.htm#wp1199649).

### <span id="page-32-1"></span>**Αφαίρεση μεσαίου καλύμματος**

- 1. Ακολουθήστε τις οδηγίες που αναφέρει η ενότητα [Πριν ξεκινήσετε](file:///C:/data/systems/insN7010/gk/sm/before.htm#wp1438061).
- 2. Αφαιρέστε την μπαταρία (ανατρέξτε στην ενότητα [Αφαίρεση της μπαταρίας](file:///C:/data/systems/insN7010/gk/sm/battery.htm#wp1199649)).
- 3. Αφαιρέστε τη μονάδα οπτικού δίσκου (ανατρέξτε στην ενότητα [Αφαίρεση της μονάδας οπτικών δίσκων](file:///C:/data/systems/insN7010/gk/sm/optical.htm#wp1180116)).
- 4. Αφαιρέστε το κάλυμμα της μονάδας (ανατρέξτε στην ενότητα [Αφαίρεση του καλύμματος μονάδας](file:///C:/data/systems/insN7010/gk/sm/cover.htm#wp1223484)).
- 5. Ακολουθήστε τις οδηγίες από το <u>[βήμα](file:///C:/data/systems/insN7010/gk/sm/hdd.htm#wp1205055) 4</u> έως το <u>βήμα 6</u> στην ενότητα <u>Αφαίρεση της μονάδας σκληρού δίσκου</u>.
- 6. Αφαιρέστε τις δέκα βίδες που συγκρατούν το μεσαίο κάλυμμα στη βάση του υπολογιστή.

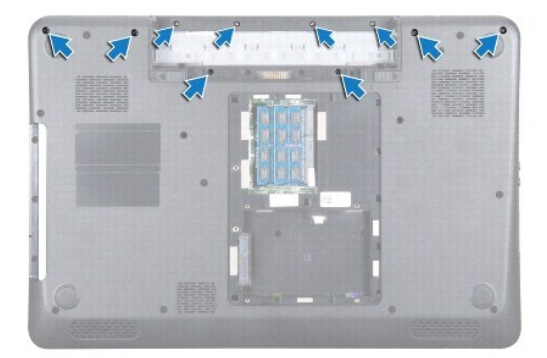

- 7. Αφαιρέστε το πληκτρολόγιο (ανατρέξτε στην ενότητα [Αφαίρεση του πληκτρολογίου](file:///C:/data/systems/insN7010/gk/sm/keyboard.htm#wp1188497)).
- 8. Αφαιρέστε το στήριγμα παλάμης (ανατρέξτε στην ενότητα [Αφαίρεση του στηρίγματος παλάμης](file:///C:/data/systems/insN7010/gk/sm/palmrest.htm#wp1051070)).
- 9. Αφαιρέστε τη διάταξη οθόνης (ανατρέξτε στην ενότητα [Αφαίρεση της διάταξης της οθόνης](file:///C:/data/systems/insN7010/gk/sm/display.htm#wp1214210)).
- 10. Αποδεσμεύστε τις τέσσερις γλωττίδες που συγκρατούν το μεσαίο κάλυμμα στη βάση του υπολογιστή.
- 11. Ανασηκώστε το μεσαίο κάλυμμα βάσης και αφαιρέστε το από τη βάση του υπολογιστή.

<span id="page-33-0"></span>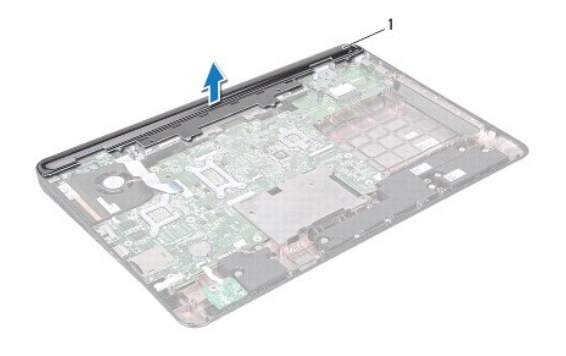

1 μεσαίο κάλυμμα

### <span id="page-33-1"></span>**Επανατοποθέτηση μεσαίου καλύμματος**

- 1. Ακολουθήστε τις οδηγίες που αναφέρει η ενότητα [Πριν ξεκινήσετε](file:///C:/data/systems/insN7010/gk/sm/before.htm#wp1438061).
- 2. Ευθυγραμμίστε τις τέσσερις γλωττίδες του μεσαίου καλύμματος με τις υποδοχές στη βάση του υπολογιστή και κουμπώστε το στη θέση του.
- 3. Αναποδογυρίστε τον υπολογιστή και επανατοποθετήστε τις δέκα βίδες που συγκρατούν το μεσαίο κάλυμμα στη βάση του υπολογιστή.
- 4. Επανατοποθετήστε τη διάταξη οθόνης (ανατρέξτε στην ενότητα [Επανατοποθέτηση της διάταξης οθόνης](file:///C:/data/systems/insN7010/gk/sm/display.htm#wp1270985)).
- 5. Επανατοποθετήστε το στήριγμα παλάμης (ανατρέξτε στην ενότητα [Επανατοποθέτηση του στηρίγματος παλάμης](file:///C:/data/systems/insN7010/gk/sm/palmrest.htm#wp1051265)).
- 6. Επανατοποθετήστε το πληκτρολόγιο (ανατρέξτε στην ενότητα [Επανατοποθέτηση του πληκτρολογίου](file:///C:/data/systems/insN7010/gk/sm/keyboard.htm#wp1202698)).
- 7. Ακολουθήστε τις οδηγίες από το <u>[βήμα](file:///C:/data/systems/insN7010/gk/sm/hdd.htm#wp1210131) 5</u> έως το <u>βήμα 7</u> στην ενότητα <u>Αντικατάσταση της μονάδας σκληρού δίσκου</u>.
- 8. Επανατοποθετήστε το κάλυμμα της μονάδας (ανατρέξτε στην ενότητα [Επανατοποθέτηση του καλύμματος μονάδας](file:///C:/data/systems/insN7010/gk/sm/cover.htm#wp1229256)).
- 9. Επανατοποθετήστε τη μονάδα οπτικού δίσκου (ανατρέξτε στην ενότητα <u>Αντικατάσταση της μονάδας οπτικών δίσκων</u>).
- 10. Επανατοποθετήστε την μπαταρία (ανατρέξτε στην ενότητα [Αντικατάσταση της μπαταρίας](file:///C:/data/systems/insN7010/gk/sm/battery.htm#wp1200639)).

ΠΡΟΣΟΧΗ: Προτού ανοίξετε τον υπολογιστή, αντικαταστήστε όλες τις βίδες και βεβαιωθείτε ότι δεν έχουν περισσέψει βίδες μέσα στον υπολογιστή.<br>Σε αντίθετη περίπτωση, μπορεί να προκληθεί βλάβη στον υπολογιστή.

#### <span id="page-34-0"></span>**Πλακέτα I/O**

**Εγχειρίδιο σέρβις του Dell™ Inspiron™ N7010** 

- [Αφαίρεση της πλακέτας](#page-34-1) I/O
- [Επανατοποθέτηση της πλακέτας](#page-35-0) I/O
- ΠΡΟΕΙΔΟΠΟΙΗΣΗ: Πριν από κάθε εργασία στο εσωτερικό του υπολογιστή σας, διαβάζετε τις οδηγίες για την ασφάλεια που εστάλησαν μαζί με τον<br>υπολογιστή σας. Για πρόσθετες πληροφορίες σχετικά με τις βέλτιστες πρακτικές ασφαλεία
- ΠΡΟΣΟΧΗ: Οι επισκευές στον υπολογιστή σας επιτρέπονται μόνο από εξουσιοδοτημένους τεχνικούς σέρβις. Η εγγύησή σας δεν καλύπτει ζημιές<br>εξαιτίας εργασιών συντήρησης που εκτελέστηκαν από τεχνικό ο οποίος δεν είναι εξουσιοδο
- ΠΡΟΣΟΧΗ: Προς αποφυγή ηλεκτροστατικής εκκένωσης, γειώστε το σώμα σας χρησιμοποιώντας μεταλλικό περικάρπιο γείωσης ή αγγίζοντας κατά<br>διαστήματα μια άβαφη μεταλλική επιφάνεια (όπως ένα σύνδεσμο στο πίσω μέρος του υπολογιστή

ΠΡΟΣΟΧΗ: Για να μην προκληθεί ζημιά στην πλακέτα συστήματος, αφαιρείτε την κύρια μπαταρία (ανατρέξτε στην ενότητα <u>Αφαίρεση της</u><br><u>μπαταρίας</u>) [πριν από κάθε εργασία στο εσωτερικό του υπολογιστή](file:///C:/data/systems/insN7010/gk/sm/battery.htm#wp1199649).

#### <span id="page-34-1"></span>**Αφαίρεση της πλακέτας I/O**

- 1. Ακολουθήστε τις οδηγίες που αναφέρει η ενότητα [Πριν ξεκινήσετε](file:///C:/data/systems/insN7010/gk/sm/before.htm#wp1438061).
- 2. Αφαιρέστε την μπαταρία (ανατρέξτε στην ενότητα [Αφαίρεση της μπαταρίας](file:///C:/data/systems/insN7010/gk/sm/battery.htm#wp1199649)).
- 3. Αφαιρέστε το κάλυμμα της μονάδας (ανατρέξτε στην ενότητα [Αφαίρεση του καλύμματος μονάδας](file:///C:/data/systems/insN7010/gk/sm/cover.htm#wp1223484)).
- 4. Ακολουθήστε τις οδηγίες από το [βήμα](file:///C:/data/systems/insN7010/gk/sm/hdd.htm#wp1205055) 4 έως το [βήμα](file:///C:/data/systems/insN7010/gk/sm/hdd.htm#wp1208190) 6 στην ενότητα [Αφαίρεση της μονάδας σκληρού δίσκου](file:///C:/data/systems/insN7010/gk/sm/hdd.htm#wp1184863).
- 5. Αφαιρέστε τη μονάδα οπτικού δίσκου (ανατρέξτε στην ενότητα [Αφαίρεση της μονάδας οπτικών δίσκων](file:///C:/data/systems/insN7010/gk/sm/optical.htm#wp1180116)).
- 6. Αφαιρέστε το πληκτρολόγιο (ανατρέξτε στην ενότητα [Αφαίρεση του πληκτρολογίου](file:///C:/data/systems/insN7010/gk/sm/keyboard.htm#wp1188497)).
- 7. Αφαιρέστε το στήριγμα παλάμης (ανατρέξτε στην ενότητα [Αφαίρεση του στηρίγματος παλάμης](file:///C:/data/systems/insN7010/gk/sm/palmrest.htm#wp1051070)).
- 8. Αποσυνδέστε το καλώδιο της πλακέτας I/O από το σύνδεσμο στην πλακέτα συστήματος.

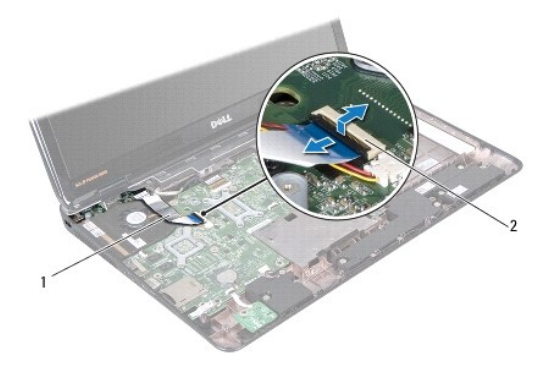

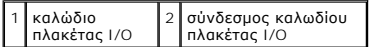

- 9. Αφαιρέστε τον ανεμιστήρα του επεξεργαστή (ανατρέξτε στην ενότητα [Αφαίρεση της διάταξης του ανεμιστήρα](file:///C:/data/systems/insN7010/gk/sm/fan.htm#wp1184871)).
- 10. Αφαιρέστε τη διάταξη οθόνης (ανατρέξτε στην ενότητα [Αφαίρεση της διάταξης της οθόνης](file:///C:/data/systems/insN7010/gk/sm/display.htm#wp1214210)).
- 11. Αφαιρέστε το μεσαίο κάλυμμα (ανατρέξτε στην ενότητα [Αφαίρεση μεσαίου καλύμματος](file:///C:/data/systems/insN7010/gk/sm/hingecvr.htm#wp1188834)).

12. Ανασηκώστε την πλακέτα I/O από τη βάση του υπολογιστή.

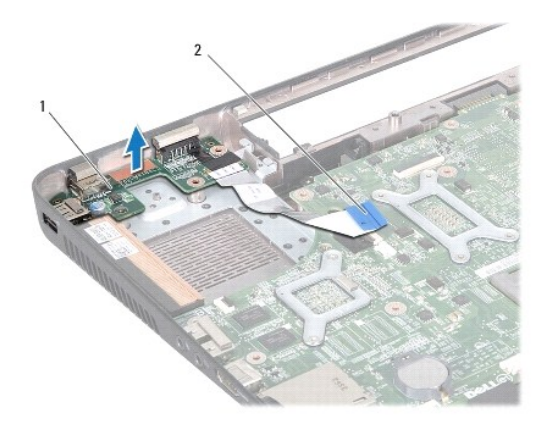

1 πλακέτα I/O 2 καλώδιο πλακέτας I/O

### <span id="page-35-0"></span>**Επανατοποθέτηση της πλακέτας I/O**

- 1. Ακολουθήστε τις οδηγίες που αναφέρει η ενότητα [Πριν ξεκινήσετε](file:///C:/data/systems/insN7010/gk/sm/before.htm#wp1438061).
- 2. Ευθυγραμμίστε τους συνδέσμους στην πλακέτα I/O με τις υποδοχές στη βάση του υπολογιστή και πιέστε την πλακέτα I/O μέχρι να εφαρμόσει πλήρως.
- 3. Επανατοποθετήστε το μεσαίο κάλυμμα (ανατρέξτε στην ενότητα [Επανατοποθέτηση μεσαίου καλύμματος](file:///C:/data/systems/insN7010/gk/sm/hingecvr.htm#wp1189306)).
- 4. Επανατοποθετήστε τη διάταξη οθόνης (ανατρέξτε στην ενότητα [Επανατοποθέτηση της διάταξης οθόνης](file:///C:/data/systems/insN7010/gk/sm/display.htm#wp1270985)).
- 5. Αντικαταστήστε τον ανεμιστήρα του επεξεργαστή (ανατρέξτε στην ενότητα <u>[Επανατοποθέτηση της διάταξης του ανεμιστήρα επεξεργαστή](file:///C:/data/systems/insN7010/gk/sm/fan.htm#wp1184923)</u>).
- 6. Συνδέστε το καλώδιο της πλακέτας I/O στο σύνδεσμο της πλακέτας συστήματος.
- 7. Επανατοποθετήστε το στήριγμα παλάμης (ανατρέξτε στην ενότητα [Επανατοποθέτηση του στηρίγματος παλάμης](file:///C:/data/systems/insN7010/gk/sm/palmrest.htm#wp1051265)).
- 8. Επανατοποθετήστε το πληκτρολόγιο (ανατρέξτε στην ενότητα [Επανατοποθέτηση του πληκτρολογίου](file:///C:/data/systems/insN7010/gk/sm/keyboard.htm#wp1202698)).
- 9. Ακολουθήστε τις οδηγίες από το [βήμα](file:///C:/data/systems/insN7010/gk/sm/hdd.htm#wp1210131) 5 έως το [βήμα](file:///C:/data/systems/insN7010/gk/sm/hdd.htm#wp1210133) 7 στην ενότητα [Αντικατάσταση της μονάδας σκληρού δίσκου](file:///C:/data/systems/insN7010/gk/sm/hdd.htm#wp1208113).
- 10. Επανατοποθετήστε το κάλυμμα της μονάδας (ανατρέξτε στην ενότητα [Επανατοποθέτηση του καλύμματος μονάδας](file:///C:/data/systems/insN7010/gk/sm/cover.htm#wp1229256)).
- 11. Επανατοποθετήστε τη μονάδα οπτικού δίσκου (ανατρέξτε στην ενότητα [Αντικατάσταση της μονάδας οπτικών δίσκων](file:///C:/data/systems/insN7010/gk/sm/optical.htm#wp1194619)).
- 12. Επανατοποθετήστε την μπαταρία (ανατρέξτε στην ενότητα [Αντικατάσταση της μπαταρίας](file:///C:/data/systems/insN7010/gk/sm/battery.htm#wp1200639)).
- ΠΡΟΣΟΧΗ: Προτού ανοίξετε τον υπολογιστή, αντικαταστήστε όλες τις βίδες και βεβαιωθείτε ότι δεν έχουν περισσέψει βίδες μέσα στον υπολογιστή.<br>Σε αντίθετη περίπτωση, μπορεί να προκληθεί βλάβη στον υπολογιστή.

#### <span id="page-36-0"></span>**Πληκτρολόγιο**

**Εγχειρίδιο σέρβις του Dell™ Inspiron™ N7010** 

- [Αφαίρεση του πληκτρολογίου](#page-36-1)
- Θ Επανατοποθέτηση του πληκτρολ
- $\mathbb{A}$ ΠΡΟΕΙΔΟΠΟΙΗΣΗ: Πριν από κάθε εργασία στο εσωτερικό του υπολογιστή σας, διαβάζετε τις οδηγίες για την ασφάλεια που εστάλησαν μαζί με τον<br>υπολογιστή σας. Για πρόσθετες πληροφορίες σχετικά με τις βέλτιστες πρακτικές ασφαλεία
- ΠΡΟΣΟΧΗ: Οι επισκευές στον υπολογιστή σας επιτρέπονται μόνο από εξουσιοδοτημένους τεχνικούς σέρβις. Η εγγύησή σας δεν καλύπτει ζημιές<br>εξαιτίας εργασιών συντήρησης που εκτελέστηκαν από τεχνικό ο οποίος δεν είναι εξουσιοδο
- ΠΡΟΣΟΧΗ: Προς αποφυγή ηλεκτροστατικής εκκένωσης, γειώστε το σώμα σας χρησιμοποιώντας μεταλλικό περικάρπιο γείωσης ή αγγίζοντας κατά<br>διαστήματα μια άβαφη μεταλλική επιφάνεια (όπως ένα σύνδεσμο στο πίσω μέρος του υπολογιστή

ΠΡΟΣΟΧΗ: Για να μην προκληθεί ζημιά στην πλακέτα συστήματος, αφαιρείτε την κύρια μπαταρία (ανατρέξτε στην ενότητα <u>Αφαίρεση της</u><br><u>μπαταρίας</u>) [πριν από κάθε εργασία στο εσωτερικό του υπολογιστή](file:///C:/data/systems/insN7010/gk/sm/battery.htm#wp1199649).

### <span id="page-36-1"></span>**Αφαίρεση του πληκτρολογίου**

- 1. Ακολουθήστε τις οδηγίες που αναφέρει η ενότητα [Πριν ξεκινήσετε](file:///C:/data/systems/insN7010/gk/sm/before.htm#wp1438061).
- 2. Αφαιρέστε την μπαταρία (ανατρέξτε στην ενότητα [Αφαίρεση της μπαταρίας](file:///C:/data/systems/insN7010/gk/sm/battery.htm#wp1199649)).
- 3. Αφαιρέστε τις δύο βίδες που συγκρατούν το πληκτρολόγιο στη βάση του υπολογιστή.

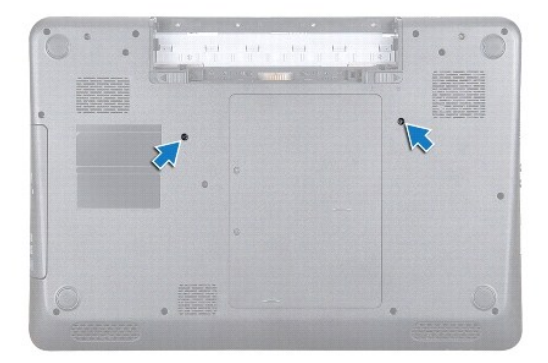

4. Γυρίστε ανάποδα τον υπολογιστή και ανοίξτε την οθόνη ως το τέρμα.

ΠΡΟΣΟΧΗ: Τα πλήκτρα είναι εύθραυστα, φεύγουν εύκολα από τη θέση τους και η επανατοποθέτησή τους είναι χρονοβόρα. Η αφαίρεση και ο<br>χειρισμός του πληκτρολογίου απαιτούν μεγάλη προσοχή.

- 5. Πιέστε το πληκτρολόγιο και σύρετέ το, όσο περισσότερο γίνεται, προς τα κάτω.
- 6. Σύρετε μια πλαστική σφήνα μεταξύ του πληκτρολογίου και του χώρου ανάπαυσης του χεριού, ξεσφηνώστε και ανασηκώστε το πληκτρολόγιο για να το αποδεσμεύσετε από τις γλωττίδες ασφαλείας του στηρίγματος παλάμης.

<span id="page-37-0"></span>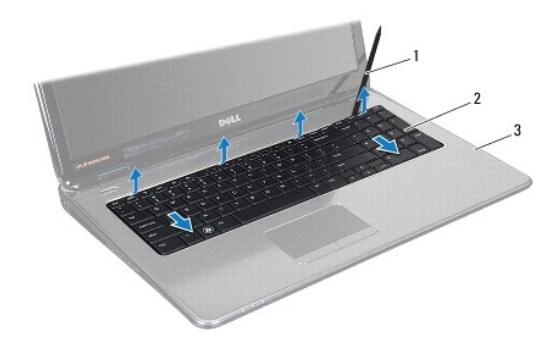

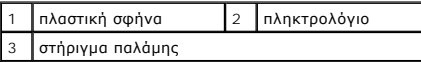

7. Σηκώστε προσεκτικά το πληκτρολόγιο και σύρετε τις πέντε γλωττίδες ασφαλείας του κάτω μέρους του πληκτρολογίου ώστε να βγουν από τις υποδοχές του στηρίγματος παλάμης.

**ΠΡΟΣΟΧΗ: Η αφαίρεση και ο χειρισμός του πληκτρολογίου απαιτούν μεγάλη προσοχή. Διαφορετικά μπορεί να γρατζουνίσετε το πάνελ οθόνης.**

- 8. Χωρίς να τραβήξετε δυνατά το πληκτρολόγιο, κρατήστε το με κατεύθυνση προς την οθόνη.
- 9. Ανασηκώστε την ασφάλεια υποδοχής και τραβήξτε τη γλωττίδα απελευθέρωσης για να αποσυνδέσετε το καλώδιο πληκτρολογίου από τον σύνδεσμο της πλακέτας συστήματος.
- 10. Σηκώστε το πληκτρολόγιο και βγάλτε το από τον υπολογιστή.

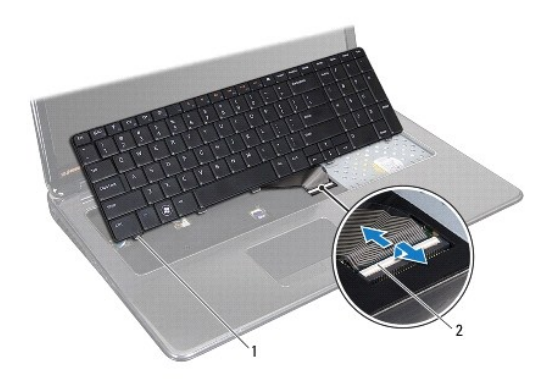

1 γλωττίδες πληκτρολογίου (5) 2 ασφάλεια υποδοχής

### <span id="page-37-1"></span>**Επανατοποθέτηση του πληκτρολογίου**

- 1. Ακολουθήστε τις οδηγίες που αναφέρει η ενότητα [Πριν ξεκινήσετε](file:///C:/data/systems/insN7010/gk/sm/before.htm#wp1438061).
- 2. Σύρετε το καλώδιο του πληκτρολογίου μέσα στην υποδοχή του στην πλακέτα συστήματος και κατόπιν πιέστε την ασφάλεια προς τα κάτω, για να στερεώσετε το καλώδιο.
- 3. Σύρετε τις γλωττίδες του κάτω μέρους του πληκτρολογίου στις υποδοχές του στηρίγματος παλάμης και κατεβάστε το πληκτρολόγιο στη σωστή θέση.
- 4. Πιέστε απαλά τα άκρα του πληκτρολογίου και σύρετέ το προς τα πάνω, για να το στερεώσετε κάτω από τις γλωττίδες του στηρίγματος παλάμης.
- 5. Γυρίστε ανάποδα τον υπολογιστή και επανατοποθετήστε τις δύο βίδες που συγκρατούν το πληκτρολόγιο στη βάση του υπολογιστή.
- 6. Επανατοποθετήστε την μπαταρία (ανατρέξτε στην ενότητα [Αντικατάσταση της μπαταρίας](file:///C:/data/systems/insN7010/gk/sm/battery.htm#wp1200639)).

ΠΡΟΣΟΧΗ: Προτού ανοίξετε τον υπολογιστή, αντικαταστήστε όλες τις βίδες και βεβαιωθείτε ότι δεν έχουν περισσέψει βίδες μέσα στον υπολογιστή.<br>Σε αντίθετη περίπτωση, μπορεί να προκληθεί βλάβη στον υπολογιστή.

#### <span id="page-39-0"></span>**Πλακέτα λυχνίας κατάστασης Εγχειρίδιο σέρβις του Dell™ Inspiron™ N7010**

- [Αφαίρεση της πλακέτας λυχνίας κατάστασης](#page-39-1)
- Θ Επανατοποθέτηση της πλακέτας λυχνίας κατά
- ΠΡΟΕΙΔΟΠΟΙΗΣΗ: Πριν από κάθε εργασία στο εσωτερικό του υπολογιστή σας, διαβάζετε τις οδηγίες για την ασφάλεια που εστάλησαν μαζί με τον<br>υπολογιστή σας. Για πρόσθετες πληροφορίες σχετικά με τις βέλτιστες πρακτικές ασφαλεία
- ΠΡΟΣΟΧΗ: Οι επισκευές στον υπολογιστή σας επιτρέπονται μόνο από εξουσιοδοτημένους τεχνικούς σέρβις. Η εγγύησή σας δεν καλύπτει ζημιές<br>εξαιτίας εργασιών συντήρησης που εκτελέστηκαν από τεχνικό ο οποίος δεν είναι εξουσιοδο
- ΠΡΟΣΟΧΗ: Προς αποφυγή ηλεκτροστατικής εκκένωσης, γειώστε το σώμα σας χρησιμοποιώντας μεταλλικό περικάρπιο γείωσης ή αγγίζοντας κατά<br>διαστήματα μια άβαφη μεταλλική επιφάνεια (όπως ένα σύνδεσμο στο πίσω μέρος του υπολογιστή
- ΠΡΟΣΟΧΗ: Για να μην προκληθεί ζημιά στην πλακέτα συστήματος, αφαιρείτε την κύρια μπαταρία (ανατρέξτε στην ενότητα <u>Αφαίρεση της</u><br><u>μπαταρίας</u>) [πριν από κάθε εργασία στο εσωτερικό του υπολογιστή](file:///C:/data/systems/insN7010/gk/sm/battery.htm#wp1199649).

### <span id="page-39-1"></span>**Αφαίρεση της πλακέτας λυχνίας κατάστασης**

- 1. Ακολουθήστε τις οδηγίες που αναφέρει η ενότητα [Πριν ξεκινήσετε](file:///C:/data/systems/insN7010/gk/sm/before.htm#wp1438061).
- 2. Αφαιρέστε την μπαταρία (ανατρέξτε στην ενότητα [Αφαίρεση της μπαταρίας](file:///C:/data/systems/insN7010/gk/sm/battery.htm#wp1199649)).
- 3. Αφαιρέστε τη μονάδα οπτικού δίσκου (ανατρέξτε στην ενότητα [Αφαίρεση της μονάδας οπτικών δίσκων](file:///C:/data/systems/insN7010/gk/sm/optical.htm#wp1180116)).
- 4. Αφαιρέστε το κάλυμμα της μονάδας (ανατρέξτε στην ενότητα [Αφαίρεση του καλύμματος μονάδας](file:///C:/data/systems/insN7010/gk/sm/cover.htm#wp1223484)).
- 5. Ακολουθήστε τις οδηγίες από το <u>[βήμα](file:///C:/data/systems/insN7010/gk/sm/hdd.htm#wp1205055) 4</u> έως το <u>βήμα 6</u> στην ενότητα <u>Αφαίρεση της μονάδας σκληρού δίσκου</u>.
- 6. Αφαιρέστε το πληκτρολόγιο (ανατρέξτε στην ενότητα [Αφαίρεση του πληκτρολογίου](file:///C:/data/systems/insN7010/gk/sm/keyboard.htm#wp1188497)).
- 7. Αφαιρέστε το στήριγμα παλάμης (ανατρέξτε στην ενότητα [Αφαίρεση του στηρίγματος παλάμης](file:///C:/data/systems/insN7010/gk/sm/palmrest.htm#wp1051070)).
- 8. Σηκώστε την ασφάλεια του συνδέσμου και αποσυνδέστε το καλώδιο της πλακέτας λυχνίας κατάστασης από το σύνδεσμο στην πλακέτα συστήματος.
- 9. Αφαιρέστε τη βίδα που συγκρατεί την πλακέτα λυχνίας κατάστασης στη βάση του υπολογιστή.
- 10. Ανασηκώστε τον πίνακα λυχνίας κατάστασης και αφαιρέστε τον από τον υπολογιστή.

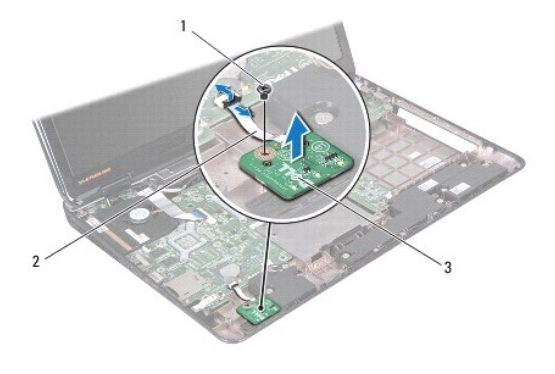

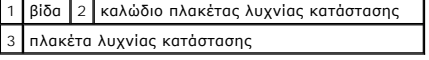

### <span id="page-39-2"></span>**Επανατοποθέτηση της πλακέτας λυχνίας κατάστασης**

- 1. Ακολουθήστε τις οδηγίες που αναφέρει η ενότητα [Πριν ξεκινήσετε](file:///C:/data/systems/insN7010/gk/sm/before.htm#wp1438061).
- 2. Ευθυγραμμίστε την οπή για τη βίδα στην πλακέτα λυχνίας κατάστασης με την αντίστοιχη οπή στη βάση του υπολογιστή.
- 3. Επανατοποθετήστε τη βίδα που συγκρατεί την πλακέτα λυχνίας κατάστασης στη βάση του υπολογιστή.
- 4. Σύρετε το καλώδιο της πλακέτας λυχνίας κατάστασης στην υποδοχή της πλακέτας συστήματος και κατόπιν πιέστε την ασφάλεια προς τα κάτω, για να στερεώσετε το καλώδιο.
- 5. Επανατοποθετήστε το στήριγμα παλάμης (ανατρέξτε στην ενότητα [Επανατοποθέτηση του στηρίγματος παλάμης](file:///C:/data/systems/insN7010/gk/sm/palmrest.htm#wp1051265)).
- 6. Επανατοποθετήστε το πληκτρολόγιο (ανατρέξτε στην ενότητα [Επανατοποθέτηση του πληκτρολογίου](file:///C:/data/systems/insN7010/gk/sm/keyboard.htm#wp1202698)).
- 7. Επανατοποθετήστε τη μονάδα οπτικού δίσκου (ανατρέξτε στην ενότητα <u>Αντικατάσταση της μονάδας οπτικών δίσκων</u>)
- 8. Ακολουθήστε τις οδηγίες από το [βήμα](file:///C:/data/systems/insN7010/gk/sm/hdd.htm#wp1210131) 5 έως το [βήμα](file:///C:/data/systems/insN7010/gk/sm/hdd.htm#wp1210133) 7 στην ενότητα [Αντικατάσταση της μονάδας σκληρού δίσκου](file:///C:/data/systems/insN7010/gk/sm/hdd.htm#wp1208113).
- 9. Επανατοποθετήστε το κάλυμμα της μονάδας (ανατρέξτε στην ενότητα [Επανατοποθέτηση του καλύμματος μονάδας](file:///C:/data/systems/insN7010/gk/sm/cover.htm#wp1229256)).
- 10. Επανατοποθετήστε την μπαταρία (ανατρέξτε στην ενότητα [Αντικατάσταση της μπαταρίας](file:///C:/data/systems/insN7010/gk/sm/battery.htm#wp1200639)).

# ΠΡΟΣΟΧΗ: Προτού ανοίξετε τον υπολογιστή, αντικαταστήστε όλες τις βίδες και βεβαιωθείτε ότι δεν έχουν περισσέψει βίδες μέσα στον υπολογιστή.<br>Σε αντίθετη περίπτωση, μπορεί να προκληθεί βλάβη στον υπολογιστή.

# <span id="page-41-0"></span>**Μονάδες μνήμης**

**Εγχειρίδιο σέρβις του Dell™ Inspiron™ N7010** 

- [Αφαίρεση μονάδων μνήμης](#page-41-1)
- [Επανατοποθέτηση των μονάδων μνήμης](#page-42-0)
- ΠΡΟΕΙΔΟΠΟΙΗΣΗ: Πριν από κάθε εργασία στο εσωτερικό του υπολογιστή σας, διαβάζετε τις οδηγίες για την ασφάλεια που εστάλησαν μαζί με τον<br>υπολογιστή σας. Για πρόσθετες πληροφορίες σχετικά με τις βέλτιστες πρακτικές ασφαλεία
- ΠΡΟΣΟΧΗ: Οι επισκευές στον υπολογιστή σας επιτρέπονται μόνο από εξουσιοδοτημένους τεχνικούς σέρβις. Η εγγύησή σας δεν καλύπτει ζημιές<br>εξαιτίας εργασιών συντήρησης που εκτελέστηκαν από τεχνικό ο οποίος δεν είναι εξουσιοδο
- ΠΡΟΣΟΧΗ: Προς αποφυγή ηλεκτροστατικής εκκένωσης, γειώστε το σώμα σας χρησιμοποιώντας μεταλλικό περικάρπιο γείωσης ή αγγίζοντας κατά<br>διαστήματα μια άβαφη μεταλλική επιφάνεια (όπως ένα σύνδεσμο στο πίσω μέρος του υπολογιστή
- ΠΡΟΣΟΧΗ: Για να μην προκληθεί ζημιά στην πλακέτα συστήματος, αφαιρείτε την κύρια μπαταρία (ανατρέξτε στην ενότητα <u>Αφαίρεση της</u><br><u>μπαταρίας</u>) [πριν από κάθε εργασία στο εσωτερικό του υπολογιστή](file:///C:/data/systems/insN7010/gk/sm/battery.htm#wp1199649).

Μπορείτε να αυξήσετε τη μνήμη του υπολογιστή σας εγκαθιστώντας μονάδες μνήμης στην πλακέτα του συστήματος. Για πληροφορίες σχετικά με τη μνήμη που<br>υποστηρίζει ο υπολογιστής, ανατρέξτε στην ενότητα «Προδιαγραφές» στον *Οδη* 

**ΣΗΜΕΙΩΣΗ:** Οι μονάδες μνήμης που έχετε αγοράσει από την Dell™ καλύπτονται από την εγγύηση του υπολογιστή.

Ο υπολογιστής σας έχει δύο υποδοχές SO-DIMM, που φέρουν τις ετικέτες DIMM A και DIMM B. Ο χρήστης μπορεί να αποκτήσει πρόσβαση και στις δύο από το κάτω μέρος τού υπολογιστή.

## <span id="page-41-1"></span>**Αφαίρεση μονάδων μνήμης**

- 1. Ακολουθήστε τις οδηγίες που αναφέρει η ενότητα [Πριν ξεκινήσετε](file:///C:/data/systems/insN7010/gk/sm/before.htm#wp1438061).
- 2. Αφαιρέστε την μπαταρία (ανατρέξτε στην ενότητα [Αφαίρεση της μπαταρίας](file:///C:/data/systems/insN7010/gk/sm/battery.htm#wp1199649)).
- 3. Αφαιρέστε το κάλυμμα της μονάδας (ανατρέξτε στην ενότητα [Αφαίρεση του καλύμματος μονάδας](file:///C:/data/systems/insN7010/gk/sm/cover.htm#wp1223484)).
- **ΠΡΟΣΟΧΗ: Για να μην προκληθεί ζημιά στον σύνδεσμο της μονάδας μνήμης, μη χρησιμοποιείτε εργαλεία για να ανοίξετε τα κλιπ συγκράτησης της μονάδας μνήμης.**
- 4. Χρησιμοποιήστε τις άκρες των δαχτύλων σας για να ανοίξετε προσεκτικά τα κλιπ συγκράτησης στο κάθε άκρο του συνδέσμου της μονάδας μνήμης ώσπου να ανασηκωθεί η μονάδα μνήμης.
- 5. Αφαιρέστε τη μονάδα μνήμης από το σύνδεσμό της μονάδας μνήμης.

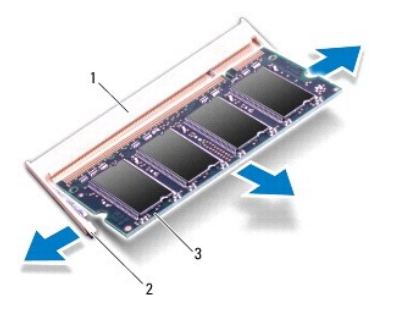

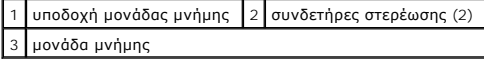

### <span id="page-42-1"></span><span id="page-42-0"></span>**Επανατοποθέτηση των μονάδων μνήμης**

- ΠΡΟΣΟΧΗ: Αν χρειαστεί να εγκαταστήσετε μονάδες μνήμης σε δύο υποδοχές, εγκαταστήστε πρώτα μια μονάδα μνήμης στην υποδοχή με την<br>ετικέτα «DIMM A» και μετά στην υποδοχή με την ετικέτα «DIMM B».
- 1. Ακολουθήστε τις οδηγίες που αναφέρει η ενότητα [Πριν ξεκινήσετε](file:///C:/data/systems/insN7010/gk/sm/before.htm#wp1438061).
- 2. Ευθυγραμμίστε την εγκοπή τής μονάδας μνήμης με τη γλωττίδα στην υποδοχή της.
- 3. Σύρετε σταθερά τη μονάδα μνήμης μέσα στην υποδοχή υπό γωνία 45 μοιρών και πιέστε την προς τα κάτω μέχρι εφαρμόσει καλά στη θέση της. Αν δεν<br>ακούσετε το κλικ, αφαιρέστε τη μονάδα μνήμης και εγκαταστήστε τη ξανά.

**ΣΗΜΕΙΩΣΗ:** Αν η τοποθέτηση της μονάδας μνήμης δεν γίνει με τον ενδεδειγμένο τρόπο, ενδέχεται να μην μπορεί να γίνει εκκίνηση του υπολογιστή.

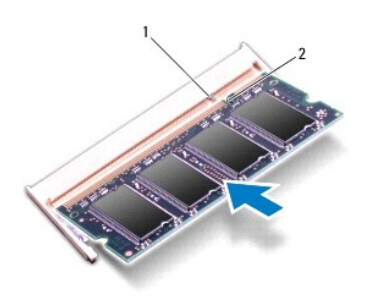

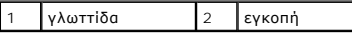

4. Επανατοποθετήστε το κάλυμμα της μονάδας (ανατρέξτε στην ενότητα [Επανατοποθέτηση του καλύμματος μονάδας](file:///C:/data/systems/insN7010/gk/sm/cover.htm#wp1229256)).

5. Επανατοποθετήστε την μπαταρία (βλέπε <u>Αντικατάσταση της μπαταρίας</u>) ή συνδέστε το μετασχηματιστή ΑC στον υπολογιστή σας και σε ηλεκτρική πρίζα.

ΠΡΟΣΟΧΗ: Προτού ανοίξετε τον υπολογιστή, αντικαταστήστε όλες τις βίδες και βεβαιωθείτε ότι δεν έχουν περισσέψει βίδες μέσα στον υπολογιστή.<br>Σε αντίθετη περίπτωση, μπορεί να προκληθεί βλάβη στον υπολογιστή.

6. Ενεργοποιήστε τον υπολογιστή.

Κατά την εκκίνηση, ο υπολογιστής εντοπίζει τη μονάδα/τις μονάδες μνήμης και ενημερώνει αυτόματα τις πληροφορίες για τη διαμόρφωση παραμέτρων τού συστήματος.

Για να επιβεβαιώστε την ποσότητα μνήμης που έχετε εγκαταστήσει στον υπολογιστή:

*Windows Vista*®:

Κάντε κλικ στο **Start (Έναρξη)** ® **Help and Support (Βοήθεια και υποστήριξη)**® **Dell System Information (Πληροφορίες συστήματος Dell)**.

*Windows*® *7*:

Κάντε κλικ στο **Start (Έναρξη)** ® **Control Panel (Πίνακας Ελέγχου)**® **System and Security (Σύστημα και ασφάλεια)**® **System(Σύστημα)**.

# <span id="page-43-0"></span>**Ασύρματη κάρτα Mini-Card**

**Εγχειρίδιο σέρβις του Dell™ Inspiron™ N7010** 

- **A** Agaipson της Mini-Card
- **[Αντικατάσταση της](#page-44-0) Mini-C**
- $\mathbb{A}$ ΠΡΟΕΙΔΟΠΟΙΗΣΗ: Πριν από κάθε εργασία στο εσωτερικό του υπολογιστή σας, διαβάζετε τις οδηγίες για την ασφάλεια που εστάλησαν μαζί με τον<br>υπολογιστή σας. Για πρόσθετες πληροφορίες σχετικά με τις βέλτιστες πρακτικές ασφαλεία
- ΠΡΟΣΟΧΗ: Οι επισκευές στον υπολογιστή σας επιτρέπονται μόνο από εξουσιοδοτημένους τεχνικούς σέρβις. Η εγγύησή σας δεν καλύπτει ζημιές<br>εξαιτίας εργασιών συντήρησης που εκτελέστηκαν από τεχνικό ο οποίος δεν είναι εξουσιοδο
- ΠΡΟΣΟΧΗ: Προς αποφυγή ηλεκτροστατικής εκκένωσης, γειώστε το σώμα σας χρησιμοποιώντας μεταλλικό περικάρπιο γείωσης ή αγγίζοντας κατά<br>διαστήματα μια άβαφη μεταλλική επιφάνεια (όπως ένα σύνδεσμο στο πίσω μέρος του υπολογιστή
- ΠΡΟΣΟΧΗ: Για να μην προκληθεί ζημιά στην πλακέτα συστήματος, αφαιρείτε την κύρια μπαταρία (ανατρέξτε στην ενότητα <u>Αφαίρεση της</u><br><u>μπαταρίας</u>) [πριν από κάθε εργασία στο εσωτερικό του υπολογιστή](file:///C:/data/systems/insN7010/gk/sm/battery.htm#wp1199649).
- ΠΡΟΣΟΧΗ: Όταν η κάρτα Mini-Card δεν βρίσκεται μέσα στον υπολογιστή, πρέπει να φυλάσσεται σε προστατευτική αντιστατική συσκευασία (βλέπε<br>«Προστασία από ηλεκτροστατική εκκένωση» στις οδηγίες για την ασφάλεια που παραλάβατε
- **ΣΗΜΕΙΩΣΗ:** Η Dell δεν εγγυάται τη συμβατότητα ούτε παρέχει υποστήριξη για Mini-Card από άλλες πηγές εκτός της Dell.
- **ΣΗΜΕΙΩΣΗ:** Ανάλογα με τη διαμόρφωση των παραμέτρων του υπολογιστή κατά την πώλησή του, μπορεί να έχει γίνει ή να μην έχει γίνει εγκατάσταση της κάρτας Mini-Card στην αντίστοιχη υποδοχή.

Αν μαζί με τον υπολογιστή σας παραγγείλατε ασύρματη Mini-Card, η εγκατάσταση της κάρτας έχει ήδη γίνει.

Ο υπολογιστής σας υποστηρίζει:

l Μία υποδοχή Mini-Card μισού μήκους — Για ασύρματο τοπικό δίκτυο (WLAN), Wi-Fi ή παγκόσμια διαλειτουργικότητα για μικροκυματική πρόσβαση (WiMax)

### <span id="page-43-1"></span>**Αφαίρεση της Mini-Card**

- 1. Ακολουθήστε τις οδηγίες που αναφέρει η ενότητα [Πριν ξεκινήσετε](file:///C:/data/systems/insN7010/gk/sm/before.htm#wp1438061).
- 2. Αφαιρέστε την μπαταρία (ανατρέξτε στην ενότητα [Αφαίρεση της μπαταρίας](file:///C:/data/systems/insN7010/gk/sm/battery.htm#wp1199649)).
- 3. Αφαιρέστε το κάλυμμα της μονάδας (ανατρέξτε στην ενότητα [Αφαίρεση του καλύμματος μονάδας](file:///C:/data/systems/insN7010/gk/sm/cover.htm#wp1223484)).
- 4. Ακολουθήστε τις οδηγίες από το [βήμα](file:///C:/data/systems/insN7010/gk/sm/hdd.htm#wp1205055) 4 έως το [βήμα](file:///C:/data/systems/insN7010/gk/sm/hdd.htm#wp1208190) 6 στην ενότητα [Αφαίρεση της μονάδας σκληρού δίσκου](file:///C:/data/systems/insN7010/gk/sm/hdd.htm#wp1184863).
- 5. Αφαιρέστε τη μονάδα οπτικού δίσκου (ανατρέξτε στην ενότητα [Αφαίρεση της μονάδας οπτικών δίσκων](file:///C:/data/systems/insN7010/gk/sm/optical.htm#wp1180116)).
- 6. Αφαιρέστε το πληκτρολόγιο (ανατρέξτε στην ενότητα [Αφαίρεση του πληκτρολογίου](file:///C:/data/systems/insN7010/gk/sm/keyboard.htm#wp1188497)).
- 7. Αφαιρέστε το στήριγμα παλάμης (ανατρέξτε στην ενότητα [Αφαίρεση του στηρίγματος παλάμης](file:///C:/data/systems/insN7010/gk/sm/palmrest.htm#wp1051070)).
- ΠΡΟΣΟΧΗ: Για να αποσυνδέσετε ένα καλώδιο, τραβήξτε το από το φις ή την κατάλληλη γλωττίδα και όχι από το ίδιο το καλώδιο. Ορισμένα<br>καλώδια διαθέτουν φις με γλωττίδες ασφαλείας. Προτού αποσυνδέσετε καλώδιο του συγκεκριμένο

8. Αποσυνδέστε τα καλώδια κεραίας από τη Mini-Card.

9. Αφαιρέστε τη βίδα που συγκρατεί τη Mini-Card επάνω στην κάρτα συστήματος.

<span id="page-44-1"></span>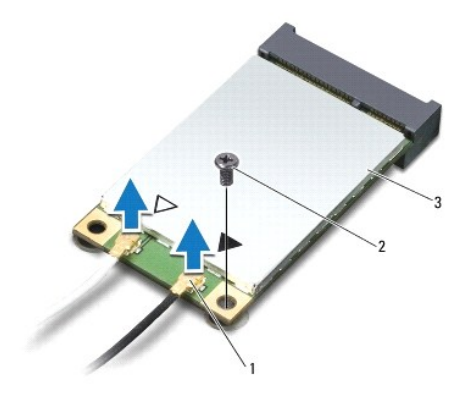

#### $\sqrt{1 + 3}$  σύνδεσμοι καλωδίων κεραίας (2)  $\sqrt{2}$  βίδα  $\sqrt{3}$  Mini-Card

10. Σηκώστε τη Mini-Card από τη θύρα στη θυγατρική κάρτα.

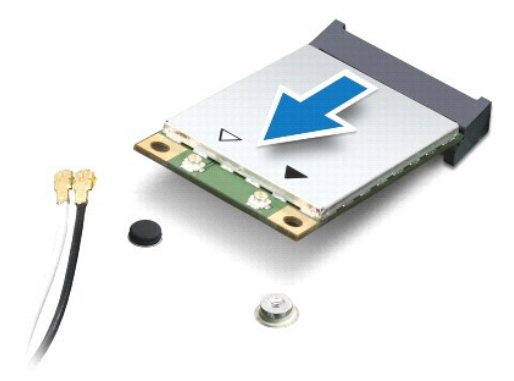

## <span id="page-44-0"></span>**Αντικατάσταση της Mini-Card**

- 1. Ακολουθήστε τις οδηγίες που αναφέρει η ενότητα [Πριν ξεκινήσετε](file:///C:/data/systems/insN7010/gk/sm/before.htm#wp1438061).
- 2. Βγάλτε τη νέα Mini-Card από τη συσκευασία της.
- **ΠΡΟΣΟΧΗ: Πιέστε γερά και σταθερά για να μπει η κάρτα συρτά στη θέση της. Αν όμως πιέσετε υπερβολικά δυνατά, μπορεί να προκληθεί ζημιά στη θύρα.**
- ΠΡΟΣΟΧΗ: Οι σύνδεσμοι έχουν ειδική σήμανση για να διασφαλιστεί η σωστή εισαγωγή. Αν συναντήσετε αντίσταση, ελέγξτε τις θύρες στην κάρτα<br>και στην πλακέτα συστήματος και ευθυγραμμίστε ξανά την κάρτα.

**ΠΡΟΣΟΧΗ: Για να μην προκληθεί ζημιά στην κάρτα Mini-Card, ποτέ μην τοποθετείτε καλώδια κάτω από αυτήν.**

- 3. Εισαγάγετε το σύνδεσμο της Mini-Card υπό γωνία 45 μοιρών σε κατάλληλη θύρα της θυγατρικής κάρτας.
- 4. Πιέστε την άλλη άκρη της κάρτας Mini-Card στην υποδοχή της στη θυγατρική κάρτα και επανατοποθετήστε τη βίδα που συγκρατεί την κάρτα Mini-Card στο σύνδεσμό της στη θυγατρική κάρτα.
- 5. Συνδέστε τα κατάλληλα καλώδια κεραίας στην κάρτα Mini-Card που εγκαθιστάτε. Στον πίνακα που ακολουθεί παρατίθεται η χρωματική κωδικοποίηση των καλωδίων κεραίας για την κάρτα Mini-Card που υποστηρίζει ο υπολογιστής σας.

**Θύρες στη Mini-Card Συνδυασμός χρωμάτων καλωδίου κεραίας**

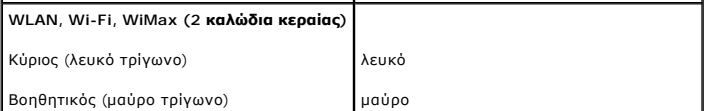

6. Στερεώστε τα μη χρησιμοποιούμενα καλώδια κεραίας στο προστατευτικό χιτώνιο mylar.

7. Επανατοποθετήστε το στήριγμα παλάμης (ανατρέξτε στην ενότητα [Επανατοποθέτηση του στηρίγματος παλάμης](file:///C:/data/systems/insN7010/gk/sm/palmrest.htm#wp1051265)).

8. Επανατοποθετήστε το πληκτρολόγιο (ανατρέξτε στην ενότητα [Επανατοποθέτηση του πληκτρολογίου](file:///C:/data/systems/insN7010/gk/sm/keyboard.htm#wp1202698)).

9. Επανατοποθετήστε τη μονάδα οπτικού δίσκου (ανατρέξτε στην ενότητα [Αντικατάσταση της μονάδας οπτικών δίσκων](file:///C:/data/systems/insN7010/gk/sm/optical.htm#wp1194619)).

10. Ακολουθήστε τις οδηγίες από το [βήμα](file:///C:/data/systems/insN7010/gk/sm/hdd.htm#wp1210131) 5 έως το [βήμα](file:///C:/data/systems/insN7010/gk/sm/hdd.htm#wp1210133) 7 στην ενότητα [Αντικατάσταση της μονάδας σκληρού δίσκου](file:///C:/data/systems/insN7010/gk/sm/hdd.htm#wp1208113).

11. Επανατοποθετήστε το κάλυμμα της μονάδας (ανατρέξτε στην ενότητα [Επανατοποθέτηση του καλύμματος μονάδας](file:///C:/data/systems/insN7010/gk/sm/cover.htm#wp1229256)).

12. Επανατοποθετήστε την μπαταρία (ανατρέξτε στην ενότητα [Αντικατάσταση της μπαταρίας](file:///C:/data/systems/insN7010/gk/sm/battery.htm#wp1200639)).

ΠΡΟΣΟΧΗ: Προτού ανοίξετε τον υπολογιστή, αντικαταστήστε όλες τις βίδες και βεβαιωθείτε ότι δεν έχουν περισσέψει βίδες μέσα στον υπολογιστή.<br>Σε αντίθετη περίπτωση, μπορεί να προκληθεί βλάβη στον υπολογιστή.

13. Εγκαταστήστε τα προγράμματα οδήγησης και τις βοηθητικές εφαρμογές για τον υπολογιστή σας, αναλόγως. Για περισσότερες πληροφορίες, ανατρέξτε στον *Οδηγό τεχνολογίας Dell*.

**ΣΗΜΕΙΩΣΗ**: Αν πρόκειται να εγκαταστήσετε ασύρματη Mini-Card ἁλλου κατασκευαστή και όχι της Dell, πρέπει να εγκαταστήσετε τα κατάλληλα<br>προγράμματα οδήγησης και τις κατάλληλες βοηθητικές εφαρμογές. Για περισσότερες πληροφο

#### <span id="page-46-0"></span>**Μονάδα οπτικού δίσκου Εγχειρίδιο σέρβις του Dell™ Inspiron™ N7010**

- [Αφαίρεση της μονάδας οπτικών δίσκων](#page-46-1)
- Ο Αντικατάσταση της μονάδας οπτικών δίσ
- ΠΡΟΕΙΔΟΠΟΙΗΣΗ: Πριν από κάθε εργασία στο εσωτερικό του υπολογιστή σας, διαβάζετε τις οδηγίες για την ασφάλεια που εστάλησαν μαζί με τον<br>υπολογιστή σας. Για πρόσθετες πληροφορίες σχετικά με τις βέλτιστες πρακτικές ασφαλεία
- ΠΡΟΣΟΧΗ: Οι επισκευές στον υπολογιστή σας επιτρέπονται μόνο από εξουσιοδοτημένους τεχνικούς σέρβις. Η εγγύησή σας δεν καλύπτει ζημιές<br>εξαιτίας εργασιών συντήρησης που εκτελέστηκαν από τεχνικό ο οποίος δεν είναι εξουσιοδο
- ΠΡΟΣΟΧΗ: Προς αποφυγή ηλεκτροστατικής εκκένωσης, γειώστε το σώμα σας χρησιμοποιώντας μεταλλικό περικάρπιο γείωσης ή αγγίζοντας κατά<br>διαστήματα μια άβαφη μεταλλική επιφάνεια (όπως ένα σύνδεσμο στο πίσω μέρος του υπολογιστή
- ΠΡΟΣΟΧΗ: Για να μην προκληθεί ζημιά στην πλακέτα συστήματος, αφαιρείτε την κύρια μπαταρία (ανατρέξτε στην ενότητα <u>Αφαίρεση της</u><br><u>μπαταρίας</u>) [πριν από κάθε εργασία στο εσωτερικό του υπολογιστή](file:///C:/data/systems/insN7010/gk/sm/battery.htm#wp1199649).

#### <span id="page-46-1"></span>**Αφαίρεση της μονάδας οπτικών δίσκων**

- 1. Ακολουθήστε τις οδηγίες που αναφέρει η ενότητα [Πριν ξεκινήσετε](file:///C:/data/systems/insN7010/gk/sm/before.htm#wp1438061).
- 2. Αφαιρέστε την μπαταρία (ανατρέξτε στην ενότητα [Αφαίρεση της μπαταρίας](file:///C:/data/systems/insN7010/gk/sm/battery.htm#wp1199649)).
- 3. Αφαιρέστε τη βίδα που συγκρατεί τη μονάδα οπτικού δίσκου στη βάση του υπολογιστή.
- 4. Αφαιρέστε τη μονάδα οπτικού δίσκου από το φατνίο της.

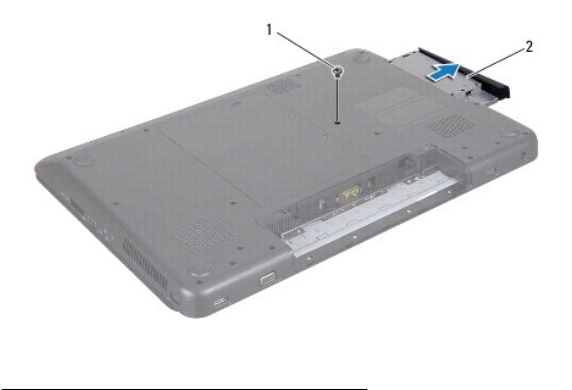

1 βίδα 2 μονάδα οπτικού δίσκου

## <span id="page-46-2"></span>**Αντικατάσταση της μονάδας οπτικών δίσκων**

- 1. Ακολουθήστε τις οδηγίες που αναφέρει η ενότητα [Πριν ξεκινήσετε](file:///C:/data/systems/insN7010/gk/sm/before.htm#wp1438061).
- 2. Αφαιρέστε τη νέα μονάδα οπτικού δίσκου από τη συσκευασία της.<br>Φυλάξτε την αρχική συσκευασία για αποθήκευση ή αποστολή της μονάδας οπτικού δίσκου.
- 3. Σύρετε τη μονάδα οπτικού δίσκου στο φατνίο της μονάδας οπτικού δίσκου.
- 4. Επανατοποθετήστε τη βίδα που συγκρατεί τη μονάδα οπτικού δίσκου στη βάση του υπολογιστή.
- 5. Επανατοποθετήστε την μπαταρία (ανατρέξτε στην ενότητα [Αντικατάσταση της μπαταρίας](file:///C:/data/systems/insN7010/gk/sm/battery.htm#wp1200639)).
- ΠΡΟΣΟΧΗ: Προτού ανοίξετε τον υπολογιστή, αντικαταστήστε όλες τις βίδες και βεβαιωθείτε ότι δεν έχουν περισσέψει βίδες μέσα στον υπολογιστή.<br>Σε αντίθετη περίπτωση, μπορεί να προκληθεί βλάβη στον υπολογιστή.

#### <span id="page-48-0"></span>**Στήριγμα παλάμης Εγχειρίδιο σέρβις του Dell™ Inspiron™ N7010**

- [Αφαίρεση του στηρίγματος παλάμης](#page-48-1)
- Θ Επανατοποθέτηση του στηρίγματος π
- $\mathbb{A}$ ΠΡΟΕΙΔΟΠΟΙΗΣΗ: Πριν από κάθε εργασία στο εσωτερικό του υπολογιστή σας, διαβάζετε τις οδηγίες για την ασφάλεια που εστάλησαν μαζί με τον<br>υπολογιστή σας. Για πρόσθετες πληροφορίες σχετικά με τις βέλτιστες πρακτικές ασφαλεία
- ΠΡΟΣΟΧΗ: Προς αποφυγή ηλεκτροστατικής εκκένωσης, γειώστε το σώμα σας χρησιμοποιώντας μεταλλικό περικάρπιο γείωσης ή αγγίζοντας κατά<br>διαστήματα μια άβαφη μεταλλική επιφάνεια (όπως ένα σύνδεσμο στο πίσω μέρος του υπολογιστή
- ΠΡΟΣΟΧΗ: Οι επισκευές στον υπολογιστή σας επιτρέπονται μόνο από εξουσιοδοτημένους τεχνικούς σέρβις. Η εγγύησή σας δεν καλύπτει ζημιές<br>εξαιτίας εργασιών συντήρησης που εκτελέστηκαν από τεχνικό ο οποίος δεν είναι εξουσιοδο

ΠΡΟΣΟΧΗ: Για να μην προκληθεί ζημιά στην πλακέτα συστήματος, αφαιρείτε την κύρια μπαταρία (ανατρέξτε στην ενότητα <u>Αφαίρεση της</u><br><u>μπαταρίας</u>) [πριν από κάθε εργασία στο εσωτερικό του υπολογιστή](file:///C:/data/systems/insN7010/gk/sm/battery.htm#wp1199649).

### <span id="page-48-1"></span>**Αφαίρεση του στηρίγματος παλάμης**

- 1. Ακολουθήστε τις οδηγίες που αναφέρει η ενότητα [Πριν ξεκινήσετε](file:///C:/data/systems/insN7010/gk/sm/before.htm#wp1438061).
- 2. Αφαιρέστε την μπαταρία (ανατρέξτε στην ενότητα [Αφαίρεση της μπαταρίας](file:///C:/data/systems/insN7010/gk/sm/battery.htm#wp1199649)).
- 3. Αφαιρέστε τη μονάδα οπτικού δίσκου (ανατρέξτε στην ενότητα [Αφαίρεση της μονάδας οπτικών δίσκων](file:///C:/data/systems/insN7010/gk/sm/optical.htm#wp1180116)).
- 4. Αφαιρέστε το κάλυμμα της μονάδας (ανατρέξτε στην ενότητα [Αφαίρεση του καλύμματος μονάδας](file:///C:/data/systems/insN7010/gk/sm/cover.htm#wp1223484)).
- 5. Ακολουθήστε τις οδηγίες από το <u>[βήμα](file:///C:/data/systems/insN7010/gk/sm/hdd.htm#wp1205055) 4</u> έως το <u>βήμα 6</u> στην ενότητα <u>Αφαίρεση της μονάδας σκληρού δίσκου</u>.
- 6. Αφαιρέστε τις οκτώ βίδες που συγκρατούν το στήριγμα παλάμης στη βάση του υπολογιστή.

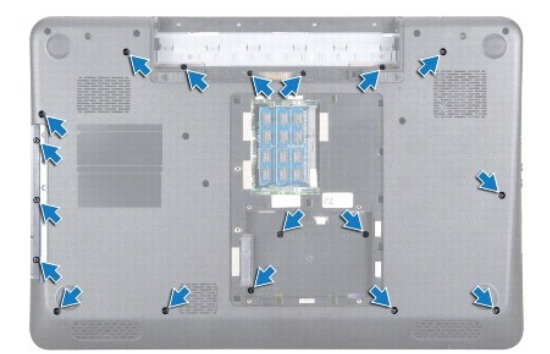

- 7. Αφαιρέστε το πληκτρολόγιο (ανατρέξτε στην ενότητα [Αφαίρεση του πληκτρολογίου](file:///C:/data/systems/insN7010/gk/sm/keyboard.htm#wp1188497)).
- ΠΡΟΣΟΧΗ: Για να αποφύγετε τη φθορά των συνδέσμων, σηκώστε την ασφάλεια του συνδέσμου και τραβήξτε την πλαστική γλωττίδα επάνω από<br>τους συνδέσμους για να αφαιρέσετε τα καλώδια.
- 8. Αποσυνδέστε το καλώδιο επιφάνειας αφής και το καλώδιο κουμπιού τροφοδοσίας από τις υποδοχές της πλακέτας συστήματος.
- 9. Αφαιρέστε τις επτά βίδες που συγκρατούν το στήριγμα παλάμης.

**ΠΡΟΣΟΧΗ: Απομακρύνετε το στήριγμα παλάμης από τη βάση του υπολογιστή προσεκτικά, ώστε να αποφύγετε τυχόν φθορά του.**

10. Σύρετε μια πλαστική σφήνα ανάμεσα στη βάση του υπολογιστή και του στηρίγματος παλάμης, τραβήξτε το στήριγμα παλάμης και αφαιρέστε το από τη βάση του υπολογιστή.

<span id="page-49-0"></span>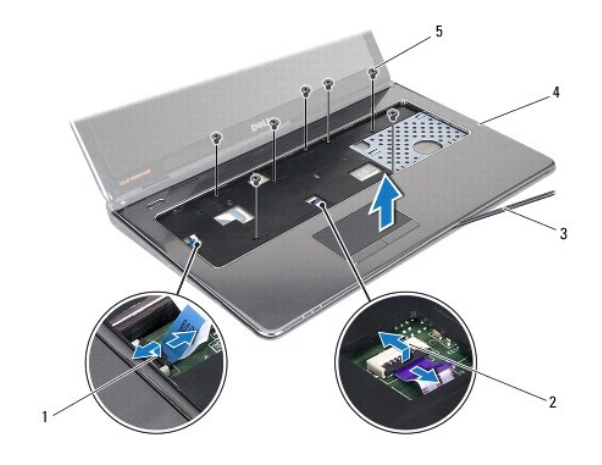

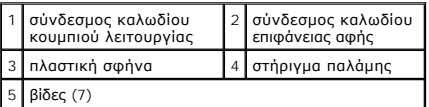

#### <span id="page-49-1"></span>**Επανατοποθέτηση του στηρίγματος παλάμης**

- 1. Ακολουθήστε τις οδηγίες που αναφέρει η ενότητα [Πριν ξεκινήσετε](file:///C:/data/systems/insN7010/gk/sm/before.htm#wp1438061).
- 2. Σύρετε τις γλωττίδες ασφαλείας του στηρίγματος παλάμης στις υποδοχές της βάσης του υπολογιστή και τοποθετήστε το στήριγμα παλάμης απαλά στη θέση του.
- 3. Σύρετε το καλώδιο της επιφάνειας αφής και το καλώδιο του κουμπιού λειτουργίας στις υποδοχές τους στην πλακέτα συστήματος και κατόπιν πιέστε τις ασφάλειες προς τα κάτω, για να στερεώσετε τα καλώδια.
- 4. Επανατοποθετήστε τις επτά βίδες που συγκρατούν το στήριγμα παλάμης.
- 5. Επανατοποθετήστε το πληκτρολόγιο (ανατρέξτε στην ενότητα [Επανατοποθέτηση του πληκτρολογίου](file:///C:/data/systems/insN7010/gk/sm/keyboard.htm#wp1202698)).
- 6. Επανατοποθετήστε τις δεκαοκτώ βίδες που συγκρατούν το στήριγμα παλάμης στη βάση του υπολογιστή.
- 7. Ακολουθήστε τις οδηγίες από το <u>[βήμα](file:///C:/data/systems/insN7010/gk/sm/hdd.htm#wp1210131) 5</u> έως το <u>βήμα 7</u> στην ενότητα <u>Αντικατάσταση της μονάδας σκληρού δίσκου</u>.
- 8. Επανατοποθετήστε τη μονάδα οπτικού δίσκου (ανατρέξτε στην ενότητα [Αντικατάσταση της μονάδας οπτικών δίσκων](file:///C:/data/systems/insN7010/gk/sm/optical.htm#wp1194619)).
- 9. Επανατοποθετήστε το κάλυμμα της μονάδας (ανατρέξτε στην ενότητα [Επανατοποθέτηση του καλύμματος μονάδας](file:///C:/data/systems/insN7010/gk/sm/cover.htm#wp1229256)).
- 10. Επανατοποθετήστε την μπαταρία (ανατρέξτε στην ενότητα [Αντικατάσταση της μπαταρίας](file:///C:/data/systems/insN7010/gk/sm/battery.htm#wp1200639)).

ΠΡΟΣΟΧΗ: Προτού ανοίξετε τον υπολογιστή, αντικαταστήστε όλες τις βίδες και βεβαιωθείτε ότι δεν έχουν περισσέψει βίδες μέσα στον υπολογιστή.<br>Σε αντίθετη περίπτωση, μπορεί να προκληθεί βλάβη στον υπολογιστή.

# **Διάταξη ψύξης**

## **Εγχειρίδιο σέρβις του Dell™ Inspiron™ N7010**

- [Αφαίρεση της διάταξης ψύξης](#page-50-0)
- [Αντικατάσταση της διάταξης ψύξης](#page-50-1)
- ΠΡΟΕΙΔΟΠΟΙΗΣΗ: Πριν από κάθε εργασία στο εσωτερικό του υπολογιστή σας, διαβάζετε τις οδηγίες για την ασφάλεια που εστάλησαν μαζί με τον<br>υπολογιστή σας. Για πρόσθετες πληροφορίες σχετικά με τις βέλτιστες πρακτικές ασφαλεία
- ΠΡΟΣΟΧΗ: Οι επισκευές στον υπολογιστή σας επιτρέπονται μόνο από εξουσιοδοτημένους τεχνικούς σέρβις. Η εγγύησή σας δεν καλύπτει ζημιές<br>εξαιτίας εργασιών συντήρησης που εκτελέστηκαν από τεχνικό ο οποίος δεν είναι εξουσιοδο
- ΠΡΟΣΟΧΗ: Προς αποφυγή τυχόν ηλεκτροστατικής εκκένωσης, γειωθείτε χρησιμοποιώντας μεταλλικό περικάρπιο γείωσης ή αγγίζοντας, κατά<br>διαστήματα, μια άβαφη μεταλλική επιφάνεια.
- $\triangle$ ΠΡΟΣΟΧΗ: [Για να μην προκληθεί ζημιά στην πλακέτα συστήματος](file:///C:/data/systems/insN7010/gk/sm/battery.htm#wp1199649), αφαιρείτε την κύρια μπαταρία (ανατρέξτε στην ενότητα <u>Αφαίρεση της</u><br>μπαταρίας) πριν από κάθε εργασία στο εσωτερικό του υπολογιστή.

### <span id="page-50-0"></span>**Αφαίρεση της διάταξης ψύξης**

- 1. Ακολουθήστε τις οδηγίες που αναφέρει η ενότητα [Πριν ξεκινήσετε](file:///C:/data/systems/insN7010/gk/sm/before.htm#wp1438061).
- 2. Αφαιρέστε την μπαταρία (ανατρέξτε στην ενότητα [Αφαίρεση της μπαταρίας](file:///C:/data/systems/insN7010/gk/sm/battery.htm#wp1199649)).
- 3. Ακολουθήστε τις οδηγίες από το <u>[βήμα](file:///C:/data/systems/insN7010/gk/sm/sysboard.htm#wp1062840) 3</u> έως το <u>βήμα 18</u> στην ενότητα <u>Αφαίρεση της πλακέτας συστήματ</u>
- 4. Χαλαρώστε τις δύο βίδες στερέωσης που ασφαλίζουν την ψήκτρα της κάρτας γραφικών στην πλακέτα συστήματος.
- 5. Ανασηκώστε τη διάταξη ψύξης από την πλακέτα συστήματος.

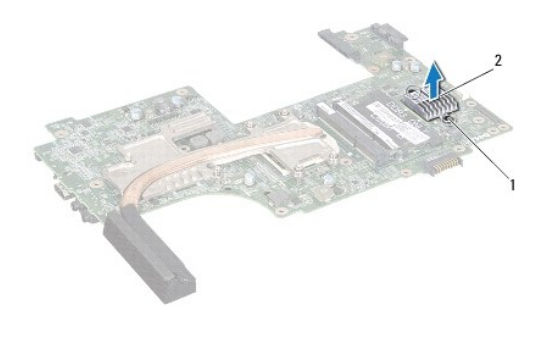

1 μη αποσπώμενες βίδες (2) 2 διάταξη ψύξης

### <span id="page-50-1"></span>**Αντικατάσταση της διάταξης ψύξης**

- 1. Ακολουθήστε τις οδηγίες που αναφέρει η ενότητα [Πριν ξεκινήσετε](file:///C:/data/systems/insN7010/gk/sm/before.htm#wp1438061).
- 2. Ευθυγραμμίστε τις οπές για τις βίδες στη διάταξη ψύξης με τις οπές για τις βίδες στη βάση του υπολογιστή.
- 3. Βιδώστε τις δύο βίδες στερέωσης που ασφαλίζουν την ψήκτρα της κάρτας γραφικών στην πλακέτα συστήματος.
- 4. Ακολουθήστε τις οδηγίες από το [βήμα](file:///C:/data/systems/insN7010/gk/sm/sysboard.htm#wp1055085) 6 έως το [βήμα](file:///C:/data/systems/insN7010/gk/sm/sysboard.htm#wp1062853) 22 στην ενότητα [Επανατοποθέτηση της πλακέτας συστήματος](file:///C:/data/systems/insN7010/gk/sm/sysboard.htm#wp1050884).
- 5. Επανατοποθετήστε την μπαταρία (ανατρέξτε στην ενότητα [Αντικατάσταση της μπαταρίας](file:///C:/data/systems/insN7010/gk/sm/battery.htm#wp1200639)).
- **ΠΡΟΣΟΧΗ: Προτού ανοίξετε τον υπολογιστή, αντικαταστήστε όλες τις βίδες και βεβαιωθείτε ότι δεν έχουν περισσέψει βίδες μέσα στον υπολογιστή. Σε αντίθετη περίπτωση, μπορεί να προκληθεί βλάβη στον υπολογιστή.**

#### <span id="page-52-0"></span>**Πλακέτα κουμπιού λειτουργίας Εγχειρίδιο σέρβις του Dell™ Inspiron™ N7010**

- [Αφαίρεση της πλακέτας κουμπιού λειτουργίας](#page-52-1)
- **Ο** Επανατοποθέτηση της πλακέτας κουμπιού λειτ
- ΠΡΟΕΙΔΟΠΟΙΗΣΗ: Πριν από κάθε εργασία στο εσωτερικό του υπολογιστή σας, διαβάζετε τις οδηγίες για την ασφάλεια που εστάλησαν μαζί με τον<br>υπολογιστή σας. Για πρόσθετες πληροφορίες σχετικά με τις βέλτιστες πρακτικές ασφαλεία
- ΠΡΟΣΟΧΗ: Οι επισκευές στον υπολογιστή σας επιτρέπονται μόνο από εξουσιοδοτημένους τεχνικούς σέρβις. Η εγγύησή σας δεν καλύπτει ζημιές<br>εξαιτίας εργασιών συντήρησης που εκτελέστηκαν από τεχνικό ο οποίος δεν είναι εξουσιοδο
- ΠΡΟΣΟΧΗ: Προς αποφυγή ηλεκτροστατικής εκκένωσης, γειώστε το σώμα σας χρησιμοποιώντας μεταλλικό περικάρπιο γείωσης ή αγγίζοντας κατά<br>διαστήματα μια άβαφη μεταλλική επιφάνεια (όπως ένα σύνδεσμο στο πίσω μέρος του υπολογιστή

ΠΡΟΣΟΧΗ: Για να μην προκληθεί ζημιά στην πλακέτα συστήματος, αφαιρείτε την κύρια μπαταρία (ανατρέξτε στην ενότητα <u>Αφαίρεση της</u><br><u>μπαταρίας</u>) [πριν από κάθε εργασία στο εσωτερικό του υπολογιστή](file:///C:/data/systems/insN7010/gk/sm/battery.htm#wp1199649).

### <span id="page-52-1"></span>**Αφαίρεση της πλακέτας κουμπιού λειτουργίας**

- 1. Ακολουθήστε τις οδηγίες που αναφέρει η ενότητα [Πριν ξεκινήσετε](file:///C:/data/systems/insN7010/gk/sm/before.htm#wp1438061).
- 2. Αφαιρέστε την μπαταρία (ανατρέξτε στην ενότητα [Αφαίρεση της μπαταρίας](file:///C:/data/systems/insN7010/gk/sm/battery.htm#wp1199649)).
- 3. Αφαιρέστε το κάλυμμα της μονάδας (ανατρέξτε στην ενότητα [Αφαίρεση του καλύμματος μονάδας](file:///C:/data/systems/insN7010/gk/sm/cover.htm#wp1223484)).
- 4. Ακολουθήστε τις οδηγίες από το <u>[βήμα](file:///C:/data/systems/insN7010/gk/sm/hdd.htm#wp1205055) 4</u> έως το <u>βήμα 6</u> στην ενότητα <u>Αφαίρεση της μονάδας σκληρού δίσκου</u>.
- 5. Αφαιρέστε τη μονάδα οπτικού δίσκου (ανατρέξτε στην ενότητα [Αφαίρεση της μονάδας οπτικών δίσκων](file:///C:/data/systems/insN7010/gk/sm/optical.htm#wp1180116)).
- 6. Αφαιρέστε το πληκτρολόγιο (ανατρέξτε στην ενότητα [Αφαίρεση του πληκτρολογίου](file:///C:/data/systems/insN7010/gk/sm/keyboard.htm#wp1188497)).
- 7. Αφαιρέστε το στήριγμα παλάμης (ανατρέξτε στην ενότητα [Αφαίρεση του στηρίγματος παλάμης](file:///C:/data/systems/insN7010/gk/sm/palmrest.htm#wp1051070)).
- 8. Γυρίστε ανάποδα το στήριγμα παλάμης.
- 9. Αφαιρέστε τις δύο βίδες που συγκρατούν την πλακέτα κουμπιού λειτουργίας στο στήριγμα παλάμης.

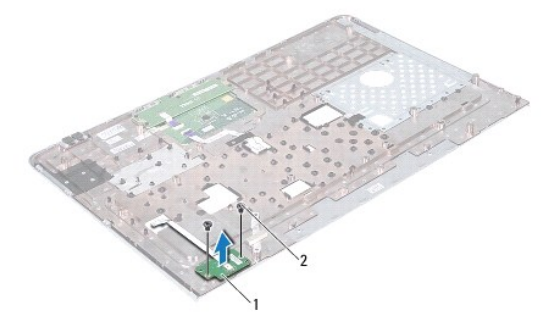

#### 1 πλακέτα κουμπιού λειτουργίας 2 βίδες (2)

- **ΣΗΜΕΙΩΣΗ:** Το καλώδιο της πλακέτας του κουμπιού λειτουργίας στερεώνεται με κόλλα στο στήριγμα παλάμης.
- 10. Απελευθερώστε το καλώδιο της πλακέτας κουμπιού λειτουργίας από το στήριγμα παλάμης.
- **ΠΡΟΣΟΧΗ: Αφαιρέστε την πλακέτα του κουμπιού λειτουργίας με ιδιαίτερη προσοχή. Η πλακέτα είναι πολύ εύθραυστη.**
- 11. Ανασηκώστε την πλακέτα του κουμπιού λειτουργίας και αφαιρέστε την από το στήριγμα παλάμης.

## <span id="page-53-0"></span>**Επανατοποθέτηση της πλακέτας κουμπιού λειτουργίας**

- 1. Ακολουθήστε τις οδηγίες που αναφέρει η ενότητα [Πριν ξεκινήσετε](file:///C:/data/systems/insN7010/gk/sm/before.htm#wp1438061).
- 2. Ευθυγραμμίστε τις οπές στην πλακέτα του κουμπιού λειτουργίας με τους οδηγούς ευθυγράμμισης στο στήριγμα παλάμης και τοποθετήστε προσεκτικά την πλακέτα του κουμπιού λειτουργίας.
- 3. Επανατοποθετήστε τις δύο βίδες που συγκρατούν την πλακέτα του κουμπιού λειτουργίας στο στήριγμα παλάμης.
- 4. Στερεώστε το καλώδιο της πλακέτας του κουμπιού τροφοδοσίας στο στήριγμα παλάμης.
- 5. Γυρίστε ανάποδα το στήριγμα παλάμης.
- 6. Επανατοποθετήστε το στήριγμα παλάμης (ανατρέξτε στην ενότητα [Επανατοποθέτηση του στηρίγματος παλάμης](file:///C:/data/systems/insN7010/gk/sm/palmrest.htm#wp1051265)).
- 7. Επανατοποθετήστε το πληκτρολόγιο (ανατρέξτε στην ενότητα [Επανατοποθέτηση του πληκτρολογίου](file:///C:/data/systems/insN7010/gk/sm/keyboard.htm#wp1202698)).
- 8. Επανατοποθετήστε τη μονάδα οπτικού δίσκου (ανατρέξτε στην ενότητα [Αντικατάσταση της μονάδας οπτικών δίσκων](file:///C:/data/systems/insN7010/gk/sm/optical.htm#wp1194619)).
- 9. Ακολουθήστε τις οδηγίες από το [βήμα](file:///C:/data/systems/insN7010/gk/sm/hdd.htm#wp1210131) 5 έως το [βήμα](file:///C:/data/systems/insN7010/gk/sm/hdd.htm#wp1210133) 7 στην ενότητα [Αντικατάσταση της μονάδας σκληρού δίσκου](file:///C:/data/systems/insN7010/gk/sm/hdd.htm#wp1208113).
- 10. Επανατοποθετήστε το κάλυμμα της μονάδας (ανατρέξτε στην ενότητα [Επανατοποθέτηση του καλύμματος μονάδας](file:///C:/data/systems/insN7010/gk/sm/cover.htm#wp1229256)).
- 11. Επανατοποθετήστε την μπαταρία (ανατρέξτε στην ενότητα [Αντικατάσταση της μπαταρίας](file:///C:/data/systems/insN7010/gk/sm/battery.htm#wp1200639)).

ΠΡΟΣΟΧΗ: Προτού ανοίξετε τον υπολογιστή, αντικαταστήστε όλες τις βίδες και βεβαιωθείτε ότι δεν έχουν περισσέψει βίδες μέσα στον υπολογιστή.<br>Σε αντίθετη περίπτωση, μπορεί να προκληθεί βλάβη στον υπολογιστή.

#### <span id="page-54-0"></span>**Ηχεία**

#### **Εγχειρίδιο σέρβις του Dell™ Inspiron™ N7010**

- [Αφαίρεση των ηχείων](#page-54-1)
- **Θ** Επανατοποθέτηση
- ΠΡΟΕΙΔΟΠΟΙΗΣΗ: Πριν από κάθε εργασία στο εσωτερικό του υπολογιστή σας, διαβάζετε τις οδηγίες για την ασφάλεια που εστάλησαν μαζί με τον<br>υπολογιστή σας. Για πρόσθετες πληροφορίες σχετικά με τις βέλτιστες πρακτικές ασφαλεία
- ΠΡΟΣΟΧΗ: Οι επισκευές στον υπολογιστή σας επιτρέπονται μόνο από εξουσιοδοτημένους τεχνικούς σέρβις. Η εγγύησή σας δεν καλύπτει ζημιές<br>εξαιτίας εργασιών συντήρησης που εκτελέστηκαν από τεχνικό ο οποίος δεν είναι εξουσιοδο
- ΠΡΟΣΟΧΗ: Προς αποφυγή ηλεκτροστατικής εκκένωσης, γειώστε το σώμα σας χρησιμοποιώντας μεταλλικό περικάρπιο γείωσης ή αγγίζοντας κατά<br>διαστήματα μια άβαφη μεταλλική επιφάνεια (όπως ένα σύνδεσμο στο πίσω μέρος του υπολογιστή

ΠΡΟΣΟΧΗ: Για να μην προκληθεί ζημιά στην πλακέτα συστήματος, αφαιρείτε την κύρια μπαταρία (ανατρέξτε στην ενότητα <u>Αφαίρεση της</u><br><u>μπαταρίας</u>) [πριν από κάθε εργασία στο εσωτερικό του υπολογιστή](file:///C:/data/systems/insN7010/gk/sm/battery.htm#wp1199649).

#### <span id="page-54-1"></span>**Αφαίρεση των ηχείων**

- 1. Ακολουθήστε τις οδηγίες που αναφέρει η ενότητα [Πριν ξεκινήσετε](file:///C:/data/systems/insN7010/gk/sm/before.htm#wp1438061).
- 2. Αφαιρέστε την μπαταρία (ανατρέξτε στην ενότητα [Αφαίρεση της μπαταρίας](file:///C:/data/systems/insN7010/gk/sm/battery.htm#wp1199649)).
- 3. Αφαιρέστε το κάλυμμα της μονάδας (ανατρέξτε στην ενότητα [Αφαίρεση του καλύμματος μονάδας](file:///C:/data/systems/insN7010/gk/sm/cover.htm#wp1223484)).
- 4. Ακολουθήστε τις οδηγίες από το [βήμα](file:///C:/data/systems/insN7010/gk/sm/hdd.htm#wp1205055) 4 έως το [βήμα](file:///C:/data/systems/insN7010/gk/sm/hdd.htm#wp1208190) 6 στην ενότητα [Αφαίρεση της μονάδας σκληρού δίσκου](file:///C:/data/systems/insN7010/gk/sm/hdd.htm#wp1184863).
- 5. Αφαιρέστε τη μονάδα οπτικών δίσκων (ανατρέξτε στην ενότητα [Αφαίρεση της μονάδας οπτικών δίσκων](file:///C:/data/systems/insN7010/gk/sm/optical.htm#wp1180116)).
- 6. Αφαιρέστε το πληκτρολόγιο (ανατρέξτε στην ενότητα [Αφαίρεση του πληκτρολογίου](file:///C:/data/systems/insN7010/gk/sm/keyboard.htm#wp1188497)).
- 7. Αφαιρέστε το στήριγμα παλάμης (ανατρέξτε στην ενότητα [Αφαίρεση του στηρίγματος παλάμης](file:///C:/data/systems/insN7010/gk/sm/palmrest.htm#wp1051070)).
- 8. Αφαιρέστε την πλακέτα λυχνίας κατάστασης (ανατρέξτε στην ενότητα [Αφαίρεση της πλακέτας λυχνίας κατάστασης](file:///C:/data/systems/insN7010/gk/sm/ledbrd.htm#wp1202501)).
- 9. Αποσυνδέστε το καλώδιο των ηχείων από το σύνδεσμό του στην πλακέτα συστήματος.
- 10. Αφαιρέστε τις τέσσερις βίδες που συγκρατούν τα ηχεία πάνω στη βάση τού υπολογιστή.
- 11. Ακολουθήστε τη διαδρομή του καλωδίου του ηχείου και αφαιρέστε τα ηχεία και το καλώδιο από τη βάση του υπολογιστή.

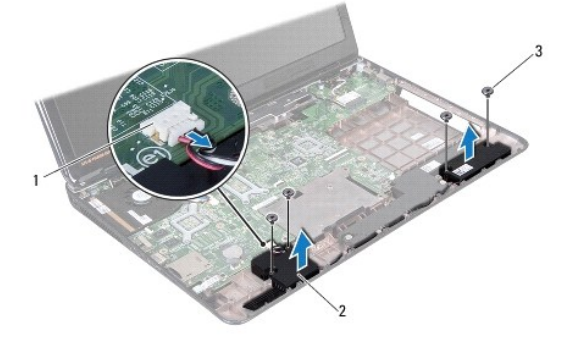

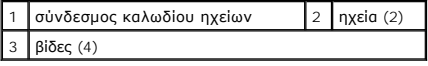

### <span id="page-54-2"></span>**Επανατοποθέτηση των ηχείων**

- 1. Ακολουθήστε τις οδηγίες που αναφέρει η ενότητα [Πριν ξεκινήσετε](file:///C:/data/systems/insN7010/gk/sm/before.htm#wp1438061).
- 2. Τοποθετήστε τα ηχεία στη βάση του υπολογιστή.
- 3. Περάστε το καλώδιο των ηχείων μέσα από τον οδηγό δρομολόγησης που βρίσκεται στη βάση του υπολογιστή.
- 4. Συνδέστε το καλώδιο ηχείου στο σύνδεσμο της πλακέτας συστήματος.
- 5. Επανατοποθετήστε τις τέσσερις βίδες που συγκρατούν τα ηχεία στη βάση του υπολογιστή.
- 6. Επανατοποθετήστε την πλακέτα λυχνίας κατάστασης (ανατρέξτε στην ενότητα [Επανατοποθέτηση της πλακέτας λυχνίας κατάστασης](file:///C:/data/systems/insN7010/gk/sm/ledbrd.htm#wp1205615)).
- 7. Επανατοποθετήστε το στήριγμα παλάμης (ανατρέξτε στην ενότητα [Επανατοποθέτηση του στηρίγματος παλάμης](file:///C:/data/systems/insN7010/gk/sm/palmrest.htm#wp1051265)).
- 8. Επανατοποθετήστε το πληκτρολόγιο (ανατρέξτε στην ενότητα [Επανατοποθέτηση του πληκτρολογίου](file:///C:/data/systems/insN7010/gk/sm/keyboard.htm#wp1202698)).
- 9. Επανατοποθετήστε τη μονάδα οπτικών δίσκων (ανατρέξτε στην ενότητα <u>Αντικατάσταση της μονάδας οπτικών δίσκων</u>).
- 10. Ακολουθήστε τις οδηγίες από το [βήμα](file:///C:/data/systems/insN7010/gk/sm/hdd.htm#wp1210131) 5 έως το [βήμα](file:///C:/data/systems/insN7010/gk/sm/hdd.htm#wp1210133) 7 στην ενότητα [Αντικατάσταση της μονάδας σκληρού δίσκου](file:///C:/data/systems/insN7010/gk/sm/hdd.htm#wp1208113).
- 11. Επανατοποθετήστε το κάλυμμα της μονάδας (ανατρέξτε στην ενότητα [Επανατοποθέτηση του καλύμματος μονάδας](file:///C:/data/systems/insN7010/gk/sm/cover.htm#wp1229256)).
- 12. Επανατοποθετήστε την μπαταρία (ανατρέξτε στην ενότητα [Αντικατάσταση της μπαταρίας](file:///C:/data/systems/insN7010/gk/sm/battery.htm#wp1200639)).

# ΠΡΟΣΟΧΗ: Προτού ανοίξετε τον υπολογιστή, αντικαταστήστε όλες τις βίδες και βεβαιωθείτε ότι δεν έχουν περισσέψει βίδες μέσα στον υπολογιστή.<br>Σε αντίθετη περίπτωση, μπορεί να προκληθεί βλάβη στον υπολογιστή.

# <span id="page-56-0"></span>**Διάταξη υπογούφερ**

**Εγχειρίδιο σέρβις του Dell™ Inspiron™ N7010** 

- [Αφαίρεση της διάταξης του υπογούφερ](#page-56-1)
- Θ Επανατοποθέτηση της διάταξης του
- ΠΡΟΕΙΔΟΠΟΙΗΣΗ: Πριν από κάθε εργασία στο εσωτερικό του υπολογιστή σας, διαβάζετε τις οδηγίες για την ασφάλεια που εστάλησαν μαζί με τον<br>υπολογιστή σας. Για πρόσθετες πληροφορίες σχετικά με τις βέλτιστες πρακτικές ασφαλεία
- ΠΡΟΣΟΧΗ: Οι επισκευές στον υπολογιστή σας επιτρέπονται μόνο από εξουσιοδοτημένους τεχνικούς σέρβις. Η εγγύησή σας δεν καλύπτει ζημιές<br>εξαιτίας εργασιών συντήρησης που εκτελέστηκαν από τεχνικό ο οποίος δεν είναι εξουσιοδο
- ΠΡΟΣΟΧΗ: Προς αποφυγή ηλεκτροστατικής εκκένωσης, γειώστε το σώμα σας χρησιμοποιώντας μεταλλικό περικάρπιο γείωσης ή αγγίζοντας κατά<br>διαστήματα μια άβαφη μεταλλική επιφάνεια (όπως ένα σύνδεσμο στο πίσω μέρος του υπολογιστή

ΠΡΟΣΟΧΗ: Για να μην προκληθεί ζημιά στην πλακέτα συστήματος, αφαιρείτε την κύρια μπαταρία (ανατρέξτε στην ενότητα <u>Αφαίρεση της</u><br><u>μπαταρίας</u>) [πριν από κάθε εργασία στο εσωτερικό του υπολογιστή](file:///C:/data/systems/insN7010/gk/sm/battery.htm#wp1199649).

### <span id="page-56-1"></span>**Αφαίρεση της διάταξης του υπογούφερ**

- 1. Ακολουθήστε τις οδηγίες που αναφέρει η ενότητα [Πριν ξεκινήσετε](file:///C:/data/systems/insN7010/gk/sm/before.htm#wp1438061).
- 2. Αφαιρέστε την μπαταρία (ανατρέξτε στην ενότητα [Αφαίρεση της μπαταρίας](file:///C:/data/systems/insN7010/gk/sm/battery.htm#wp1199649)).
- 3. Αφαιρέστε το κάλυμμα της μονάδας (ανατρέξτε στην ενότητα [Αφαίρεση του καλύμματος μονάδας](file:///C:/data/systems/insN7010/gk/sm/cover.htm#wp1223484)).
- 4. Ακολουθήστε τις οδηγίες από το [βήμα](file:///C:/data/systems/insN7010/gk/sm/hdd.htm#wp1205055) 4 έως το [βήμα](file:///C:/data/systems/insN7010/gk/sm/hdd.htm#wp1208190) 6 στην ενότητα [Αφαίρεση της μονάδας σκληρού δίσκου](file:///C:/data/systems/insN7010/gk/sm/hdd.htm#wp1184863).
- 5. Αφαιρέστε τη μονάδα οπτικών δίσκων (ανατρέξτε στην ενότητα [Αφαίρεση της μονάδας οπτικών δίσκων](file:///C:/data/systems/insN7010/gk/sm/optical.htm#wp1180116)).
- 6. Αφαιρέστε το πληκτρολόγιο (ανατρέξτε στην ενότητα [Αφαίρεση του πληκτρολογίου](file:///C:/data/systems/insN7010/gk/sm/keyboard.htm#wp1188497)).
- 7. Αφαιρέστε το στήριγμα παλάμης (ανατρέξτε στην ενότητα [Αφαίρεση του στηρίγματος παλάμης](file:///C:/data/systems/insN7010/gk/sm/palmrest.htm#wp1051070)).
- 8. Αποσυνδέστε το καλώδιο του υπογούφερ από το σύνδεσμο στην πλακέτα συστήματος.
- 9. Αφαιρέστε τις τρεις βίδες που συγκρατούν τη διάταξη του υπογούφερ στη βάση του υπολογιστή.
- 10. Ανασηκώστε τη διάταξη του υπογούφερ και αφαιρέστε την από τη βάση του υπολογιστή.

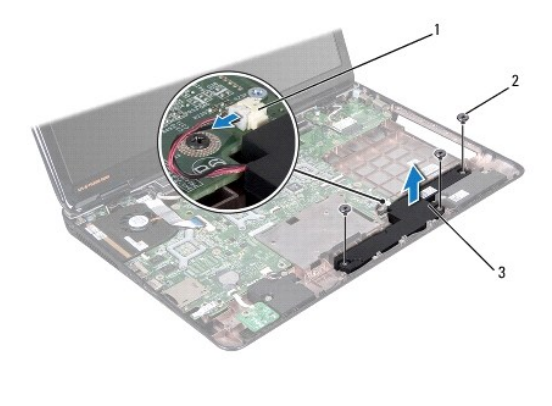

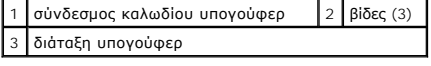

### <span id="page-56-2"></span>**Επανατοποθέτηση της διάταξης του υπογούφερ**

- 1. Ακολουθήστε τις οδηγίες που αναφέρει η ενότητα [Πριν ξεκινήσετε](file:///C:/data/systems/insN7010/gk/sm/before.htm#wp1438061).
- 2. Τοποθετήστε τη διάταξη του υπογούφερ πάνω στη βάση του υπολογιστή.
- 3. Επανατοποθετήστε τις τρεις βίδες που συγκρατούν τη διάταξη του υπογούφερ στη βάση του υπολογιστή.
- 4. Συνδέστε το καλώδιο του υπογούφερ στο σύνδεσμο της πλακέτας συστήματος.
- 5. Επανατοποθετήστε το στήριγμα παλάμης (ανατρέξτε στην ενότητα [Επανατοποθέτηση του στηρίγματος παλάμης](file:///C:/data/systems/insN7010/gk/sm/palmrest.htm#wp1051265)).
- 6. Επανατοποθετήστε το πληκτρολόγιο (ανατρέξτε στην ενότητα [Επανατοποθέτηση του πληκτρολογίου](file:///C:/data/systems/insN7010/gk/sm/keyboard.htm#wp1202698)).
- 7. Επανατοποθετήστε τη μονάδα οπτικών δίσκων (ανατρέξτε στην ενότητα <u>Αντικατάσταση της μονάδας οπτικών δίσκων</u>).
- 8. Ακολουθήστε τις οδηγίες από το <u>[βήμα](file:///C:/data/systems/insN7010/gk/sm/hdd.htm#wp1210131) 5</u> έως το <u>βήμα 7</u> στην ενότητα <u>Αντικατάσταση της μονάδας σκληρού δίσκου</u>.
- 9. Επανατοποθετήστε το κάλυμμα της μονάδας (ανατρέξτε στην ενότητα [Επανατοποθέτηση του καλύμματος μονάδας](file:///C:/data/systems/insN7010/gk/sm/cover.htm#wp1229256)).
- 10. Επανατοποθετήστε την μπαταρία (ανατρέξτε στην ενότητα [Αντικατάσταση της μπαταρίας](file:///C:/data/systems/insN7010/gk/sm/battery.htm#wp1200639)).

# ΠΡΟΣΟΧΗ: Προτού ανοίξετε τον υπολογιστή, αντικαταστήστε όλες τις βίδες και βεβαιωθείτε ότι δεν έχουν περισσέψει βίδες μέσα στον υπολογιστή.<br>Σε αντίθετη περίπτωση, μπορεί να προκληθεί βλάβη στον υπολογιστή.

#### <span id="page-58-0"></span>**Πλακέτα συστήματος Εγχειρίδιο σέρβις του Dell™ Inspiron™ N7010**

- [Αφαίρεση της πλακέτας συστήματος](#page-58-1)  Θ Επανατοποθέτηση της πλακέτα
- 
- [Καταχώρηση της ετικέτας εξυπηρέτησης στο](#page-61-0) BIOS
- ΠΡΟΕΙΔΟΠΟΙΗΣΗ: Πριν από κάθε εργασία στο εσωτερικό του υπολογιστή σας, διαβάζετε τις οδηγίες για την ασφάλεια που εστάλησαν μαζί με τον<br>υπολογιστή σας. Για πρόσθετες πληροφορίες σχετικά με τις βέλτιστες πρακτικές ασφαλεία
- ΠΡΟΣΟΧΗ: Οι επισκευές στον υπολογιστή σας επιτρέπονται μόνο από εξουσιοδοτημένους τεχνικούς σέρβις. Η εγγύησή σας δεν καλύπτει ζημιές<br>εξαιτίας εργασιών συντήρησης που εκτελέστηκαν από τεχνικό ο οποίος δεν είναι εξουσιοδο
- ΠΡΟΣΟΧΗ: Προς αποφυγή ηλεκτροστατικής εκκένωσης, γειώστε το σώμα σας χρησιμοποιώντας μεταλλικό περικάρπιο γείωσης ή αγγίζοντας κατά<br>διαστήματα μια άβαφη μεταλλική επιφάνεια (όπως ένα σύνδεσμο στο πίσω μέρος του υπολογιστή
- ΠΡΟΣΟΧΗ: [Για να μην προκληθεί ζημιά στην πλακέτα συστήματος](file:///C:/data/systems/insN7010/gk/sm/battery.htm#wp1199649), αφαιρείτε την κύρια μπαταρία (ανατρέξτε στην ενότητα <u>Αφαίρεση της</u><br><u>μπαταρίας</u>) πριν από κάθε εργασία στο εσωτερικό του υπολογιστή.

### <span id="page-58-1"></span>**Αφαίρεση της πλακέτας συστήματος**

- 1. Ακολουθήστε τις οδηγίες που αναφέρει η ενότητα [Πριν ξεκινήσετε](file:///C:/data/systems/insN7010/gk/sm/before.htm#wp1438061).
- 2. Αφαιρέστε την μπαταρία (ανατρέξτε στην ενότητα [Αφαίρεση της μπαταρίας](file:///C:/data/systems/insN7010/gk/sm/battery.htm#wp1199649)).
- 3. Αφαιρέστε τη μονάδα οπτικού δίσκου (ανατρέξτε στην ενότητα [Αφαίρεση της μονάδας οπτικών δίσκων](file:///C:/data/systems/insN7010/gk/sm/optical.htm#wp1180116)).
- 4. Αφαιρέστε το κάλυμμα της μονάδας (ανατρέξτε στην ενότητα [Αφαίρεση του καλύμματος μονάδας](file:///C:/data/systems/insN7010/gk/sm/cover.htm#wp1223484)).
- 5. Ακολουθήστε τις οδηγίες από το <u>[βήμα](file:///C:/data/systems/insN7010/gk/sm/hdd.htm#wp1205055) 4</u> έως το <u>βήμα 6</u> στην ενότητα <u>Αφαίρεση της μονάδας σκληρού δίσκου</u>.
- 6. Αφαιρέστε τη μονάδα (ή τις μονάδες) μνήμης (ανατρέξτε στην ενότητα [Αφαίρεση μονάδων μνήμης](file:///C:/data/systems/insN7010/gk/sm/memory.htm#wp1186694)).
- 7. Αφαιρέστε το πληκτρολόγιο (ανατρέξτε στην ενότητα [Αφαίρεση του πληκτρολογίου](file:///C:/data/systems/insN7010/gk/sm/keyboard.htm#wp1188497)).
- 8. Αφαιρέστε το στήριγμα παλάμης (ανατρέξτε στην ενότητα [Αφαίρεση του στηρίγματος παλάμης](file:///C:/data/systems/insN7010/gk/sm/palmrest.htm#wp1051070)).
- 9. Αφαιρέστε την κάρτα Mini-Card (ανατρέξτε στην ενότητα [Αφαίρεση της](file:///C:/data/systems/insN7010/gk/sm/minicard.htm#wp1181758) Mini-Card).
- 10. Αφαιρέστε την μπαταρία σε σχήμα νομίσματος (ανατρέξτε στην ενότητα [Αφαίρεση της δισκοειδούς μπαταρίας](file:///C:/data/systems/insN7010/gk/sm/coinbatt.htm#wp1187814)).
- 11. Αφαιρέστε την κάρτα Bluetooth (ανατρέξτε στην ενότητα [Αφαίρεση της κάρτας](file:///C:/data/systems/insN7010/gk/sm/btooth.htm#wp1202501) Bluetooth).
- 12. Αφαιρέστε τον ανεμιστήρα του επεξεργαστή (ανατρέξτε στην ενότητα [Αφαίρεση της διάταξης του ανεμιστήρα](file:///C:/data/systems/insN7010/gk/sm/fan.htm#wp1184871)).
- 13. Αποσυνδέστε το καλώδιο της πλακέτας λυχνίας κατάστασης από το σύνδεσμό του στην πλακέτα συστήματος.
- 14. Αποσυνδέστε το καλώδιο οθόνης από την υποδοχή της πλακέτας συστήματος και αφαιρέστε τη βίδα γείωσης του καλωδίου οθόνης.
- 15. Αποσυνδέστε το καλώδιο ηχείων, το καλώδιο του υπογούφερ και το καλώδιο του συνδέσμου μετασχηματιστή AC από τους συνδέσμους τους στην πλακέτα του συστήματος.

<span id="page-59-0"></span>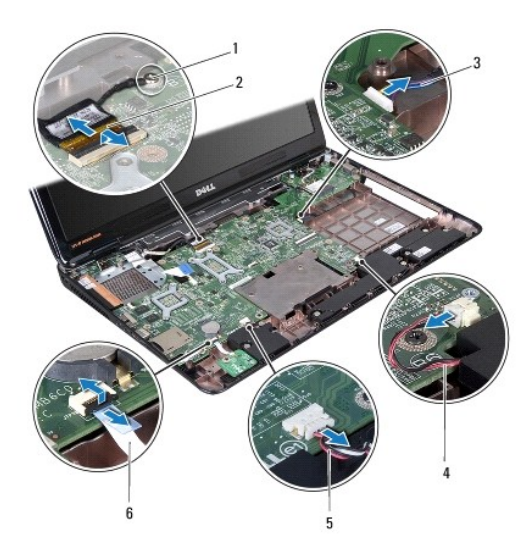

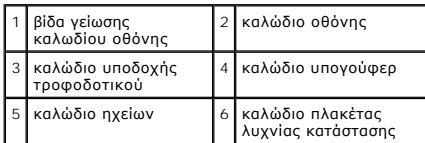

- 16. Αφαιρέστε τις επτά βίδες που συγκρατούν τη διάταξη της πλακέτας συστήματος πάνω στη βάση του υπολογιστή.
- 17. Τραβήξτε με προσοχή τους συνδέσμους στη διάταξη της πλακέτας συστήματος από τις υποδοχές του υπολογιστή, σηκώστε τη διάταξη της πλακέτας<br> συστήματος και αφαιρέστε την από τη βάση του υπολογιστή.

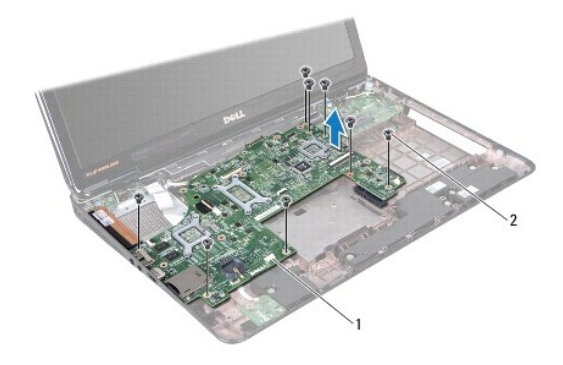

#### 1 διάταξη πλακέτας συστήματος 2 βίδες (8)

- 18. Γυρίστε ανάποδα τη διάταξη της πλακέτας συστήματος.
- 19. Χαλαρώστε τις δύο βίδες στερέωσης που συγκρατούν την ψήκτρα PCH (platform controller hub) στην πλακέτα συστήματος.
- 20. Ανασηκώστε την ψήκτρα PCH και αφαιρέστε την από την πλακέτα συστήματος.

<span id="page-60-0"></span>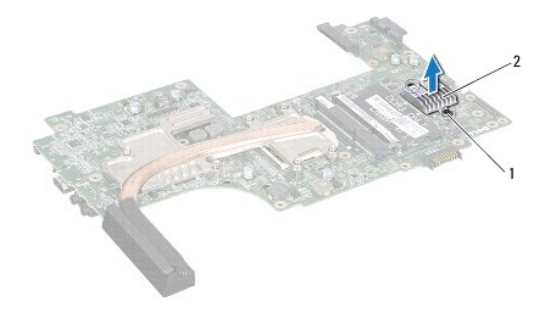

#### 1 βίδες συγκράτησης (2) 2 Ψήκτρα PCH

21. Αφαιρέστε την ψήκτρα του επεξεργαστή (ανατρέξτε στην ενότητα [Αφαίρεση της ψήκτρας επεξεργαστή](file:///C:/data/systems/insN7010/gk/sm/cpucool.htm#wp1119269)).

22. Αφαιρέστε τη μονάδα τού επεξεργαστή (ανατρέξτε στην ενότητα [Αφαίρεση της μονάδας επεξεργαστή](file:///C:/data/systems/insN7010/gk/sm/cpu.htm#wp1179979)).

### <span id="page-60-1"></span>**Επανατοποθέτηση της πλακέτας συστήματος**

- 1. Ακολουθήστε τις οδηγίες που αναφέρει η ενότητα [Πριν ξεκινήσετε](file:///C:/data/systems/insN7010/gk/sm/before.htm#wp1438061).
- 2. Επανατοποθετήστε τη μονάδα του επεξεργαστή (ανατρέξτε στην ενότητα [Επανατοποθέτηση της μονάδας επεξεργαστή](file:///C:/data/systems/insN7010/gk/sm/cpu.htm#wp1181618)).
- 3. Επανατοποθετήστε την ψήκτρα του επεξεργαστή (ανατρέξτε στην ενότητα [Επανατοποθέτηση της ψήκτρας επεξεργαστή](file:///C:/data/systems/insN7010/gk/sm/cpucool.htm#wp1122720)).
- 4. Ευθυγραμμίστε τις βίδες συγκράτησης της διάταξης ψήκτρας PCHή με τις αντίστοιχες οπές στην πλακέτα συστήματος.
- 5. Σφίξτε τις δύο βίδες συγκράτησης που ασφαλίζουν την ψήκτρα PCH στην πλακέτα συστήματος.
- 6. Αναποδογυρίστε την πλακέτα συστήματος.
- 7. Ευθυγραμμίστε τους συνδέσμους της πλακέτας συστήματος με τις υποδοχές της βάσης του υπολογιστή.
- 8. Χρησιμοποιήστε τα σημεία ευθυγράμμισης της βάσης του υπολογιστή για να τοποθετήσετε σωστά την πλακέτα συστήματος.
- 9. Επανατοποθετήστε τις οκτώ βίδες που συγκρατούν την πλακέτα συστήματος επάνω στη βάση του υπολογιστή.
- 10. Συνδέστε το καλώδιο της πλακέτας λυχνίας κατάστασης στον κατάλληλο σύνδεσμο της πλακέτας συστήματος.
- 11. Συνδέστε το καλώδιο οθόνης στην υποδοχή της πλακέτας συστήματος και επανατοποθετήστε τη βίδα γείωσης του καλωδίου οθόνης.
- 12. Συνδέστε το καλώδιο ηχείων, το καλώδιο του υπογούφερ και μετασχηματιστή AC στους κατάλληλους συνδέσμους στην πλακέτα συστήματος.
- 13. Αντικαταστήστε τον ανεμιστήρα του επεξεργαστή (ανατρέξτε στην ενότητα [Επανατοποθέτηση της διάταξης του ανεμιστήρα επεξεργαστή](file:///C:/data/systems/insN7010/gk/sm/fan.htm#wp1184923)).
- 14. Επανατοποθετήστε την κάρτα Bluetooth (ανατρέξτε στην ενότητα [Επανατοποθέτηση της κάρτας](file:///C:/data/systems/insN7010/gk/sm/btooth.htm#wp1202569) Bluetooth).
- 15. Επανατοποθετήστε την μπαταρία σε σχήμα νομίσματος (ανατρέξτε στην ενότητα [Επανατοποθέτηση της μπαταρίας σε σχήμα νομίσματος](file:///C:/data/systems/insN7010/gk/sm/coinbatt.htm#wp1184175))
- 16. Επανατοποθετήστε το στήριγμα παλάμης (ανατρέξτε στην ενότητα [Επανατοποθέτηση του στηρίγματος παλάμης](file:///C:/data/systems/insN7010/gk/sm/palmrest.htm#wp1051265)).
- 17. Επανατοποθετήστε το πληκτρολόγιο (ανατρέξτε στην ενότητα [Επανατοποθέτηση του πληκτρολογίου](file:///C:/data/systems/insN7010/gk/sm/keyboard.htm#wp1202698)).
- 18. Ακολουθήστε τις οδηγίες από το [βήμα](file:///C:/data/systems/insN7010/gk/sm/hdd.htm#wp1210131) 5 έως το [βήμα](file:///C:/data/systems/insN7010/gk/sm/hdd.htm#wp1210133) 7 στην ενότητα [Αντικατάσταση της μονάδας σκληρού δίσκου](file:///C:/data/systems/insN7010/gk/sm/hdd.htm#wp1208113).
- 19. Επανατοποθετήστε την κάρτα Mini-Card (ανατρέξτε στην ενότητα [Αντικατάσταση της](file:///C:/data/systems/insN7010/gk/sm/minicard.htm#wp1181828) Mini-Card).
- 20. Επανατοποθετήστε τις μονάδες μνήμης (ανατρέξτε στην ενότητα [Επανατοποθέτηση των μονάδων μνήμης](file:///C:/data/systems/insN7010/gk/sm/memory.htm#wp1181089)).
- 21. Επανατοποθετήστε το κάλυμμα της μονάδας (ανατρέξτε στην ενότητα [Επανατοποθέτηση του καλύμματος μονάδας](file:///C:/data/systems/insN7010/gk/sm/cover.htm#wp1229256)).
- <span id="page-61-1"></span>22. Επανατοποθετήστε τη μονάδα οπτικού δίσκου (ανατρέξτε στην ενότητα [Αντικατάσταση της μονάδας οπτικών δίσκων](file:///C:/data/systems/insN7010/gk/sm/optical.htm#wp1194619)).
- 23. Επανατοποθετήστε την μπαταρία (ανατρέξτε στην ενότητα [Αντικατάσταση της μπαταρίας](file:///C:/data/systems/insN7010/gk/sm/battery.htm#wp1200639)).
- ΠΡΟΣΟΧΗ: Προτού ανοίξετε τον υπολογιστή, αντικαταστήστε όλες τις βίδες και βεβαιωθείτε ότι δεν έχουν περισσέψει βίδες μέσα στον υπολογιστή.<br>Σε αντίθετη περίπτωση, μπορεί να προκληθεί βλάβη στον υπολογιστή.
- 24. Ενεργοποιήστε τον υπολογιστή.
- **ΣΗΜΕΙΩΣΗ:** Αφού επανατοποθετήσετε την πλακέτα συστήματος, καταχωρήστε την ετικέτα εξυπηρέτησης του υπολογιστή στο BIOS της νέας πλακέτας συστήματος.
- 25. Εισαγάγετε την ετικέτα εξυπηρέτησης (ανατρέξτε στην ενότητα [Καταχώρηση της ετικέτας εξυπηρέτησης στο](#page-61-0) BIOS).

### <span id="page-61-0"></span>**Καταχώρηση της ετικέτας εξυπηρέτησης στο BIOS**

- 1. Βεβαιωθείτε ότι ο μετασχηματιστής AC είναι συνδεδεμένος σε μια ηλεκτρική πρίζα και ότι η κύρια μπαταρία έχει εγκατασταθεί σωστά.
- 2. Ενεργοποιήστε τον υπολογιστή.
- 3. Πατήστε <F2> κατά τη διάρκεια του POST για είσοδο στο πρόγραμμα ρύθμισης συστήματος.
- 4. Στην καρτέλα για την ασφάλεια εντοπίστε το πεδίο **Set Service Tag (Καθορισμός ετικέτας εξυπηρέτησης)** και πληκτρολογήστε την ετικέτα εξυπηρέτησης.

#### **Εγχειρίδιο σέρβις του Dell™ Inspiron™ N7010**

**ΣΗΜΕΙΩΣΗ:** Η ΣΗΜΕΙΩΣΗ υποδεικνύει σημαντικές πληροφορίες που σας βοηθούν να χρησιμοποιείτε καλύτερα τον υπολογιστή σας.

 $\triangle$ **ΠΡΟΣΟΧΗ: Η ΠΡΟΣΟΧΗ υποδηλώνει είτε δυνητική βλάβη υλικού είτε απώλεια δεδομένων και υποδηλώνει τον τρόπο με τον οποίο μπορείτε να αποφύγετε το πρόβλημα.** 

**ΠΡΟΕΙΔΟΠΟΙΗΣΗ: Η ΠΡΟΕΙΔΟΠΟΙΗΣΗ υποδεικνύει ότι υπάρχει το ενδεχόμενο να προκληθεί υλική ζημιά, τραυματισμός ή θάνατος.** 

#### **Οι πληροφορίες αυτού του εγγράφου μπορεί να αλλάξουν χωρίς προειδοποίηση. © 2010 Dell Inc. Με επιφύλαξη παντός δικαιώματος.**

Απαγορεύεται αυστηρά η αναπαραγωγή των υλικών με οποιονδήποτε τρόπο, αν δεν υπάρχει σχετική γραπτή άδεια της Dell Inc.

Eµnopικά σήµατα που χρησιµοποιούνται στο παρόν κείµενο: Η ονοµασία *Dell,* το λογότυπο DELL και η ονοµασία *Inspiron* είναι εµnopικά σήµατα της Dell Inc. Η ονοµασία Bluetooth<br>είναι σήµα κατατεθέν της Bluetooth SIG, Inc. κ

Άλλα εμπορικά σήματα και εμπορικές ονομασίες μπορεύν στο πορού έχου του αναρρόμενα είτε στους κατόχους των σημάτων και των ονομάτων είτε στα προϊόντα<br>τους. Η Dell Inc. παραιτείται από κάθε δικαίωμα σε εμπορικά συμπορικές

Μάρτιος 2010 Αναθ. A00